# **MATLAB® Compiler SDK™** MATLAB<sup>®</sup> Production Server<sup>™</sup> Testing Guide

# MATLAB®

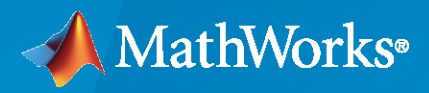

®

**R**2022**b**

# **How to Contact MathWorks**

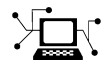

Latest news: [www.mathworks.com](https://www.mathworks.com)

Sales and services: [www.mathworks.com/sales\\_and\\_services](https://www.mathworks.com/sales_and_services)

User community: [www.mathworks.com/matlabcentral](https://www.mathworks.com/matlabcentral)

Technical support: [www.mathworks.com/support/contact\\_us](https://www.mathworks.com/support/contact_us)

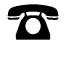

 $\blacktriangleright\!\!\!\blacktriangleleft$ 

Phone: 508-647-7000

#### The MathWorks, Inc. 1 Apple Hill Drive Natick, MA 01760-2098

*MATLAB® Compiler SDK™ MATLAB® Production Server™ Testing Guide*

© COPYRIGHT 2012–2022 by The MathWorks, Inc.

The software described in this document is furnished under a license agreement. The software may be used or copied only under the terms of the license agreement. No part of this manual may be photocopied or reproduced in any form without prior written consent from The MathWorks, Inc.

FEDERAL ACQUISITION: This provision applies to all acquisitions of the Program and Documentation by, for, or through the federal government of the United States. By accepting delivery of the Program or Documentation, the government hereby agrees that this software or documentation qualifies as commercial computer software or commercial computer software documentation as such terms are used or defined in FAR 12.212, DFARS Part 227.72, and DFARS 252.227-7014. Accordingly, the terms and conditions of this Agreement and only those rights specified in this Agreement, shall pertain to and govern the use, modification, reproduction, release, performance, display, and disclosure of the Program and Documentation by the federal government (or other entity acquiring for or through the federal government) and shall supersede any conflicting contractual terms or conditions. If this License fails to meet the government's needs or is inconsistent in any respect with federal procurement law, the government agrees to return the Program and Documentation, unused, to The MathWorks, Inc.

#### **Trademarks**

MATLAB and Simulink are registered trademarks of The MathWorks, Inc. See [www.mathworks.com/trademarks](https://www.mathworks.com/trademarks) for a list of additional trademarks. Other product or brand names may be trademarks or registered trademarks of their respective holders.

#### **Patents**

MathWorks products are protected by one or more U.S. patents. Please see [www.mathworks.com/patents](https://www.mathworks.com/patents) for more information.

#### **Revision History**

March 2015 Online only New for Version 6.0 (Release R2015a)

September 2015 Online only Revised for Version 6.1 (Release 2015b) March 2016 Online only Revised for Version 6.2 (Release 2016a) September 2016 Online only Revised for Version 6.3 (Release R2016b) March 2017 Online only Revised for Version 6.3.1 (Release R2017a) Online only Revised for Version 6.4 (Release R2017b) March 2018 Online only Revised for Version 6.5 (Release R2018a) September 2018 Online only Revised for Version 6.6 (Release R2018b) March 2019 Online only Revised for Version 6.6.1 (Release R2019a) Revised for Version 6.7 (Release R2019b) March 2020 Online only Revised for Version 6.8 (Release R2020a) September 2020 Online only Revised for Version 6.9 (Release R2020b) March 2021 Online only Revised for Version 6.10 (Release R2021a) September 2021 Online only Revised for Version 6.11 (Release R2021b) Revised for Version 7.0 (Release R2022a) September 2022 Online only Revised for Version 7.1 (Release R2022b)

# **[Deployable Archive Creation](#page-6-0)**

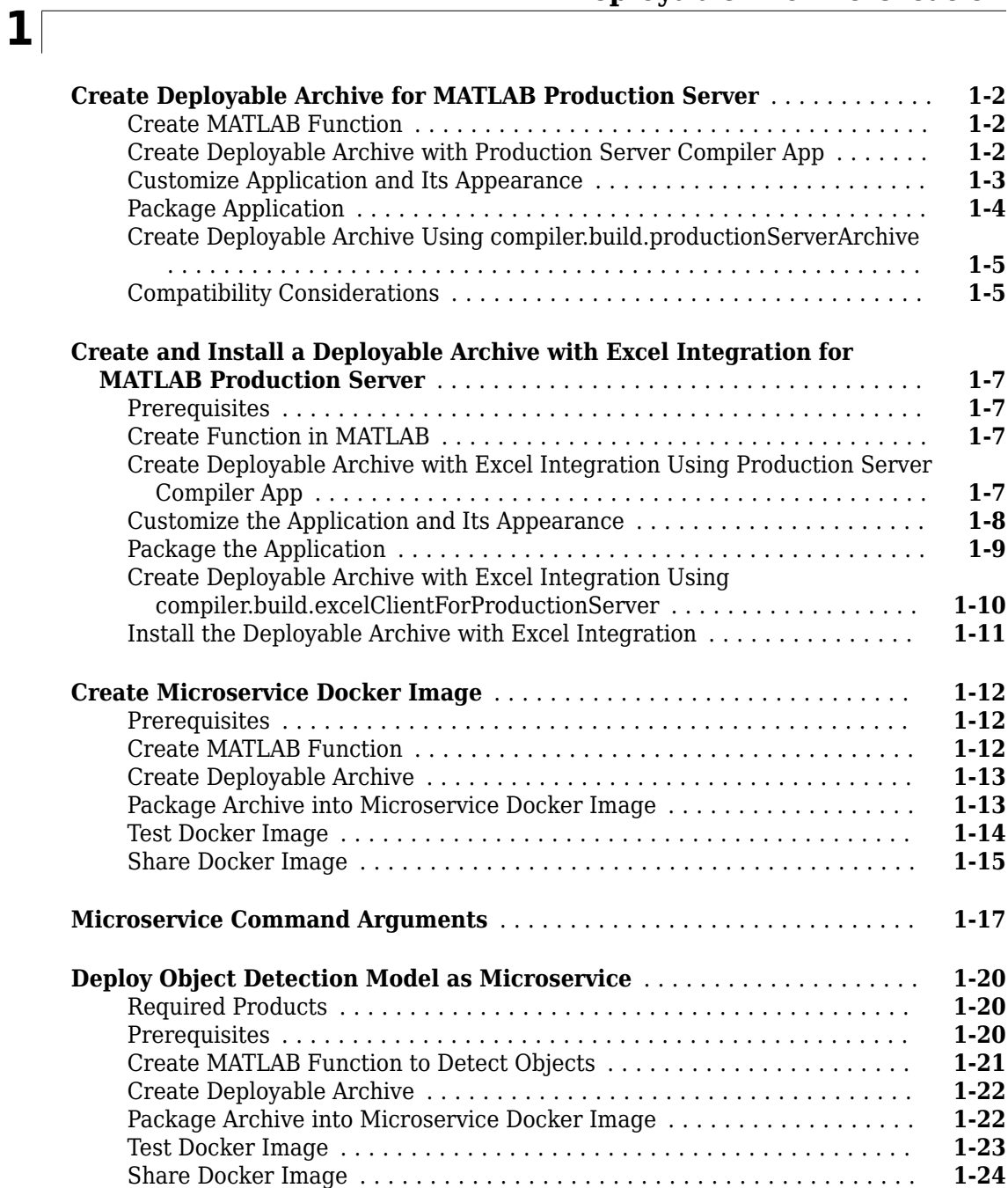

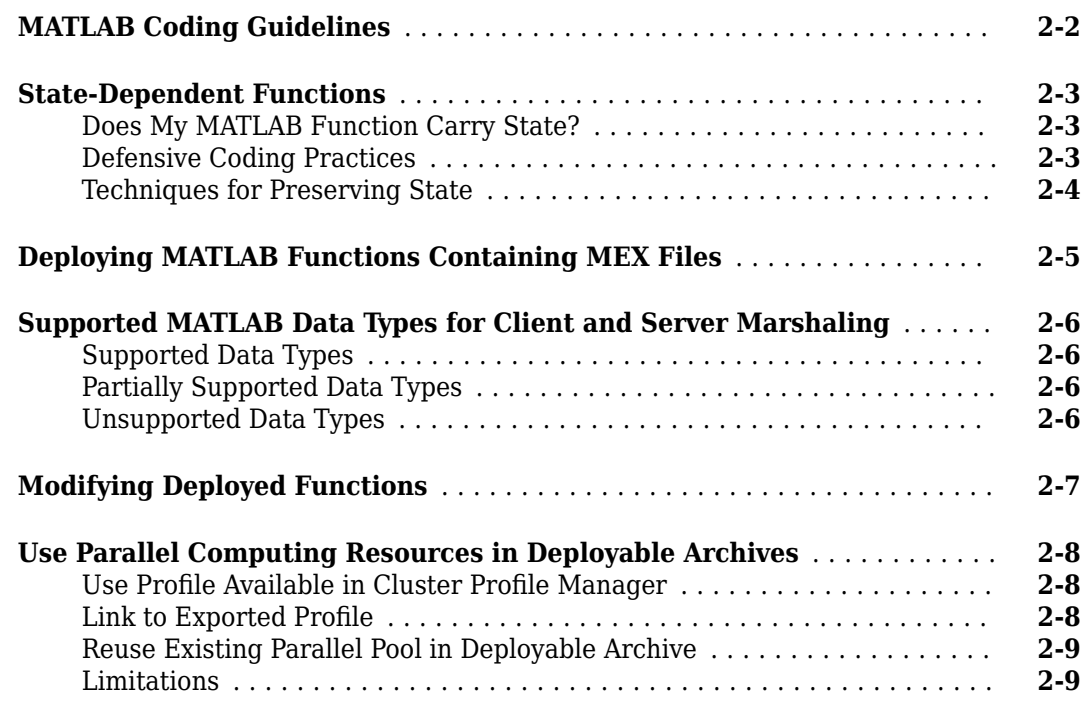

# **[Persistence](#page-42-0)**

# **[3](#page-42-0)**

**[2](#page-32-0)**

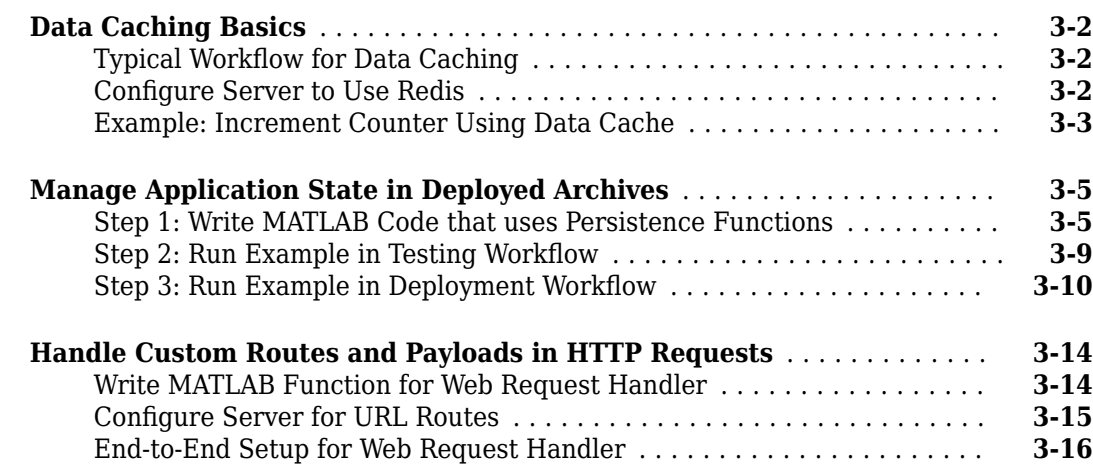

# **[MATLAB Production Server Integration Testing](#page-60-0)**

**[4](#page-60-0)**

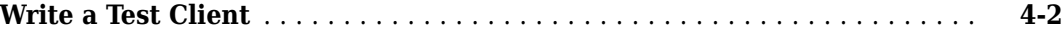

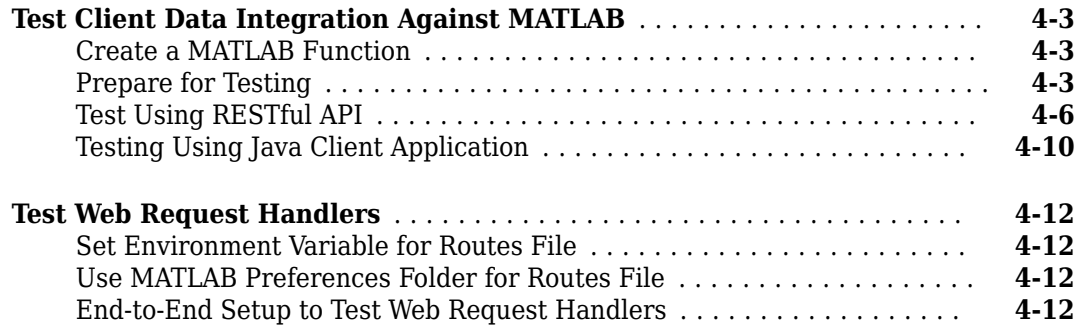

# **[MATLAB Production Server Excel Add-In](#page-76-0)**

# **[5](#page-76-0)**

**[6](#page-80-0)**

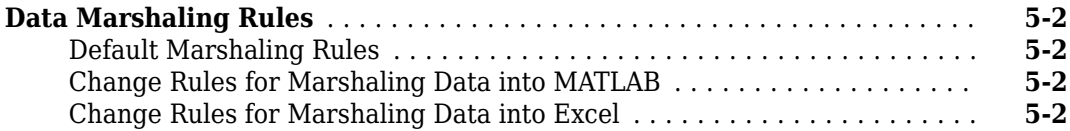

# **[MATLAB Production Server Excel Add-In](#page-80-0)**

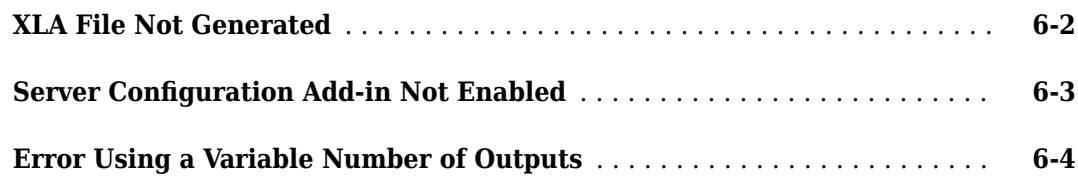

# **[Functions](#page-84-0)**

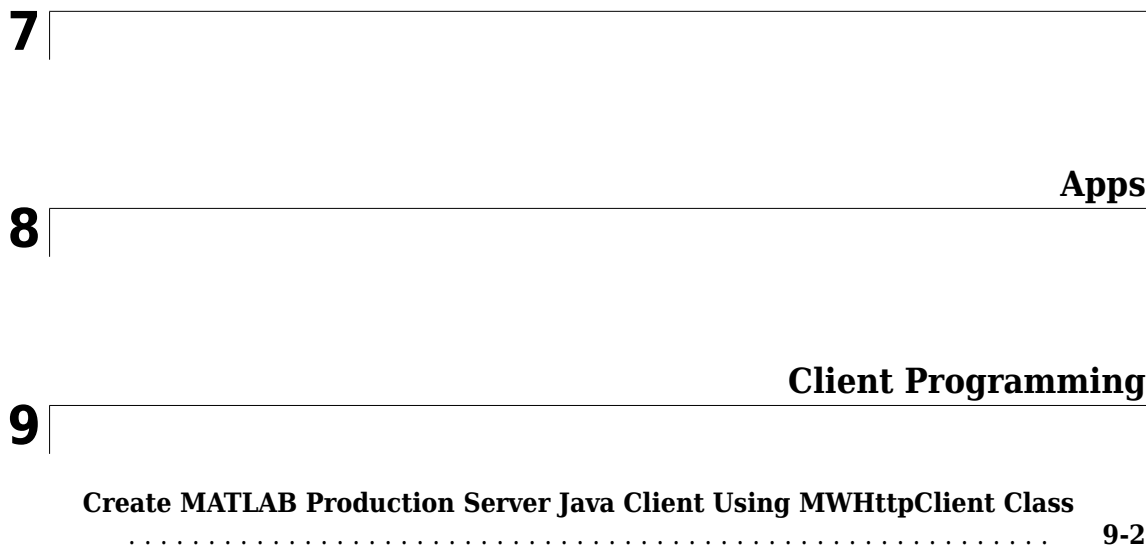

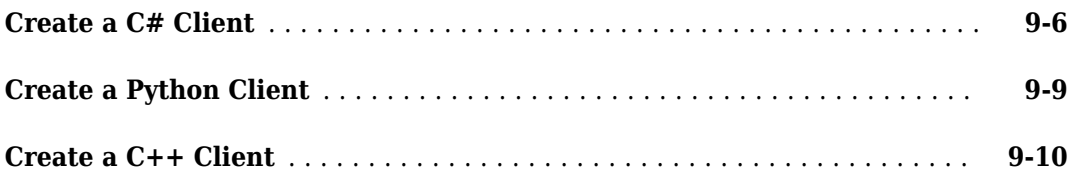

# **[RESTful API JSON Encode and Decode Functions](#page-154-0)**

# **[10](#page-154-0)**

**[11](#page-170-0)**

**[Persistence Functions](#page-170-0)**

# <span id="page-6-0"></span>**Deployable Archive Creation**

# <span id="page-7-0"></span>**Create Deployable Archive for MATLAB Production Server**

**Supported platform:** Windows®, Linux®, Mac

**Note** To create a deployable archive, you need an installation of the MATLAB Compiler SDK product.

This example shows how to create a deployable archive using a MATLAB function. You can then deploy the generated archive on MATLAB Production Server.

#### **Create MATLAB Function**

In MATLAB, examine the MATLAB program that you want to package.

For this example, write a function addmatrix.m as follows.

```
function a = addmatrix(a1, a2)
```
 $a = a1 + a2;$ 

At the MATLAB command prompt, enter addmatrix([1 4 7; 2 5 8; 3 6 9], [1 4 7; 2 5 8; 3 6 9]).

The output is:

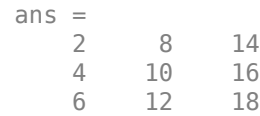

#### **Create Deployable Archive with Production Server Compiler App**

Package the function into a deployable archive using the Production Server Compiler app. Alternatively, if you want to create a deployable archive from the MATLAB command window using a programmatic approach, see ["Create Deployable Archive Using](#page-10-0) [compiler.build.productionServerArchive" on page 1-5](#page-10-0).

**1** To open the **Production Server Compiler** app, type productionServerCompiler at the MATLAB prompt.

Alternatively, on the **MATLAB Apps** tab, on the far right of the **Apps** section, click the arrow. In **Application Deployment**, click **Production Server Compiler**. In the **Production Server Compiler** project window, click **Deployable Archive (.ctf)**.

**2** In the **Production Server Compiler** project window, specify the main file of the MATLAB application that you want to deploy.

**1**

- In the **Exported Functions** section, click  $\frac{d^2y}{dx^2}$
- **2** In the **Add Files** window, browse to the example folder, and select the function you want to package.

Click **Open**.

Doing so adds the function addmatrix.m to the list of main files.

<span id="page-8-0"></span>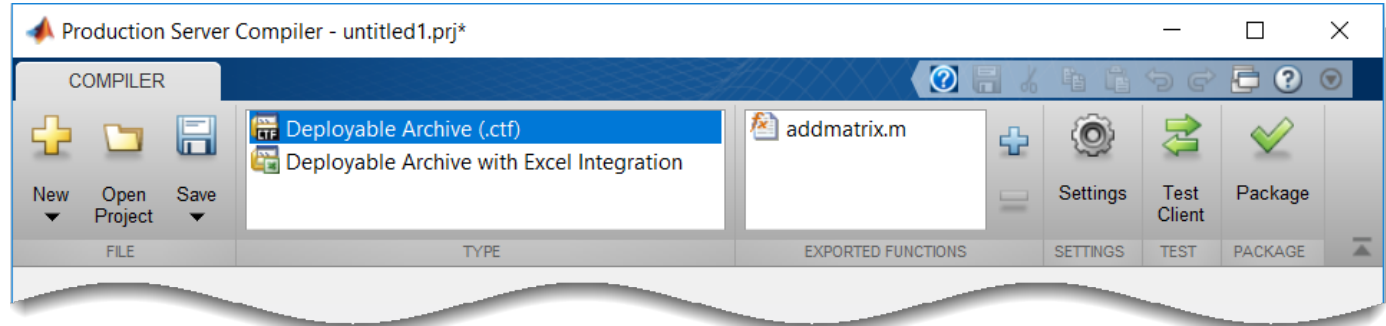

#### **Customize Application and Its Appearance**

Customize your deployable archive and add more information about the application.

- **Archive information** Editable information about the deployed archive.
- **Additional files required for your archive to run** Additional files required to run the generated archive. These files are included in the generated archive installer. See "Manage Required Files in Compiler Project".
- **Files packaged for redistribution** Files that are installed with your archive. These files include:
	- Generated deployable archive
	- Generated readme.txt

See "Specify Files to Install with Application".

• **Include MATLAB function signature file** — Add or create a function signature file to help clients use your MATLAB functions. See "MATLAB Function Signatures in JSON".

<span id="page-9-0"></span>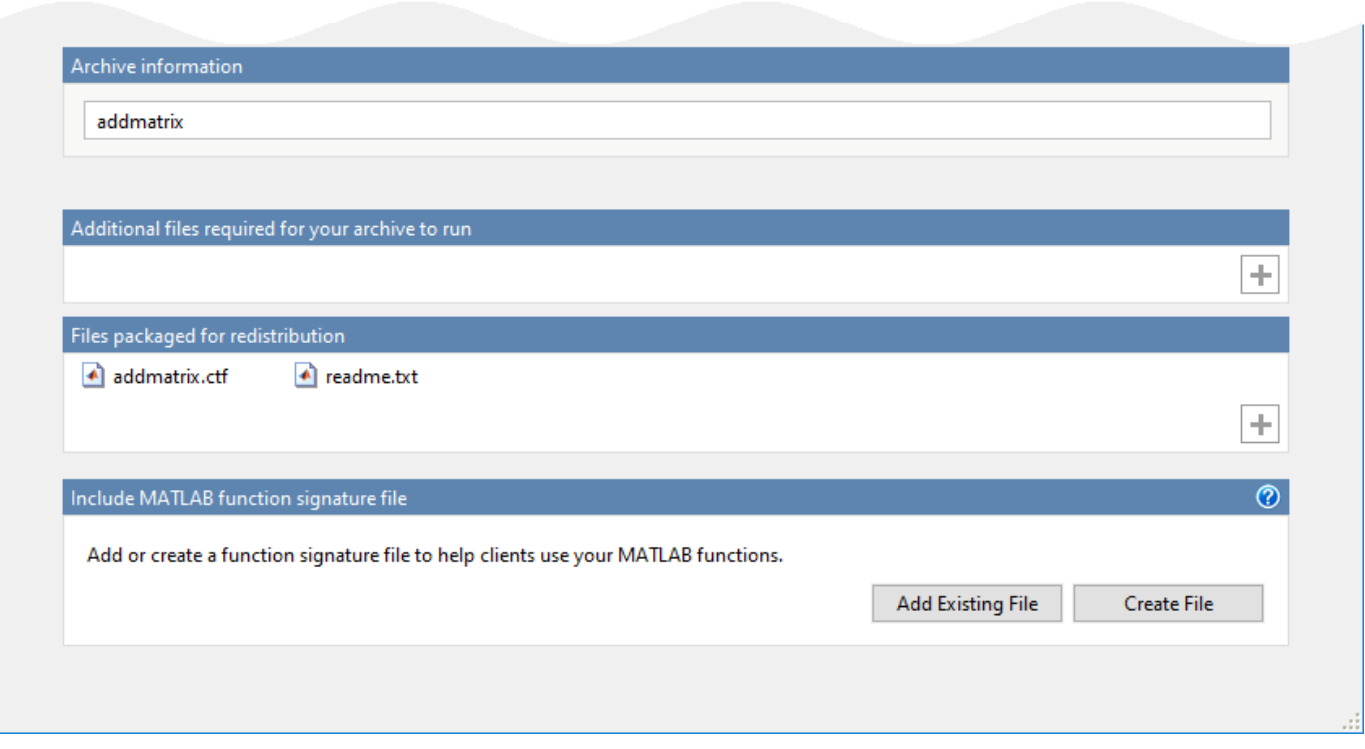

# **Package Application**

**1** To generate the packaged application, click **Package**.

In the Save Project dialog box, specify the location to save the project.

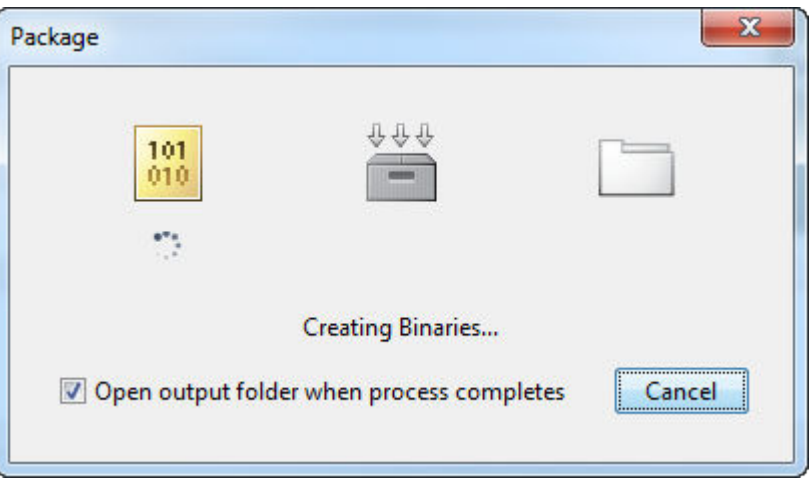

**2** In the **Package** dialog box, verify that **Open output folder when process completes** is selected.

When the deployment process is complete, examine the generated output.

- for\_redistribution Folder containing the archive *archiveName*.ctf
- for\_testing Folder containing the raw generated files to create the installer

<span id="page-10-0"></span>• PackagingLog.html — Log file generated by MATLAB Compiler SDK

#### **Create Deployable Archive Using compiler.build.productionServerArchive**

As an alternative to the **Production Server Compiler** app, you can create a deployable archive using a programmatic approach.

**•** Build the deployable archive using the compiler.build.productionServerArchive function.

buildResults = compiler.build.productionServerArchive('addmatrix.m', ... 'Verbose','on');

You can specify additional options in the compiler.build command by using name-value arguments. For details, see [compiler.build.productionServerArchive](#page-102-0).

The compiler.build.Results object buildResults contains information on the build type, generated files, included support packages, and build options.

The function generates the following files within a folder named addmatrixproductionServerArchive in your current working directory:

- addmatrix.ctf Deployable archive file.
- includedSupportPackages.txt  $-$  Text file that lists all support files included in the assembly.
- mccExcludedFiles.log  $-$  Log file that contains a list of any toolbox functions that were not included in the application. For information on non-supported functions, see MATLAB Compiler Limitations.
- readme.txt  $-$  Text file that contains packaging and deployment information.
- requiredMCRP roducts.txt  $-$  Text file that contains product IDs of products required by MATLAB Runtime to run the application.
- unresolvedSymbols.txt Text file that contains information on unresolved symbols.

#### **Compatibility Considerations**

In most cases, you can generate the deployable archive on one platform and deploy to a server running on any other supported platform. Unless you add operating system-specific dependencies or content, such as MEX files or Simulink® simulations to your applications, the generated archives are platform-independent.

#### **See Also**

[compiler.build.productionServerArchive](#page-102-0) | mcc | deploytool | productionServerCompiler

#### **More About**

- • ["Test Client Data Integration Against MATLAB" on page 4-3](#page-62-0)
- Production Server Compiler
- "Deploy Archive to MATLAB Production Server" (MATLAB Production Server)

• "MATLAB Function Signatures in JSON"

# <span id="page-12-0"></span>**Create and Install a Deployable Archive with Excel Integration for MATLAB Production Server**

**Supported Platform:** Microsoft® Windows only.

This example shows how to create a deployable archive with Excel integration using a MATLAB function. You can then deploy the generated archive on MATLAB Production Server.

## **Prerequisites**

MATLAB Compiler SDK requires .NET framework 4.0 or later to build Excel add-ins for MATLAB Production Server.

To generate the Excel add-in file (.xla), enable **Trust access to the VBA project object model** in Excel. If you do not do this, you can manually create the add-in by importing the .bas file into Excel.

# **Create Function in MATLAB**

In MATLAB, examine the MATLAB program that you want to package.

For this example, write a function mymagic.m as follows.

function  $y = mymagic(x)$ 

 $y = magic(x);$ 

At the MATLAB command prompt, enter mymagic(3).

The output is:

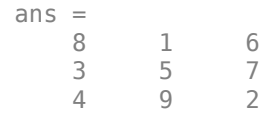

#### **Create Deployable Archive with Excel Integration Using Production Server Compiler App**

Package the function into a deployable archive with Excel integration using the Production Server Compiler app. Alternatively, if you want to create a deployable archive from the MATLAB command window using a programmatic approach, see ["Create Deployable Archive with Excel Integration](#page-15-0) [Using compiler.build.excelClientForProductionServer" on page 1-10](#page-15-0).

**1** To open the **Production Server Compiler** app, type productionServerCompiler at the MATLAB prompt.

Alternatively, on the **MATLAB Apps** tab, on the far right of the **Apps** section, click the arrow. In **Application Deployment**, click **Production Server Compiler**. In the **Production Server Compiler** project window, click **Deployable Archive with Excel integration**.

**2** In the **Production Server Compiler** project window, specify the main file of the MATLAB application that you want to deploy.

- <span id="page-13-0"></span>**1** In the **Exported Functions** section, click .
- **2** In the **Add Files** window, browse to the example folder, and select the function you want to package.

Click **Open**.

Doing so adds the function mymagic.m to the list of main files.

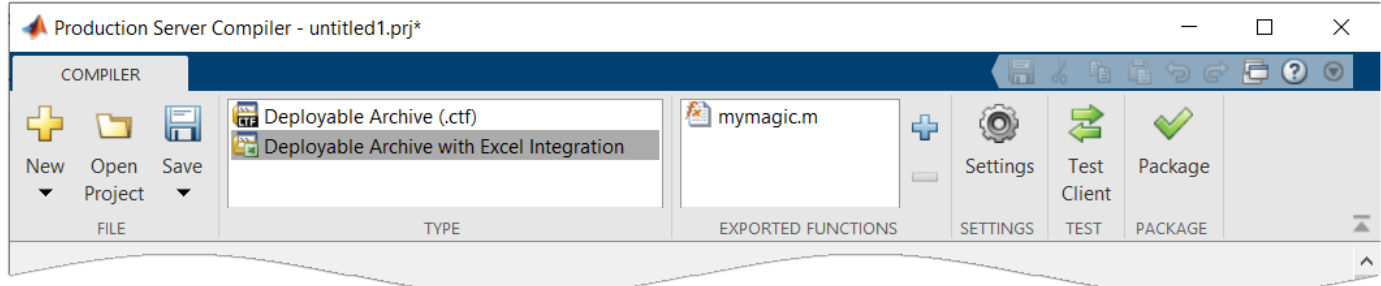

#### **Customize the Application and Its Appearance**

Customize your deployable archive with Excel integration and add more information about the application.

- **Archive information** Editable information about the deployed archive with Excel integration.
- **Client configuration** Configure the MATLAB Production Server client. Select the **Default Server URL**, decide wait time-out, and maximum size of response for the client, and provide an optional self-signed certificate for https.
- **Additional files required for your archive to run** Additional files required by the generated archive to run. These files are included in the generated archive installer. See "Manage Required Files in Compiler Project".
- **Files installed with your archive** Files that are installed with your archive on the client and server. The files installed on the server include:
	- Generated deployable archive (CTF file
	- Generated readme.txt

The files installed on the client include:

- mymagic.bas
- mymagic.dll
- mymagic.xla
- readme.txt
- ServerConfig.dll

See "Specify Files to Install with Application".

• **Options** — The option **Register the resulting component for you only on the development machine** exclusively registers the packaged component for one user on the development machine.

<span id="page-14-0"></span>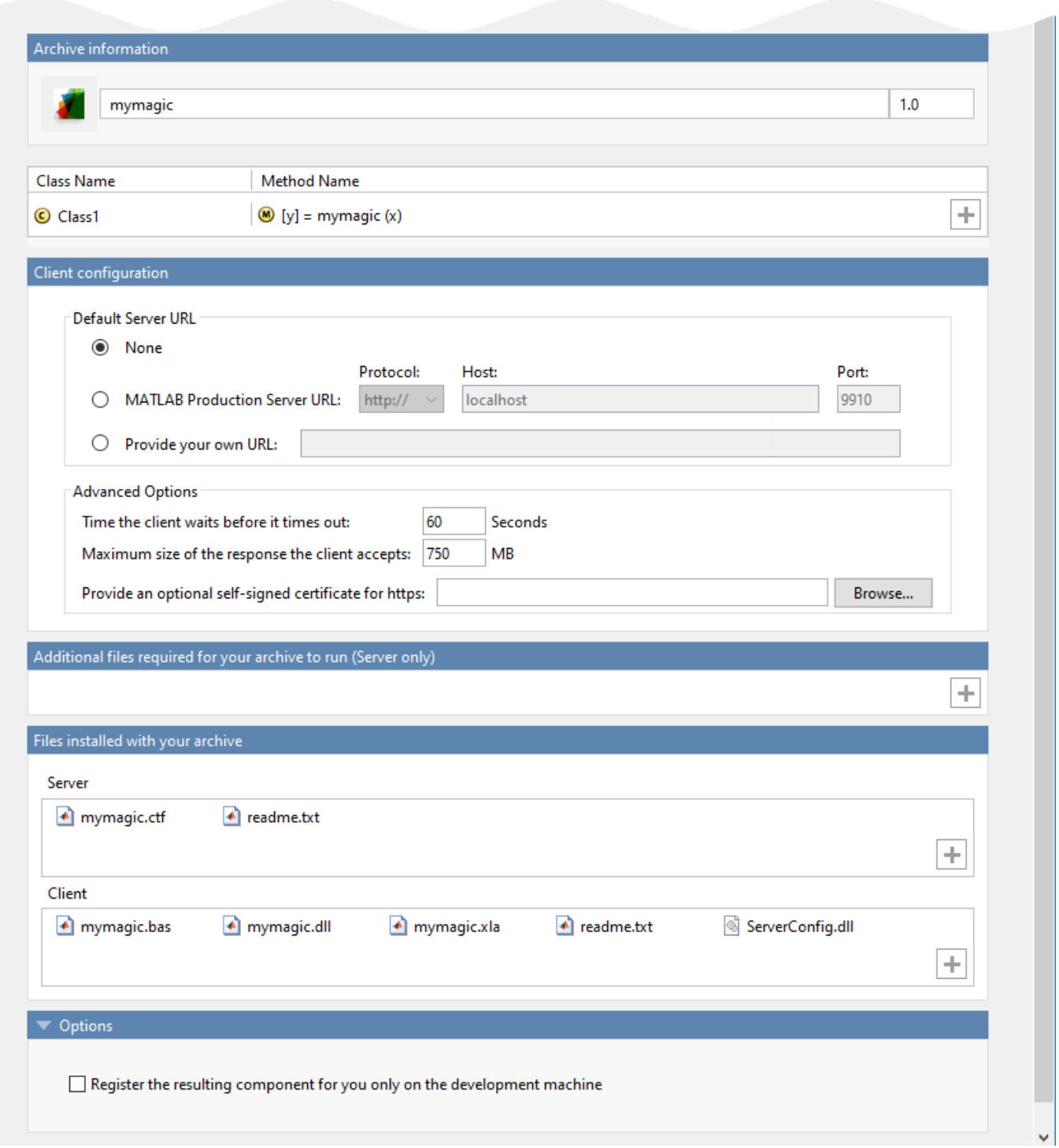

# **Package the Application**

**1** To generate the packaged application, click **Package**.

In the Save Project dialog box, specify the location to save the project.

<span id="page-15-0"></span>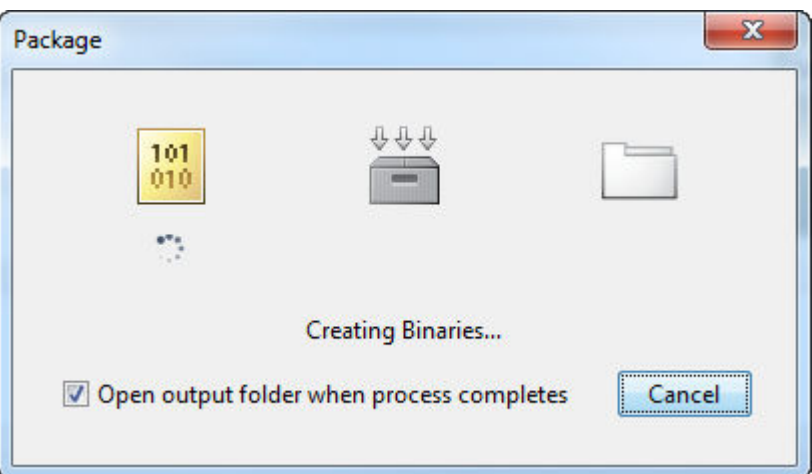

**2** In the **Package** dialog box, verify that **Open output folder when process completes** is selected.

When the deployment process is complete, examine the generated output.

- for redistribution Folder containing the installer to distribute the archive on the MATLAB Production Server client and server
- for redistribution files only Folder containing the files required for redistributing the application on the MATLAB Production Server client and server
- for testing Folder containing the raw generated files to create the installer
- PackagingLog.html Log file generated by MATLAB Compiler SDK

#### **Create Deployable Archive with Excel Integration Using compiler.build.excelClientForProductionServer**

As an alternative to the **Production Server Compiler** app, you can create a deployable archive with Excel integration using a programmatic approach.

**1** Create a production server archive using mymagic.m and save the build results to a compiler.build.Results object.

buildResults = compiler.build.productionServerArchive('mymagic.m');

**2** Build the deployable archive with Excel integration using the compiler.build.excelClientForProductionServer function.

mpsxlResults = compiler.build.excelClientForProductionServer(buildResults, ... 'Verbose','on');

You can specify additional options in the compiler.build command by using name-value arguments. For details, see [compiler.build.excelClientForProductionServer](#page-85-0).

The compiler.build.Results object buildResults contains information on the build type, generated files, included support packages, and build options.

The function generates the following files within a folder named mymagicexcelClientForProductionServer in your current working directory:

• includedSupportPackages.txt — Text file that lists all support files included in the assembly.

- <span id="page-16-0"></span>• mymagic.bas — VBA module file that can be imported into a VBA project.
- mymagic.dll Dynamic library required by the Excel add-in.
- mymagic.reg Text file that contains information on unresolved symbols.
- mymagic. $x$ la  $-$  Excel add-in that can be installed directly in Excel.
- mymagicClass.cs Text file that contains information on unresolved symbols.
- mccExcludedFiles.log  $-$  Log file that contains a list of any toolbox functions that were not included in the application. For information on non-supported functions, see MATLAB Compiler Limitations.
- readme.txt Text file that contains packaging and deployment information.
- requiredMCRP roducts.txt  $-$  Text file that contains product IDs of products required by MATLAB Runtime to run the application.

**Note** The generated Excel add-in does not include MATLAB Runtime or an installer. To create an installer using the buildResults object, see compiler.package.installer.

#### **Install the Deployable Archive with Excel Integration**

You must deploy the archive to a MATLAB Production Server instance before you can use the add-in in Excel.

To install the deployable archive on a server instance:

**1** Locate the archive in the for redistribution files only\server\ folder if you used the Production Server Compiler, or the addmatrixproductionServerArchive folder if you used the compiler.build.productionServerArchive function.

For this example, the file name is mymagic.ctf.

**2** Copy the archive file to the auto deploy folder of the server instance. The server instance automatically deploys it and makes it available to interested clients.

For more information, see "MATLAB Production Server" documentation.

#### **See Also**

[productionServerCompiler](#page-133-0)

# <span id="page-17-0"></span>**Create Microservice Docker Image**

#### **Supported platform:** Linux, Windows, macOS

This example shows how to create a microservice Docker image. The microservice image created by MATLAB Compiler SDK provides an HTTP/HTTPS endpoint to access MATLAB code.

You package a MATLAB function into a deployable archive, and then create a Docker image that contains the archive and a minimal MATLAB Runtime package. You can then run the image in Docker and make calls to the service using any programming language that has HTTP libraries, including MATLAB Production Server client APIs.

This option is best for developers who want to incorporate a MATLAB algorithm or Simulink simulation within a larger application as a service, or to provide a synchronous request-response backend API service. To create a Docker image that contains a standalone application, see "Package MATLAB Standalone Applications into Docker Images".

#### **Prerequisites**

- Verify that you have MATLAB Compiler SDK installed on the development machine.
- Verify that you have Docker installed and configured on the development machine by typing [~,msg] = system('docker version') in a MATLAB command window.

**Note** If you are using WSL, use the command  $[-,\text{msg}] = \text{system('wsl docker version')}$ instead.

If you do not have Docker installed, follow the instructions on the Docker website to install and set up Docker.

[docs.docker.com/engine/install/](https://docs.docker.com/engine/install/)

• To build microservice images on Windows, you must install either Docker Desktop or Docker on Windows Subsystem for Linux v2 (WSL2). To install Docker Desktop, see [docs.docker.com/desktop/windows/install/](https://docs.docker.com/desktop/windows/install/).

For instructions on how to install Docker on WSL2, see [https://www.mathworks.com/](https://www.mathworks.com/matlabcentral/answers/1758410-how-do-i-install-docker-on-wsl2) [matlabcentral/answers/1758410-how-do-i-install-docker-on-wsl2](https://www.mathworks.com/matlabcentral/answers/1758410-how-do-i-install-docker-on-wsl2).

• If the computer you are using is not connected to the Internet, you must download the MATLAB Runtime installer for Linux from a computer that is connected to the Internet and transfer the installer to the offline computer. Then, run the command [compiler.runtime.createInstallerDockerImage\(filepath\)](#page-131-0), where filepath is the path to the transferred MATLAB Runtime installer archive.

You can download the installer from the MathWorks website.

<https://www.mathworks.com/products/compiler/matlab-runtime.html>

# **Create MATLAB Function**

In MATLAB, examine the MATLAB program that you want to package.

<span id="page-18-0"></span>For this example, write a function named mymagic.m using the following code.

function  $y = mymagic(x)$  $y = magic(x);$ 

At the MATLAB command prompt, enter mymagic(5).

The output is a 5-by-5 magic square matrix.

ans  $=$  17 24 1 8 15 23 5 7 14 16 4 6 13 20 22 10 12 19 21 3 11 18 25 2 9

#### **Create Deployable Archive**

Package the mymagic function into a deployable archive using the compiler.build.productionServerArchive function.

You can specify additional options in the compiler.build command by using name-value arguments. For details, see [compiler.build.productionServerArchive](#page-102-0).

```
mpsResults = compiler.build.productionServerArchive('mymagic.m',...
'ArchiveName','magicarchive','Verbose','on')
mpsResults = 
   Results with properties:
                     BuildType: 'productionServerArchive'
                        Files: {'/home/mluser/Work/magicarchiveproductionServerArchive/magicarchiv
     IncludedSupportPackages: {}
                       Options: [1×1 compiler.build.ProductionServerArchiveOptions]
```
The compiler.build.Results object mpsResults contains information on the build type, generated files, included support packages, and build options.

Once the build is complete, the function creates a folder named magicarchiveproductionServerArchive in your current directory to store the deployable archive.

#### **Package Archive into Microservice Docker Image**

Build the microservice Docker image using the mpsResults object that you created.

You can specify additional options in the compiler.build command by using name-value arguments. For details, see [compiler.package.microserviceDockerImage](#page-120-0).

compiler.package.microserviceDockerImage(mpsResults,'ImageName','micro-magic')

The function generates the following files within a folder named micromagicmicroserviceDockerImage in your current working directory:

• applicationFilesForMATLABCompiler/magicarchive.ctf — Deployable archive file.

- <span id="page-19-0"></span>• Dockerfile — Docker file that specifies Docker run-time options.
- GettingStarted.txt Text file that contains deployment information.

#### **Test Docker Image**

**Note** If Docker is running in a WSL2 session, run the following commands using WSL2.

**1** In a system command window, verify that your micro-magic image is in your list of Docker images.

docker images

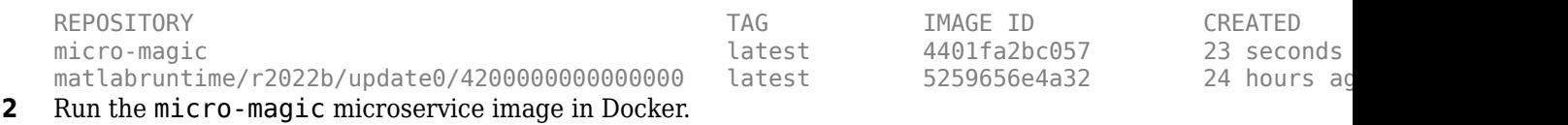

docker run --rm -p 9900:9910 micro-magic

Port 9910 is the default port exposed by the microservice within the Docker container. You can map it to any available port on your host machine. For this example, it is mapped to port 9900.

You can specify additional options in the Docker command. For a complete list of options, see ["Microservice Command Arguments" on page 1-17](#page-22-0).

**3** Once the microservice container is running in Docker, you can check the status of the service by opening the following URL in a web browser:

http://*hostname*:9900/api/health

**Note** Use localhost as the hostname if Docker is running on the same machine.

If the service is ready to receive requests, you see the following message:

"status: ok"

**4** Test the running service. In a Linux terminal, use the curl command to send a JSON query with the input argument 4 to the service through port 9900. For more information on constructing JSON requests, see "JSON Representation of MATLAB Data Types" (MATLAB Production Server).

curl -v -H Content-Type:application/json -d '{"nargout":1,"rhs":[4]}' "http://hostname:9900/m

The output is:

{"lhs":[{"mwdata":[16,5,9,4,2,11,7,14,3,10,6,15,13,8,12,1],"mwsize":[4,4],"mwtype":"double"}]}

**Note** To use curl on Windows, use the following syntax:

curl -v -H Content-Type:application/json -d "{\"nargout\":1,\"rhs\":[4]}" "http://hostname:99

**5** To stop the service, use the following command to display the container id.

docker ps

<span id="page-20-0"></span>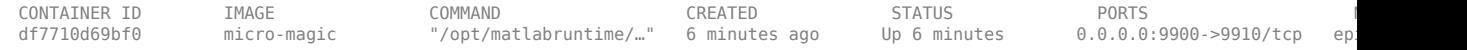

Stop the service using the specified container id.

docker stop df7710d69bf0

#### **Share Docker Image**

You can share your Docker image in various ways.

- Push your image to the Docker central registry DockerHub, or to your private registry. This is the most common workflow.
- Save your image as a tar archive and share it with others. This workflow is suitable for immediate testing.

For details about pushing your image to DockerHub or your private registry, consult the Docker documentation.

#### **Save Docker Image as Tar Archive**

To save your Docker image as a tar archive, open a system command window, navigate to the Docker context folder, and type the following.

docker save micro-magic -o micro-magic.tar

This command creates a file named micro-magic.tar in the current folder. Set the appropriate permissions (for example, using chmod) prior to sharing the tarball with other users.

#### **Load Docker Image from Tar Archive**

Load the image contained in the tarball on the end user machine.

docker load --input micro-magic.tar

Verify that the image is loaded.

docker images

#### **Run Docker Image**

docker run --rm -p 9900:9910 micro-magic

#### **See Also**

```
compiler.package.microserviceDockerImage |
compiler.build.productionServerArchive
```
#### **More About**

- • ["Microservice Command Arguments" on page 1-17](#page-22-0)
- • ["Create Deployable Archive for MATLAB Production Server" on page 1-2](#page-7-0)
- "Client Programming" (MATLAB Production Server)
- "JSON Representation of MATLAB Data Types" (MATLAB Production Server)
- "MATLAB Function Signatures in JSON"
- "Package MATLAB Standalone Applications into Docker Images"

# <span id="page-22-0"></span>**Microservice Command Arguments**

Use single quotes (' ') or double quotes to enclose these options. For example:

docker run --rm -p 9900:9910 yolov4od-microservice '--cors-allowed-origins' '\*' -l trace & docker run --rm -p 9900:9910 yolov4od-microservice "--cors-allowed-origins" "\*" -l trace &

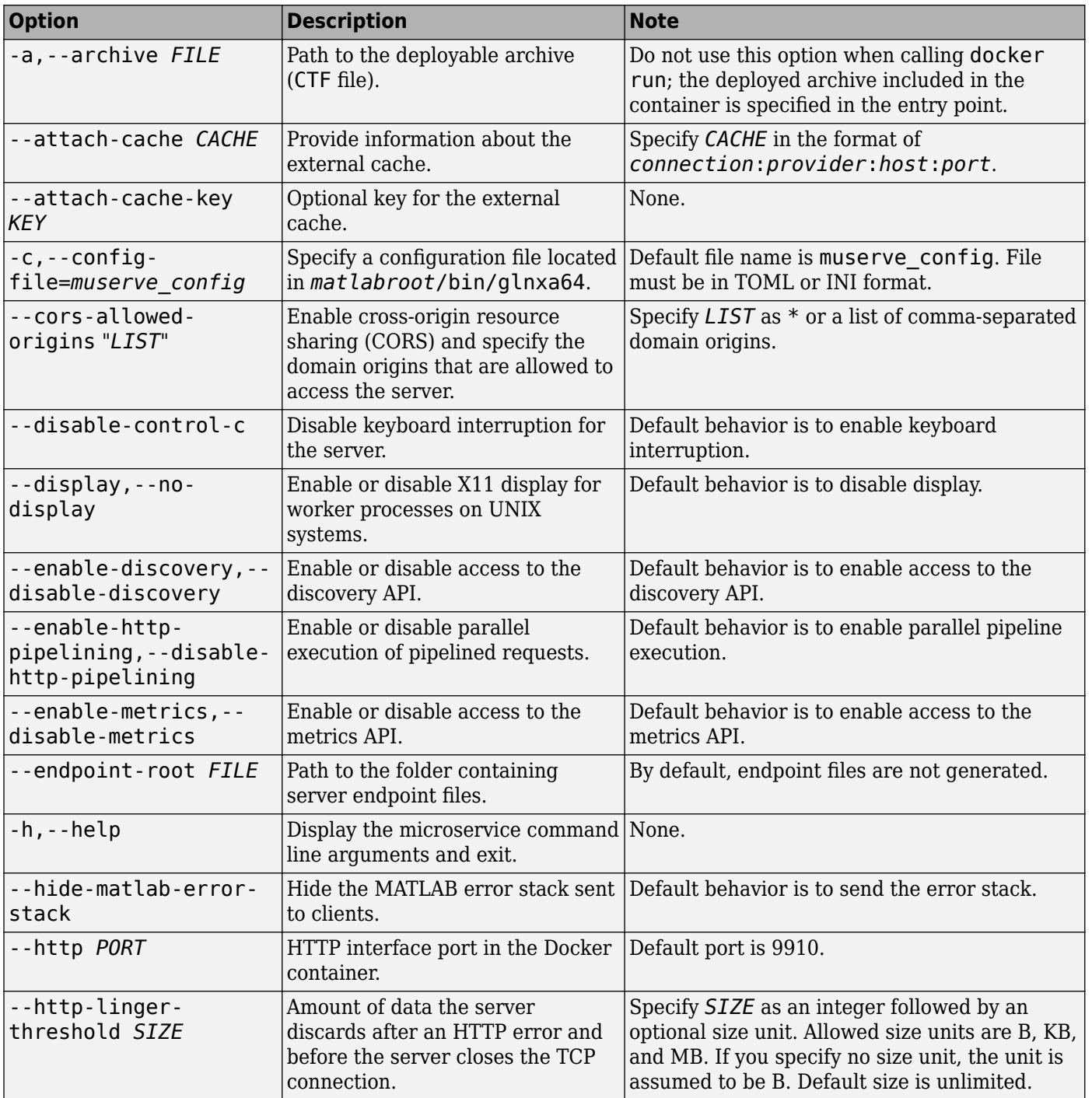

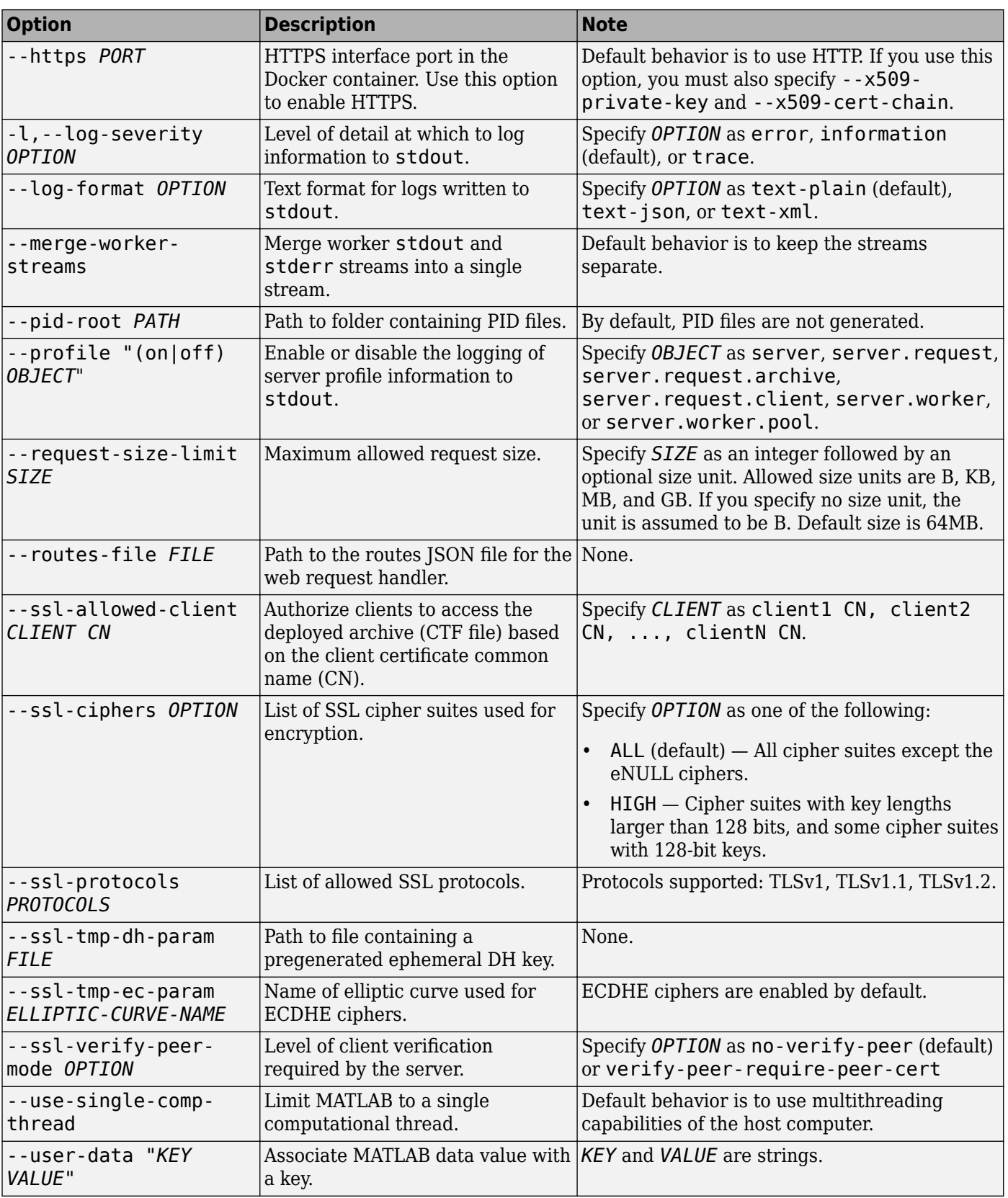

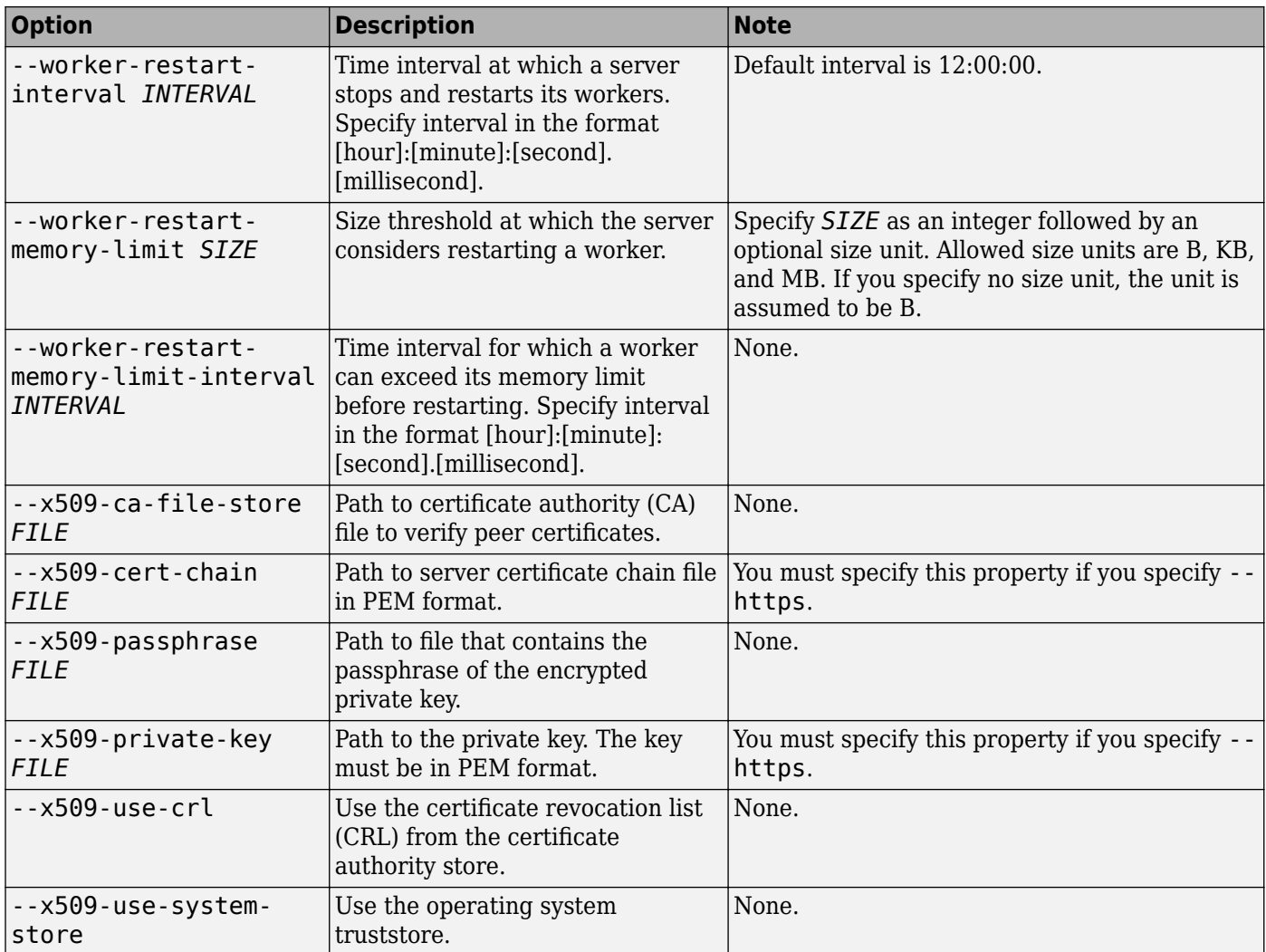

# **See Also**

# **Related Examples**

• ["Create Microservice Docker Image" on page 1-12](#page-17-0)

# <span id="page-25-0"></span>**Deploy Object Detection Model as Microservice**

#### **Supported platform:** Linux, Windows, macOS

This example shows how to create a microservice Docker image from a MATLAB object detection model. The microservice image created by MATLAB Compiler SDK provides an HTTP/HTTPS endpoint to access MATLAB code.

You package a MATLAB function into a deployable archive, and then create a Docker image that contains the archive and a minimal MATLAB Runtime package. You can then run the image in Docker and make calls to the service using any of the MATLAB Production Server client APIs.

## **Required Products**

Type ver at the MATLAB command prompt to verify whether the following products are installed:

- MATLAB
- Image Processing Toolbox<sup>™</sup>
- Deep Learning Toolbox™
- Computer Vision Toolbox™
- MATLAB Compiler™
- MATLAB Compiler SDK

Type matlabshared.supportpkg.getInstalled at the MATLAB command prompt to verify whether the following add-on is installed:

• Computer Vision Toolbox Model for YOLO v4 Object Detection

If you need to install the add-on, click the **Add-Ons** icon in the MATLAB toolstrip and search for the add-on. You can also download and install it from the [MathWorks File Exchange.](https://www.mathworks.com/matlabcentral/fileexchange/107969-computer-vision-toolbox-model-for-yolo-v4-object-detection)

## **Prerequisites**

- Verify that you have MATLAB Compiler SDK installed on the development machine.
- Verify that you have Docker installed and configured on the development machine by typing [~,msg] = system('docker version') in a MATLAB command window.

**Note** If you are using WSL, use the command  $[-, \text{msg}] = \text{system('ws1 doctor version')}$ instead.

If you do not have Docker installed, follow the instructions on the Docker website to install and set up Docker.

```
docs.docker.com/engine/install/
```
• To build microservice images on Windows, you must install either Docker Desktop or Docker on Windows Subsystem for Linux v2 (WSL2). To install Docker Desktop, see [docs.docker.com/desktop/windows/install/](https://docs.docker.com/desktop/windows/install/).

<span id="page-26-0"></span>For instructions on how to install Docker on WSL2, see [https://www.mathworks.com/](https://www.mathworks.com/matlabcentral/answers/1758410-how-do-i-install-docker-on-wsl2) [matlabcentral/answers/1758410-how-do-i-install-docker-on-wsl2](https://www.mathworks.com/matlabcentral/answers/1758410-how-do-i-install-docker-on-wsl2).

• If the computer you are using is not connected to the Internet, you must download the MATLAB Runtime installer for Linux from a computer that is connected to the Internet and transfer the installer to the computer that is not connected to the Internet. Then, on the offline machine, run the command [compiler.runtime.createInstallerDockerImage\(filepath\)](#page-131-0), where filepath is the path to the MATLAB Runtime installer archive.

You can download the installer from the MathWorks website.

<https://www.mathworks.com/products/compiler/matlab-runtime.html>

#### **Create MATLAB Function to Detect Objects**

For this example, write an object detection function named  $\text{cvt}$ .m using the following code.

```
function [bboxes, scores, labels] = \text{cvt}(\text{imageUrl})iminfo = imfinfo(imagelurl); % Read image
     % If indexed image, read colormap and convert to rgb
    if strcmp(iminfo.ColorType,'indexed') == 1[im, cmap] = webread(imageUrl, 'Timeout', 10);
        im = ind2rgb(im, cmap); else
         im = webread(imageUrl, 'Timeout', 10);
     end
% Add pretrained YOLO v4 dataset tinyYOLOv4COCO.mat to MATLAB path for testing
% Comment or remove the next 2 lines of code prior to deploying as microservice
detectorPath = [matlabshared.supportpkg.getSupportPackageRoot, '/toolbox/vision/supportpackages/
addpath(detectorPath)
load('tinyYOLOv4COCO.mat', 'detector');
% Detect objects in image using detector
[bboxes, scores, labels] = detect(detector, im);
labels = cellstr(labels);
```
Test the function from the MATLAB command line:

```
%% Specify image URL
imageUrl = "https://www.mathworks.com/help/examples/deeplearning shared/win64/TrafficSignDetection
%% Display image
imageFile = "trafficimage.jpg";
imageFileFullPath = websave(imageFile, imageUrl);
[im, cmap] = imread(imageFileFullPath);
imshow(im, cmap)
%% Detect objects in image
[bboxes, scores, labels] = cvt(imaqelv1)bboxes =
  2×4 single matrix
 445.3871 326.4009 223.3270 98.7086
 504.2861 271.4571 45.7471 41.0955
scores = 2×1 single column vector
     0.9151
    0.6610
```

```
labels =
   2×1 cell array
     {'truck' }
     {'stop sign'}
```
## **Create Deployable Archive**

**Caution** Comment the following lines of code in the  $\text{cvt}$ .m file prior to creating a deployable archive.

```
% detectorPath = [matlabshared.supportpkg.getSupportPackageRoot, '/toolbox/vision/supportpackage
% addpath(detectorPath)
```
Package the cvt function into a deployable archive using the compiler.build.productionServerArchive function.

You can specify additional options in the compiler.build command by using name-value arguments. For details, see [compiler.build.productionServerArchive](#page-102-0).

```
buildResults = compiler.build.productionServerArchive('cvt.m', ...
 'ArchiveName','yolov4od','Verbose',true, ...
 'SupportPackages',{'Computer Vision Toolbox Model for YOLO v4 Object Detection'};
buildResults = Results with properties:
                       BuildType: 'productionServerArchive'
                            Files: {'/home/mluser/work/yolov4odproductionServerArchive/yolov4od.ctf'}
     IncludedSupportPackages: {'Computer Vision Toolbox Model for YOLO v4 Object Detection'}
                         Options: [1×1 compiler.build.ProductionServerArchiveOptions]
```
The compiler.build.Results object buildResults contains information on the build type, generated files, included support packages, and build options.

Once the build is complete, the function creates a folder named yolov4odproductionServerArchive in your current directory to store the deployable archive.

#### **Package Archive into Microservice Docker Image**

**•** Build the microservice Docker image using the buildResults object that you created.

You can specify additional options in the compiler.build command by using name-value arguments. For details, see [compiler.package.microserviceDockerImage](#page-120-0).

```
compiler.package.microserviceDockerImage(buildResults,...
 'ImageName','yolov4od-microservice',...
 'DockerContext',fullfile(pwd,'microserviceDockerContext'));
```
The function generates the following files within a folder named microserviceDockerContext in your current working directory:

- applicationFilesForMATLABCompiler/yolov4od.ctf Deployable archive file.
- Dockerfile Docker file that specifies Docker run-time options.
- GettingStarted.txt Text file that contains deployment information.

#### <span id="page-28-0"></span>**Test Docker Image**

**1** In a system command window, verify that your yolov4od-microservice image is in your list of Docker images.

docker images

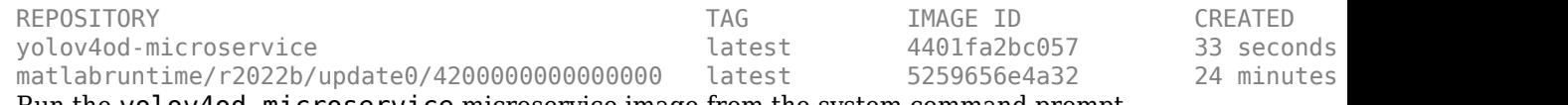

**2** Run the yolov4od-microservice microservice image from the system command prompt.

docker run --rm -p 9900:9910 yolov4od-microservice -l trace &

Port 9910 is the default port exposed by the microservice within the Docker container. You can map it to any available port on your host machine. For this example, it is mapped to port 9900.

You can specify additional options in the Docker command. For a complete list of options, see ["Microservice Command Arguments" on page 1-17.](#page-22-0)

**3** Once the microservice container is running in Docker, you can check the status of the service by going to the following URL in a web browser:

http://*hostname*:9900/api/health

If the service is ready to receive requests, you see the following message:

"status: ok"

**4** Test the running service. In the terminal, use the curl command to send a JSON query with the input argument 4 to the service through port 9900. For more information on constructing JSON requests, see "JSON Representation of MATLAB Data Types" (MATLAB Production Server).

```
curl -v -H Content-Type:application/json \
-d '{"nargout":3,"rhs":["https://www.mathworks.com/help/examples/deeplearning shared/win64/Tr
"http://hostname:9900/yolov4od/cvt" | jq -c
```
The output is:

```
{"lhs":[{"mwdata":[445.387146,504.286102,326.40094,271.457092,223.327026,45.7471,98.7086487,4
{"mwdata":[0.91510725,0.661022],"mwsize":[2,1],"mwtype":"single"},
{"mwdata":[{"mwdata":["truck"],"mwsize":[1,5],"mwtype":"char"},
{"mwdata":["stop sign"],"mwsize":[1,9],"mwtype":"char"}],"mwsize":[2,1],"mwtype":"cell"}]}
```
You can also test from the MATLAB desktop:

```
%% Import MATLAB HTTP interface packages
import matlab.net.*
import matlab.net.http.*
import matlab.net.http.fields.*
%% Setup message body
body = MessageBody;
body.Payload = ...'{"nargout": 3,"rhs": ["https://www.mathworks.com/help/examples/deeplearning_shared/win64
%% Setup request
requestUri = URI('http://hostname:9900/yolov4od/cvt');
options = matlab.net.http.HTTPOptions('ConnectTimeout',20,...
     'ConvertResponse',false);
```

```
request = RequestMessage;
request.Header = HeaderField('Content-Type','application/json');
request.Method = 'POST';
request.Body = body;
%% Send request & view raw response
response = request.send(requestUri, options);
disp(response.Body.Data)
%% Decode JSON
lhs = mps.json.decoderesponse(response.Body.Data);
%% Clean up printed output
for i = 1: length(lhs)
    [r,c] = size(lhs(i));if \simiscell(lhs\{i\}) && c==1
        tmp(:,i) = num2cell(lhs(i)); elseif ~iscell(lhs{i}) && c~=1
        tmp(:,i) = num2cell(lhs{1,2); else
        tmp(:,i) = lhs\{i}; end
end
%% Display response as a table
T = cell2table(tmp,'VariableNames',{'Boxes', 'Scores', 'Labels'})
```
The output is:

 $T =$ 

2×3 table

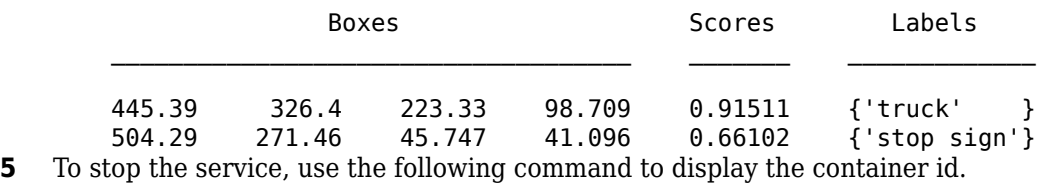

docker ps

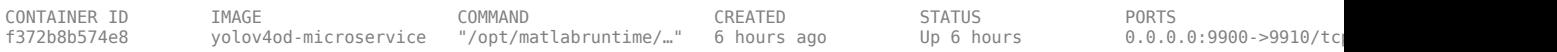

Stop the service using the specified container id.

docker stop f372b8b574e8

#### **Share Docker Image**

You can share your Docker image in various ways.

- Push your image to the Docker central registry DockerHub, or to your private registry. This is the most common workflow.
- Save your image as a tar archive and share it with others. This workflow is suitable for immediate testing.

For details about pushing your image to DockerHub or your private registry, consult the Docker documentation.

#### **Save Docker Image as Tar Archive**

To save your Docker image as a tar archive, open a system command window, navigate to the Docker context folder, and type the following.

docker save yolov4od-microservice -o yolov4od-microservice.tar

This command creates a file named yolov4od-microservice.tar in the current folder. Set the appropriate permissions (for example, using chmod) prior to sharing the tarball with other users.

#### **Load Docker Image from Tar Archive**

Load the image contained in the tarball on the end user machine.

docker load --input yolov4od-microservice.tar

Verify that the image is loaded.

docker images

#### **Run Docker Image**

docker run --rm -p 9900:9910 yolov4od-microservice

#### **See Also**

```
compiler.package.microserviceDockerImage |
compiler.build.productionServerArchive
```
#### **More About**

- • ["Create Deployable Archive for MATLAB Production Server" on page 1-2](#page-7-0)
- "Client Programming" (MATLAB Production Server)
- "JSON Representation of MATLAB Data Types" (MATLAB Production Server)
- "MATLAB Function Signatures in JSON"
- "Package MATLAB Standalone Applications into Docker Images"

# <span id="page-32-0"></span>**Write Deployable MATLAB Code**

- • ["MATLAB Coding Guidelines" on page 2-2](#page-33-0)
- • ["State-Dependent Functions" on page 2-3](#page-34-0)
- • ["Deploying MATLAB Functions Containing MEX Files" on page 2-5](#page-36-0)
- • ["Supported MATLAB Data Types for Client and Server Marshaling" on page 2-6](#page-37-0)
- • ["Modifying Deployed Functions" on page 2-7](#page-38-0)
- • ["Use Parallel Computing Resources in Deployable Archives" on page 2-8](#page-39-0)

# <span id="page-33-0"></span>**MATLAB Coding Guidelines**

When writing MATLAB code for deployment to MATLAB Production Server you must adhere to the same guidelines as when writing code for deployment with MATLAB Compiler or MATLAB Compiler SDK. In addition, code deployed to MATLAB Production Server must adhere to additional guidelines:

• functions cannot depend on nor change MATLAB state.

Functions deployed with MATLAB Production Server may not always execute on the same instance of the MATLAB Runtime. Each worker access a different MATLAB Runtime instance.

- explicitly use varargin and varargout for functions with variable inputs and outputs.
- avoid MATLAB figure or GUI code.

Deployed MATLAB code runs on the server, any figures or GUIs created during runtime will show up on the server machine, not the client machine. If figures or GUIs are required to run to create the function results, make sure to close these figures at the end of your code to avoid left over windows and leaking resources on the server.

# **See Also**

#### **More About**

- • ["State-Dependent Functions" on page 2-3](#page-34-0)
- "Write Deployable MATLAB Code"

# <span id="page-34-0"></span>**State-Dependent Functions**

MATLAB code that you want to deploy often carries state—a specific data value in a program or program variable.

# **Does My MATLAB Function Carry State?**

Example of carrying state in a MATLAB program include, but are not limited to:

- Modifying or relying on the MATLAB path and the Java® class path
- Accessing MATLAB state that is inherently persistent or global. Some example of this include:
	- Random number seeds
	- Handle Graphics® root objects that retain data
	- MATLAB or MATLAB toolbox settings and preferences
- Creating global and persistent variables.
- Loading MATLAB objects (MATLAB classes) into MATLAB. If you access a MATLAB object in any way, it loads into MATLAB.
- Calling MEX files, Java methods, or C# methods containing static variables.

# **Defensive Coding Practices**

If your MATLAB function not only carries state, but also *relies on it* for your function to properly execute, you must take additional steps (listed in this section) to ensure state retention.

When you deploy your application, consider cases where you carry state, and safeguard against that state's corruption if needed. *Assume* that your state may be changed and code defensively against that condition.

The following are examples of "defensive coding" practices:

#### **Reset System-Generated Values in the Deployed Application**

If you are using a random number seed, for example, reset it in your deployed application program to ensure the integrity of your original MATLAB function.

#### **Validate Global or Persistent Variable Values**

If you must use global or persistent variables, always validate their value in your deployed application and reset if needed.

#### **Ensure Access to Data Caches**

If your function relies on cached replies to previous requests, for instance, ensure your deployed system and application has access to that cache outside of the MATLAB environment.

#### **Use Simple Data Types When Possible**

Simple data types are usually not tied to a specific application and means of storing state. Your options for choosing an appropriate state-preserving tool increase as your data types become less complicated and specific.

#### <span id="page-35-0"></span>**Avoid Using MATLAB Callback Functions**

Avoid using MATLAB callbacks, such as timer. Callback functions have the ability to interrupt and override the current state of the MATLAB Production Server worker and may yield unpredictable results in multiuser environments.

#### **Techniques for Preserving State**

The most appropriate method for preserving state depends largely on the type of data you need to save.

- Databases provide the most versatile and scalable means for retaining stateful data. The database acts as a generic repository and can generally work with any application in an enterprise development environment. It does not impose requirements or restrictions on the data structure or layout. Another related technique is to use comma-delimited files, in applications such as Microsoft Excel.
- Data that is specific to a third-party programming language, such as Java and  $C\#$ , can be retained using a number of techniques. Consult the online documentation for the appropriate third-party vendor for best practices on preserving state.

**Caution** Using MATLAB LOAD and SAVE functions is often used to preserve state in MATLAB applications and workspaces. While this may be successful in some circumstances, it is highly recommended that the data be validated and reset if needed, if not stored in a generic repository such as a database.
# **Deploying MATLAB Functions Containing MEX Files**

If the MATLAB function you are deploying uses MEX files, ensure that the system running MATLAB Production Server is running the version of MATLAB Compiler used to create the MEX files.

Coordinate with your server administrator and application developer as needed.

# **Supported MATLAB Data Types for Client and Server Marshaling**

MATLAB Production Server supports and partially supports certain MATLAB data types for marshaling between client programs and server instances. However, certain MATLAB data types are unsupported.

### **Supported Data Types**

- Numeric types Integers and floating-point numbers
- Character arrays
- Structures
- Cell arrays
- Logical

### **Partially Supported Data Types**

- Complex numbers Only the Python® and C client libraries and the MATLAB Production Server "RESTful API for MATLAB Function Execution" (MATLAB Production Server) and JSON support complex numbers.
- String arrays, enumerations, and datetime arrays Only the MATLAB Production Server RESTful API and JSON support these data types.

### **Unsupported Data Types**

Some of the MATLAB data types that MATLAB Production Server does not support include the following.

- MATLAB function handles
- Sparse matrices
- Tables
- Timetables

### **See Also**

#### **More About**

• "JSON Representation of MATLAB Data Types" (MATLAB Production Server)

# **Modifying Deployed Functions**

After you have built a deployable archive, you are able to modify your MATLAB code, recompile, and see the change instantly reflected in the archive hosted on your server. This is known as hot deploying or redeploying a function.

To hot deploy, you must have a server created and running, with the built deployable archive located in the server's auto\_deploy folder.

The server deploys the updated version of your archive when one of the following occurs:

- Compiled archive has an updated time stamp
- Change has occurred to the archive contents (new file or deleted file

It takes a maximum of five seconds to redeploy a function using hot deployment. It takes a maximum of ten seconds to undeploy a function (remove the function from being hosted).

#### **See Also**

auto-deploy-root

### **More About**

• "Deploy Archive to MATLAB Production Server" (MATLAB Production Server)

# **Use Parallel Computing Resources in Deployable Archives**

To take advantage of resources from Parallel Computing Toolbox, you can pass a cluster profile to a MATLAB application that you deploy to MATLAB Production Server.

Cluster profiles let you define parallel computing properties for your cluster, such as information about the cluster for your MATLAB code to use and the number of workers in a parallel pool. You apply these properties when you create a cluster, job, and task objects in your MATLAB application. For more information on specifying cluster profile preferences, see "Specify Your Parallel Preferences" (Parallel Computing Toolbox). To manage cluster profiles, see "Discover Clusters and Use Cluster Profiles" (Parallel Computing Toolbox).

You can also package MATLAB functions that use parallel language commands into a deployable archive and deploy the archive to MATLAB Production Server. For information on creating and sharing deployable archives, see "Create Deployable Archive for MATLAB Production Server" (MATLAB Production Server) and "Deploy Archive to MATLAB Production Server" (MATLAB Production Server).

Deployed MATLAB functions are able to find the parallel cluster profile through the Cluster Profile Manager or an exported profile.

#### **Use 3rofile Available in Cluster 3rofile Manager**

When you package a MATLAB function into a deployable archive, all profiles available in the Cluster Profile Manager are available in the archive by default. This option is useful when you do not expect the profile to change after deployment.

### **Link to Exported Profile**

If you expect the cluster profile to change, you can export the cluster profile first, then load the profile either programmatically in your MATLAB code or use the --user-data MATLAB Production Server configuration property. For exporting the cluster profile, see "Import and Export Cluster Profiles" (Parallel Computing Toolbox).

#### **Load Profile Using MATLAB Code**

To load the exported profile in your MATLAB function, use parallel.importProfile. For example, the following sample code imports a profile and creates a cluster object using an exported profile.

```
clustername = parallel.importProfile('ServerIntegrationTest.settings');
cluster = parcluster(clustername);
```
#### **Load Profile Using Server Configuration Property**

To load the exported profile using the MATLAB Production Server configuration property, set the - user-data property to pass key-value parameters that represent the exported profile. Set the key to ParallelProfile and the value to the path to the exported cluster profile followed by the profile file name. For example, to load a profile called ServerIntegrationTest.settings, set the property as follows:

```
--user-data ParallelProfile /sandbox/server_integration/
ServerIntegrationTest.settings
```
If you use the command line to manage the dashboard, edit the main config server configuration file to specify the --user-data property. If you use the dashboard to manage MATLAB Production Server, use the **Additional Data** field in the **Settings** tab to specify the --user-data property.

The cluster profile that you provide to the --user-data property is automatically set as the default. Therefore, your MATLAB code does not have to explicitly load it and you can use the default cluster as follows:

```
cluster = parcluster();
```
### **Reuse Existing Parallel Pool in Deployable Archive**

The following example uses gcp to check if a parallel pool of workers exists. If a pool does not exist, it creates a pool of 4 workers using parpool.

```
pool = gcp('nocreate');
if isempty(pool)
     disp("Creating a myCluster")
     parpool('myCluster', 4);
else
     disp('myCluster pool already exists')
end
```
### **Limitations**

Deployable archives that use parallel computing cannot share parallel pools with other deployable archives.

#### **See Also**

parallel.importProfile | parallel.exportProfile | gcp | parpool

### **Related Examples**

- "Using MATLAB Runtime User Data Interface"
- "Create Deployable Archive for MATLAB Production Server" (MATLAB Production Server)
- "Run MATLAB Parallel Server and MATLAB Production Server on Azure" (MATLAB Production Server)

# **Persistence**

# <span id="page-43-0"></span>**Data Caching Basics**

Persistence provides a mechanism to cache data between calls to MATLAB code running on a server instance. A *persistence service* runs separately from the server instance and can be started and stopped manually. A *connection name* links a server instance to a persistence service. A persistence service uses a *persistence provider* to store data. Currently, Redis is the only supported persistence provider. The connection name is used in MATLAB application code to create a *data cache* in the linked persistence service.

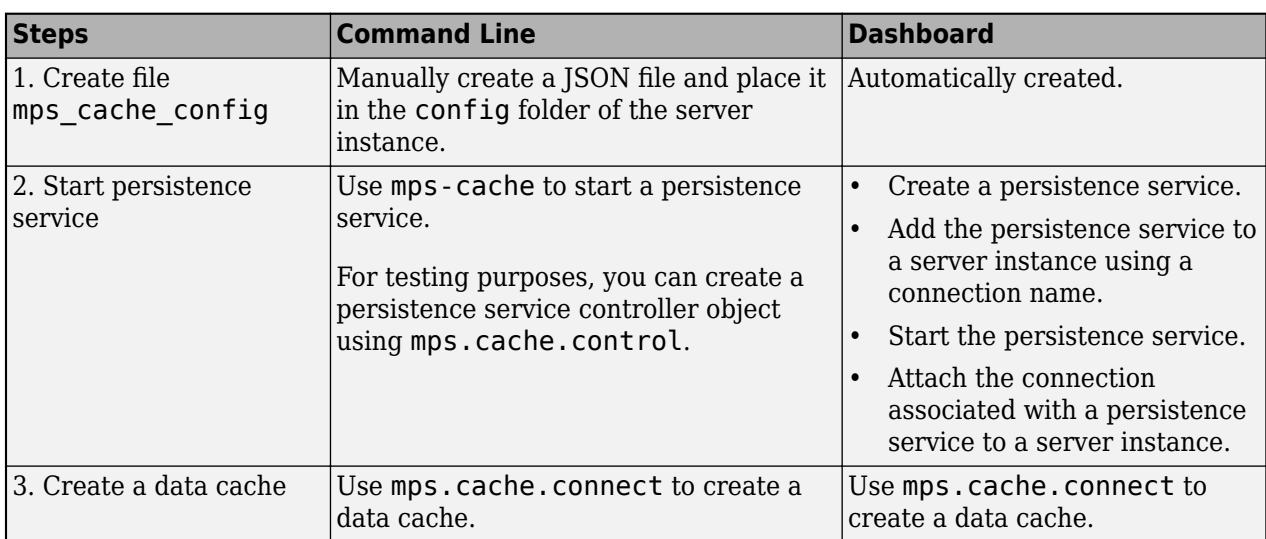

### **Typical Workflow for Data Caching**

### **&onfigure Server to Use Redis**

#### **Create Redis Configuration File**

Before starting a persistence service for an on-premises server instance from the system command prompt, you must create a JSON file called mps\_cache\_config and place it in the config folder of the server instance. If you use the dashboard to manage an on-premises server instance and for server deployments on the cloud, the mps\_cache\_config file is automatically created on server creation.

#### **mps\_cache\_config**

```
{
   "Connections": {
     "<connection_name>": {
       "Provider": "Redis",
      "Host": "<hostname>"
      "Port": <port number>,
       "Key": <access_key> 
     }
   }
}
```
Specify the *<connection name>*, *<hostname>*, and *<port number>* in the JSON file. The host name can either be localhost or a remote host name obtained from an Azure® Redis cache

resource. If you use Azure Cache for Redis, you must specify an access key. To use an Azure Redis cache, you need a Microsoft Azure account.

You can specify multiple connections in the file mps\_cache\_config. Each connection must have a unique name and a unique (host, port) pair. If you are using the persistence service through the dashboard, the file mps cache config is automatically created in the config folder of the server instance.

#### **Install WSL for Server Instances Running on Windows**

If your MATLAB Production Server instance runs on a Windows machine, you require additional configuration. The following configuration is not required for server instances that run on Linux and macOS.

- You need to install Windows Subsystem for Linux (WSL). For details on installing WSL, see [Microsoft documentation](https://docs.microsoft.com/windows/wsl/).
- If the MATLAB Production Server software is installed on a network drive, you must mount the network drive in WSL.

#### **Example: Increment Counter Using Data Cache**

This example shows you how to use persistence to increment a counter using a data cache. The example presents two workflows: a testing workflow that uses the MATLAB and a deployment workflow that requires an active server instance.

#### **Testing Workflow in MATLAB Compiler SDK**

**1** Create a persistence service that uses Redis as the persistence provider and start the service.

```
ctrl = mps.cache.control('myRedisConnection','Redis','Port',4519)
start(ctrl)
```
**2** Write MATLAB code that creates a cache and then updates a counter using the cache. Name the file myCounter.m

#### **myCounter.m**

 $function x = myCounter(cacheName, connectionName)$ 

```
% create a data cache
   c = mps.cache.connect(cacheName,'Connection',connectionName);
   % if the key 'count' doesn't exist yet, initialize it
   if isKey(c, count') == false
        put(c,'count',0)
   else
       value = get(c, 'count');
        % increment the counter
        put(c,'count', value+1);
   end
   x = qet(c, 'count');
3 Test the counter.
   for i = 1:5 y(i) = myCounter('myCache','myRedisConnection');
   end
   y
```
 $y =$ 0 1 2 3 4

#### **Deployment Workflow Using MATLAB Production Server**

Before you deploy code that uses persistence to a server instance, start the persistence service and attach it to the server instance. You can start the persistence service from the system command line using mps-cache or follow the steps in the dashboard. This example assumes your server instance uses the default host and port: localhost:9910.

- **1** Package the file myCounter.m using the **Production Server Compiler** app or mcc.
- **2** Deploy the archive (myCounter.ctf file) to the server.
- **3** Test the counter. You can make calls to the server using the "RESTful API for MATLAB Function Execution" (MATLAB Production Server) from the MATLAB desktop.

```
rhs = {['myCache'],['myRedisConnection']};
body = mps.json.encoderequest(rhs, 'Nargout',1);
options = weboptions;
options.ContentType = 'text';
options.MediaType = 'application/json'; 
options.Timeout = 30;
for i = 1:5
response = webwrite('http://localhost:9910/myCounter/myCounter', body, options);
x(i) = mps.json.decoderesponse(response);
end
x = [x\{:}\}]x = 0 1 2 3 4
```
As expected, the results from the testing environment workflow and the deployment environment workflow are the same.

#### **See Also**

[mps.cache.Controller](#page-171-0) | [mps.cache.DataCache](#page-174-0) | [mps.sync.TimedMATFileMutex](#page-176-0) | [mps.sync.TimedRedisMutex](#page-178-0) | [mps.cache.control](#page-203-0) | [mps.cache.connect](#page-201-0) | [mps.sync.mutex](#page-206-0)

#### **More About**

• ["Manage Application State in Deployed Archives" on page 3-5](#page-46-0)

# <span id="page-46-0"></span>**Manage Application State in Deployed Archives**

This example shows how to manage persistent data in application archives deployed to MATLAB Production Server. It uses the MATLAB Production Server "RESTful API for MATLAB Function Execution" (MATLAB Production Server) and JSON to connect one or more instances of a MATLAB app to an archive deployed on the server.

MATLAB Production Server workers are stateless. Persistence provides a mechanism to maintain state by caching data between multiple calls to MATLAB code deployed on the server. Multiple workers have access to the cached data.

The example describes two workflows.

- **1** A testing workflow for testing the functionality of the application in a MATLAB desktop environment before deploying it to the server.
- **2** A deployment workflow that uses an active MATLAB Production Server instance to deploy the archive.

To demonstrate how to use persistence, this example uses the traveling salesman problem, which involves finding the shortest possible route between cities. This implementation stores a persistent MATLAB graph object in the data cache. Cities form the nodes of the graph and the distances between the cities form the weights associated with the graph edges. In this example, the graph is a complete graph. The testing workflow uses the local version of the route-finding functions. The deployment workflow uses route-finding-functions that are packaged into an archive and deployed to the server. The MATLAB app calls the route-finding functions. These functions read from and write graph data to the cache.

The code for the example is located at , where *\$MPS\_INSTALL* is the location where MATLAB Production Server is installed.

To host a deployable archive created with the **Production Server Compiler** app, you must have a version of MATLAB Runtime installed that is compatible with the version of MATLAB you use to create your archive. For more information, see "Supported MATLAB Runtime Versions for MATLAB Production Server" (MATLAB Production Server).

- 1. "Step 1: Write MATLAB Code that uses Persistence Functions" on page 3-5
- 2. "Step 2: Run Example in Testing Workflow" on page 3-9
- 3. "Step 3: Run Example in Deployment Workflow" on page 3-10

#### **Step 1: Write MATLAB Code that uses Persistence Functions**

**1** Write a function to initialize persistent data

Write a function to check whether a graph of cities and distances exists in the data cache. If the graph does not exist, create it from an Excel spreadsheet that contains the distance data and write it to the cache. Because only one MATLAB Production Server worker at a time can perform this write operation, use a synchronization lock to ensure that data initialization happens only once.

Connect to the cache that stores the distance data or create it if it does not exist using mps.cache.connect. Acquire a lock on a mutex using mps.sync.mutex for the duration of the write operation. Release the lock once the data is written to the cache.

Initialize the distance data using the loadDistanceData function.

```
function tf = loadDistanceData(connectionName, cacheName)
     c = mps.cache.connect(cacheName,'Connection',connectionName); 
    tries = 0:
    while isKey(c, 'Distances') == false & tries < 6
         lk = mps.sync.mutex('DistanceData','Connection',connectionName); 
         if acquire(lk,10)
             if isKey(c,'Distances') == false
                 g = initDistanceData('Distances.xlsx');
                c.Distances = q; end
             release(lk);
         end
        tries = tries + 1;
     end 
     tf = isKey(c,'Distances');
end
```
**2** Write functions to read persistent data

Write a function to read the distance data graph from the data cache. Because reading data from the cache is an idempotent operation, you do not need to use synchronization locks. Connect to the cache using mps.cache.connect and then retrieve the graph.

Read the graph from the cache and convert it into a cell array using the listDestinations function.

Calculate the shortest possible route using the findRoute function. Use the nearest neighbor algorithm, by starting at a given city and repeatedly visiting the next nearest city until all cities have been visited.

```
function destinations = listDestinations()
     c = mps.cache.connect('TravelingSalesman','Connection','ScratchPad'); 
     if loadDistanceData('ScratchPad','TravelingSalesman') == false
        error('Failed to load distance data. Cannot continue.');
     end
     g = c.Distances;
    destinations = table2array(g.Nodes);end
function [route,distance] = findRoute(start,destinations)
    c = mps.cache.connect('TravelingSalesman','Connection','ScratchPad'); 
     if loadDistanceData('ScratchPad','TravelingSalesman') == false
        error('Failed to load distance data. Cannot continue.');
    end
     g = c.Distances; 
    route = {start};
    distance = 0;current = start;while ~isempty(destinations)
         minDistance = Inf;
        nextSegment = \{\};for n = 1: numel(destinations)
```

```
[p,d] = shortestpath(g, current, destinations{n});
         if d < minDistance
            nextSegment = p(2:end);minDistance = d; end
     end
     current = nextSegment{end};
     distance = distance + minDistance;
     destinations = setdiff(destinations,current); 
     route = [ route nextSegment ];
 end
```
**3** Write a function to modify persistent data

end

Write a function to add a new city. Adding a city modifies the graph stored in the data cache. Because this operation requires writing to the cache, use the mps.sync.mutex function described in Step 1 for locking. After adding a city, check that the graph is still complete by confirming that the distance between every pair of cities is known.

Add a city using the addDestination function. Adding a city adds a new graph node name along with new edges connecting this node to all existing nodes in the graph. The weights of the newly added edges are given by the vector distances. destinations is a cell array of character vectors that has the names of other cities in the graph.

```
function count = addDestination(name, destinations, distances) 
    count = 0:
     c = mps.cache.connect('TravelingSalesman','Connection','ScratchPad'); 
     if loadDistanceData('ScratchPad','TravelingSalesman') == false
         error('Failed to load distance data. Cannot continue.');
     end
    lk = mps.sync.mutex('DistanceData','Connection','ScratchPad'); 
     if acquire(lk,10)
         g = c.Distances; 
         newDestinations = setdiff(g.Nodes.Name, destinations); 
         if ~isempty(newDestinations)
             error('MPS:Example:TSP:MissingDestinations', ...
                    'Add distances for missing destinations: %s', ...
                 strjoin(newDestinations,', '));
         end
         src = repmat({name},1,numel(destinations));
         g = addedge(g, src, destinations, distances);
        c.Distances = q; release(lk);
        count = numnodes(q); end
```

```
end
```
**4** Write a MATLAB app to call route-finding functions

Write a MATLAB app that wraps the functions described in Steps 2 and 3 in their respective proxy functions. The app allows you to specify a host and a port. For testing, invoke the local version of the route-finding functions when the host is blank and the port has the value 0. For the deployment workflow, invoke the deployed functions on the server running on the specified host and port. Use the webwrite function to send HTTP POST requests to the server.

For more information on how to write an app, see "Create and Run a Simple App Using App Designer".

Write the proxy functions findRouteProxy, addDestinationProxy, and listDestinationProxy for the findRoute, addDestination, and listDestination functions, respectively.

```
 function destinations = listDestinationsProxy(app)
    if isempty(app.HostEditField.Value) && ...
             app.PortEditField.Value <= 0
        destinations = listDestinations();
         return;
     end
    listDestinations OPTIONS = weboptions('MediaType','application/json','Timeout',60
     listDestinations_HOST = app.HostEditField.Value;
     listDestinations_PORT = app.PortEditField.Value;
    noInputJSON = '{ "rhs": [ ], "nargout": 1 }';destinations JSON = ...webwrite(sprintf('http://%s:%d/TravelingSalesman/listDestinations',listDestinatio
     if iscolumn(destinations_JSON), destinations_JSON = destinations_JSON'; end
    destinations_RESPONSE = mps.json.decoderesponse(destinations_JSON);
    if isstruct(destinations RESPONSE)
         error(destinations_RESPONSE.id,destinations_RESPONSE.message);
     else
        if nargout > 0, destinations = destinations RESPONSE{1}; end
     end 
 end
function [route,distance] = findRouteProxy(app,start,destinations)
     if isempty(app.HostEditField.Value) && ...
            app.PortEditField.Value \leq 0 [route,distance] = findRoute(start,destinations);
         return;
     end 
    findRoute_OPTIONS = weboptions('MediaType','application/json','Timeout',60,'Conte
    find Route HOST = app.HostEditField.Value;
    find RoutePORT = app.PortEditField. Value;
    start\_destinations\_DATA = \{\};if nargin > 0, start destinations DATA = [ start destinations DATA { start } ]; e
    if nargin > 1, start_destinations_DATA = [ start_destinations_DATA { destinations
    route distance JSON = ...webwrite(sprintf('http://%s:%d/TravelingSalesman/findRoute',findRoute HOST,fi
    if iscolumn(route distance JSON), route distance JSON = route distance JSON'; end
    route distance RESPONSE = mps.json.decoderesponse(route distance JSON);
    if isstruct(route distance RESPONSE)
        error(route distance RESPONSE.id,route distance RESPONSE.message);
     else
        if nargout > 0, route = route_distance_RESPONSE{1}; end
         if nargout > 1, distance = route_distance_RESPONSE{2}; end
     end
 end
 function count = addDestinationProxy(app, name, destinations,distances)
     if isempty(app.HostEditField.Value) && ...
            app.PortEditField.Value \leq 0 count = addDestination(name, destinations,distances);
         return;
```

```
 end
    addDestination OPTIONS = weboptions('MediaType','application/json','Timeout',60,'
     addDestination_HOST = app.HostEditField.Value;
     addDestination_PORT = app.PortEditField.Value;
    name_destinations_distances_DATA = \{\};
    if nargin > 0, name destinations distances DATA = [ name destinations distances [
    if nargin > 1, name_destinations_distances_DATA = [ name_destinations_distances_D
    if nargin > 2, name_destinations_distances_DATA = [ name_destinations_distances [
    count JSON = ...webwrite(sprintf('http://%s:%d/TravelingSalesman/addDestination',addDestination
     if iscolumn(count_JSON), count_JSON = count_JSON'; end
    count\_RESPONSE = mps.json.decoderesponse(count_JSON);if isstruct(count RESPONSE)
        error(count_RESPONSE.id,count_RESPONSE.message);
     else
        if nargout > 0, count = count RESPONSE{1}; end
     end
 end
```
#### **Step 2: Run Example in Testing Workflow**

Test the example code in the MATLAB desktop environment. To do so, copy the all the files located at to a writable folder on your system, for example, /tmp/persistence\_example. Start the MATLAB desktop and set the current working directory to /tmp/persistence\_example using the cd command.

For testing purposes, control a persistence service from the MATLAB desktop with the mps.cache.control function. This function returns an mps.cache.Controller object that manages the life cycle of a local persistence service.

**1** Create an mps.cache.Controller object for a local persistence service that uses the Redis persistence provider.

```
>> ctrl = mps.cache.control('ScratchPad', 'Redis', 'Port', 8675);
```
When active, this controller enables a connection named ScratchPad. Connection names link caches to storage locations in persistence services. The mps.cache.connect function requires connection names to create data caches. The MATLAB Production Server administrator sets connection names in the cache configuration file mps\_cache\_config. For details, see "Configure Server to Use Redis" (MATLAB Production Server). By using the same connection names in MATLAB desktop sessions, you enable your code to move from development through testing to production without change.

**2** Start the persistence service using start.

```
>> start(ctrl);
```
**3** Start the TravelingSalesman route-finding app that uses the persistence service.

```
>> TravelingSalesman
```
The app starts with default values for **Host** and **Port**.

Click **Load Cities** to load the list of cities. Use the **Start** menu to set a starting location and the **>>** and **<<** buttons to select and deselect cities to visit. Click **Compute Path** to display a route that visits all the cities.

<span id="page-51-0"></span>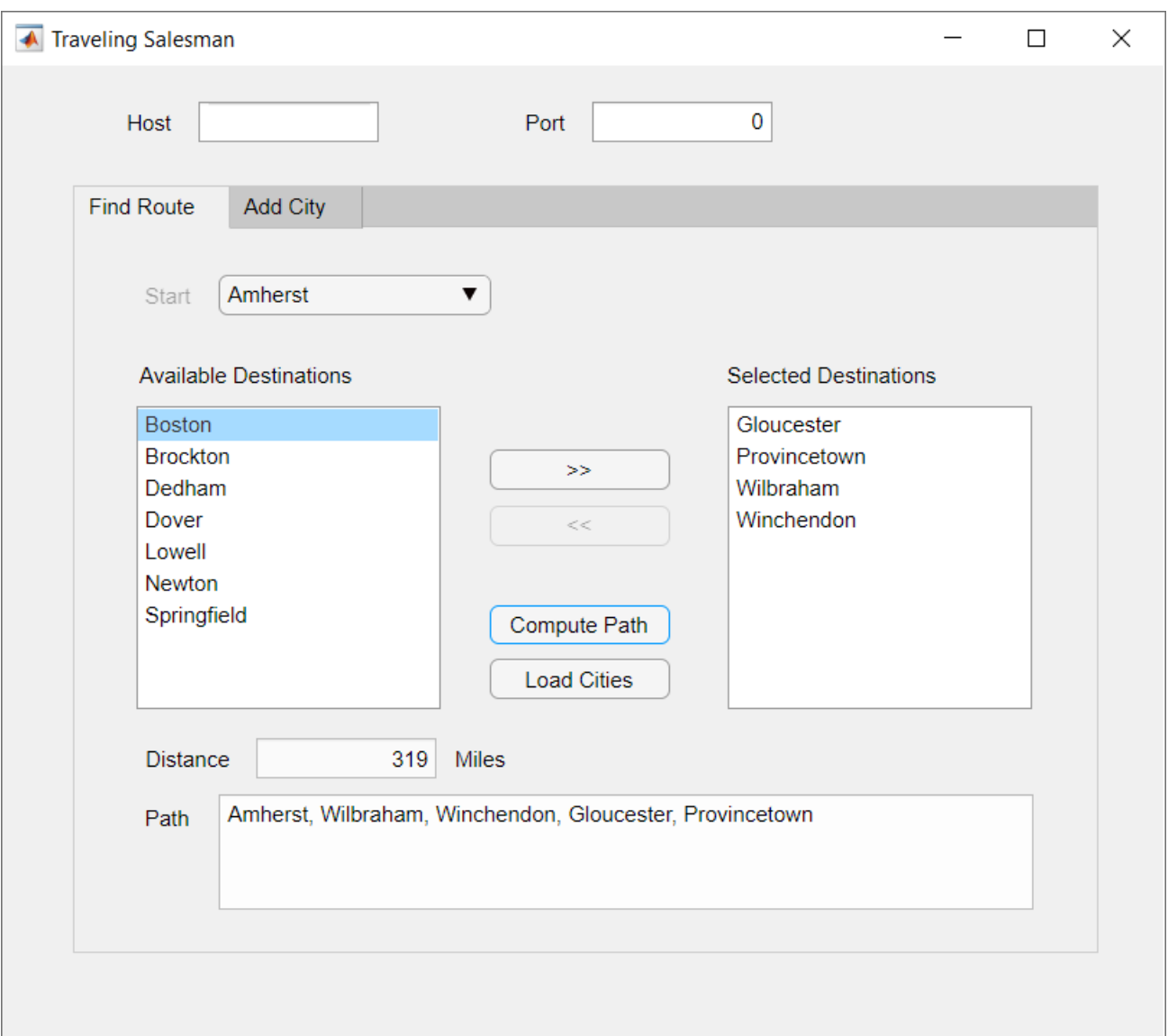

**4** When you close the app, stop the persistence service using stop. Stopping a persistence service will delete the data stored by that service.

>> stop(ctrl);

### **Step 3: Run Example in Deployment Workflow**

To run the example in the deployment workflow, copy the all the files located at to a writeable folder on your system, for example, /tmp/persistence\_example. Start the MATLAB desktop and set the current working directory to /tmp/persistence\_example using the MATLAB cd command.

The deployment workflow manages the lifetime of a persistence service outside of a MATLAB desktop environment and invokes the route-finding functions packaged in an archive deployed to the server.

**1** Create a MATLAB Production Server instance

Create a server from the system command line using mps-new. For more information, see "Create Server Instance Using Command Line" (MATLAB Production Server). If you have not already set up your server environment, see mps-setup for more information.

Create a new server server 1 located in the folder tmp.

mps-new /tmp/server\_1

Alternatively, use the MATLAB Production Server dashboard to create a server. For more information, see "Set Up and Log In to MATLAB Production Server Dashboard" (MATLAB Production Server).

**2** Create a persistence service connection

The deployable archive requires a persistence service connection named ScratchPad. Use the dashboard to create the ScratchPad connection or copy the file mps\_cache\_config from the example directory to the config directory of your server instance. If you already have an mps\_cache\_config file in your config directory, edit it to add the ScratchPad connection as specified in the example mps\_cache\_config.

- **3** Create a deployable archive with the Production Server Compiler App and deploy it to the server
	- **1** Open **Production Server Compiler** app
		- MATLAB toolstrip: On the **Apps** tab, under **Application Deployment**, click **Production Server Compiler**.
		- MATLAB command prompt: Enter productionServerCompiler.
	- **2** In the **Application Type** menu, select **Deployable Archive**.
	- **3** In the **Exported Functions** field, add findRoute.m, listDestinations.m and addDestination.m.
	- **4** Under **Archive information**, rename the archive to TravelingSalesman.
	- **5** Under **Additional files required for your archive to run**, add Distances.xlsx.
	- **6** Click **Package**.
	- **7** The generated deployable archive TravelingSalesman.ctf is located in the for redistribution folder of the project. Copy the TravelingSalesman.ctf file to the auto deploy folder of the server, /tmp/server 1/auto deploy in this example, for hosting.
- **4** Start the server instance

Start the server from the system command line using mps-start.

mps-start -C /tmp/server\_1

Alternatively, use the dashboard to start the server.

**5** Start the persistence service

Start the persistence service from the system command line using mps-cache.

mps-cache start -C /tmp/server\_1 --connection ScratchPad

Alternatively, use the dashboard to start and attach the persistence service.

**6** Test the app

Start the TravelingSalesman route-finding app that uses the persistence service.

>> TravelingSalesman

The app starts with empty values for **Host** and **Port**. Refer to the server configuration file main config located at *server* name/config to get the host and port values for your MATLAB Production Server instance. For this example, find the config file at /tmp/server\_1/ config. Enter the host and port values in the app.

Click **Load Cities** to load the list of cities. Use the **Start** menu to set a starting location and the **>>** and **<<** buttons to select and deselect cities to visit. Click **Compute Path** to display a route that visits all the cities.

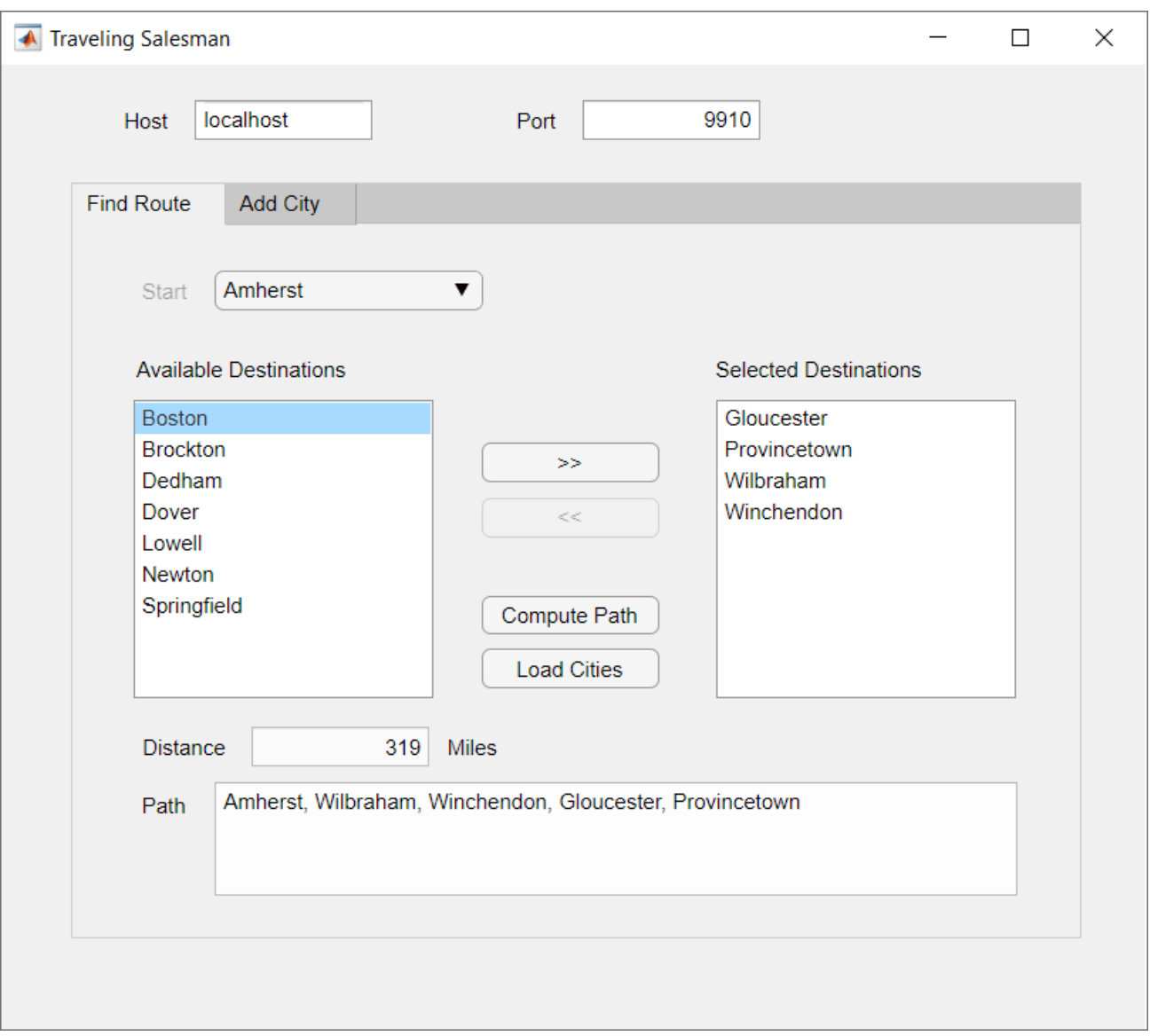

The results from the testing environment workflow and the deployment environment workflow are the same.

#### **See Also**

[mps.cache.Controller](#page-171-0) | [mps.cache.DataCache](#page-174-0) | [mps.sync.TimedMATFileMutex](#page-176-0) | [mps.sync.TimedRedisMutex](#page-178-0) | [mps.cache.control](#page-203-0) | [mps.cache.connect](#page-201-0) | [mps.sync.mutex](#page-206-0)

### **More About**

• ["Data Caching Basics" on page 3-2](#page-43-0)

# **Handle Custom Routes and Payloads in HTTP Requests**

Web request handlers for MATLAB Production Server provide flexible client-server communication.

- Client programmers can send custom HTTP headers and payloads in RESTful requests to the server.
- Server administrators can provide flexible mapping of the request URLs to deployed MATLAB functions.
- Server administrators can provide static file serving.
- MATLAB programmers can return custom HTTP headers, HTTP status codes, HTTP status messages, and payloads in functions deployed to MATLAB Production Server.

To use web request handlers, you write the MATLAB function that you deploy to the server in a specific way and specify custom URL routes in a JSON file on the server.

### **Write MATLAB Function for Web Request Handler**

To work as a web request handler, the MATLAB function that you deploy to the server must accept one input argument that is a scalar structure array, and return one output argument that is a scalar structure array.

The structure in the function input argument provides information about the client request. Clients can send custom HTTP headers and custom payloads. There are no data format restrictions on the payload that the deployed function can accept. For example, the function can accept raw data in binary or ASCII formats, CSV data, or JSON data that is not in the schema specified by the MATLAB Production Server RESTful API. Clients can also use the Transfer-Encoding: chunked header to send data in chunks. In chunked transfer encoding, though the server receives payload in chunks, the input structure receives payload data in entirety.

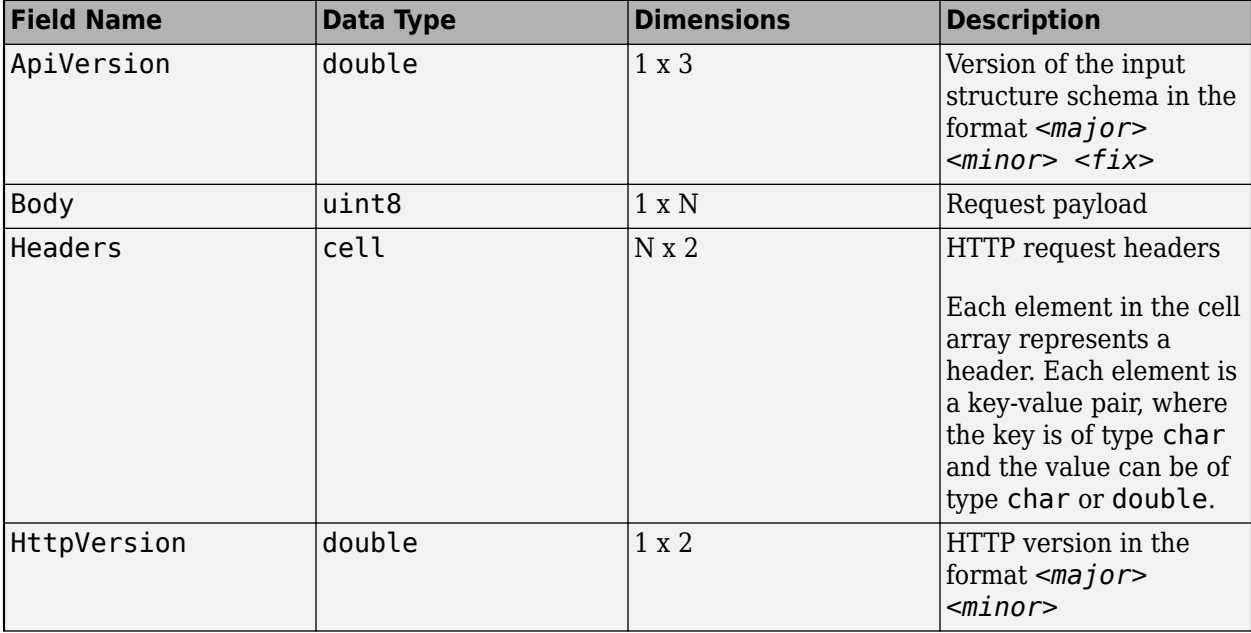

The structure in the function input argument contains the following fields

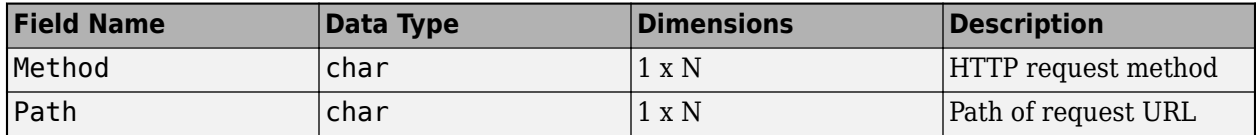

Since the deployed MATLAB function can accept custom headers and payloads in RESTful requests, you can vary the behavior of the MATLAB function depending on the request header data. You can use the structure in the function output argument to return a response with custom HTTP headers and payload. Server processing errors, if any, override any custom HTTP headers that you might set. If a MATLAB error occurs, the server returns an HTTP 500 Internal Server Error response. All fields in the structure are optional.

The structure in the output argument can contain the following fields

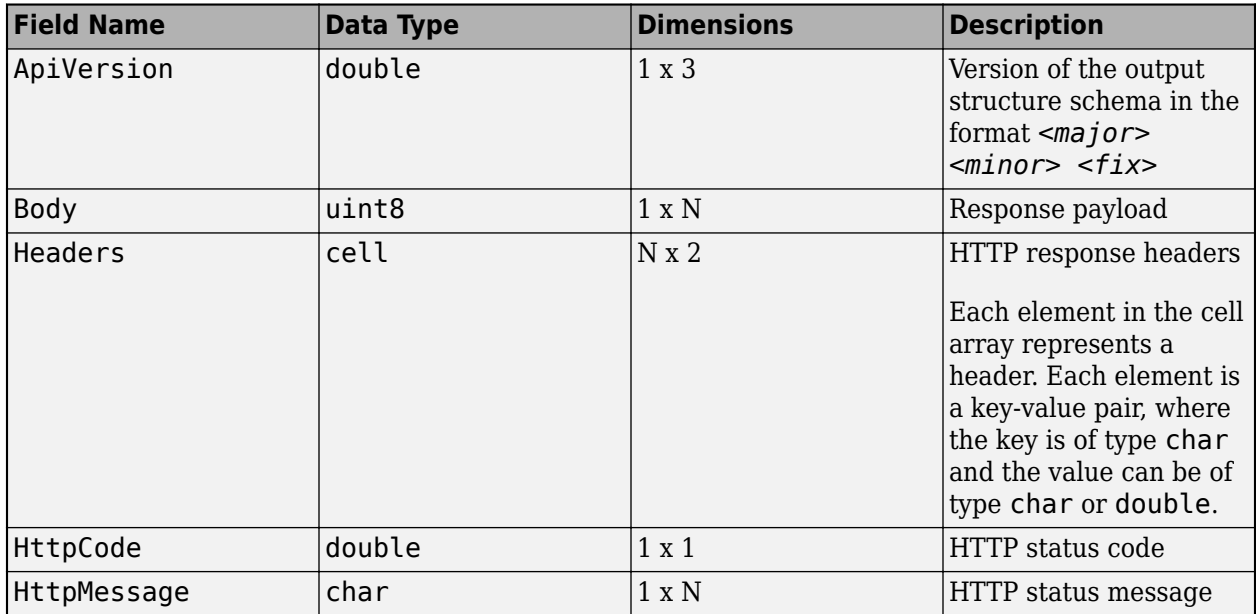

#### **&onfigure Server for URL Routes**

Custom URL routes allow the server to map the path in request URLs to any deployable archive and MATLAB function deployed on the server.

To specify the mapping of a request URL to a deployed MATLAB function, you use a JSON file present on the server. The default name of the file is routes.json and its default location is in the *\$MPS\_INSTALL*/config directory. You can change the file name and its location by changing the value of the --routes-file property in the main config server configuration file. You must restart the server after making any updates to routes. json.

When the server starts, it tries to read the routes. j son file. If the file does not exist or contains errors, the server does not start, and writes an error message to the main.log file present in the directory that the log-root property specifies.

The default routes. json contains a version field with a value of  $1.0.0$ , and an empty pathmap field. version specifies the schema version of the file. You do not need to change its value. To allow custom routes, edit the file to specify mapping rules in the pathmap array. In the pathmap array, you can specify multiple objects, where each object corresponds to a URL route.

Following is the schema of routes.json.

```
{
   "version": "1.0.0",
    "pathmap": [
        {
            "match": "<regular expression>",
             "webhandler": {
                "component": "<name of deployable archive>",
                 "function": "<name_of_deployed_function>"
 }
        },
     {
           "match": "<regular expression>",
            "webhandler": {
                 "component": "<name_of_deployable_archive>",
                "function": "<name of deployed function>"
            }
        }
     ]
}
```
To specify a URL mapping rule, use the match and webhandler fields from the pathmap array.

- In the match field, specify a regular expression that uses ECMAScript grammar to match the path in a request URL.
	- If the request URL matches multiple regular expressions in the match field, the first match starting from the beginning of the file is selected.
	- The regular expression patterns are considered a match if any substring of the request URL is a match. For example, the pattern  $a/b$  matches  $a/b$ ,  $a/b$ , and  $\frac{x}{a/b}$ ,  $\frac{y}{a/b}$ . However, you can use the regular expression anchors,  $\hat{ }$  and \$, to match positions before or after specific characters. For example, the pattern  $\infty$ /b\$ only matches a/b.
	- You can specify regular expressions that match query parameters in the request URL. However, asynchronous request execution using the MATLAB Production Server RESTful API is not supported. Request execution is synchronous. For more information about the MATLAB Production Server RESTful API, see "RESTful API for MATLAB Function Execution" (MATLAB Production Server).
- In the webhandler field, use the component field to specify the name of the deployable archive and the function field to specify the name of the deployed function for the request URL to execute.

#### **End-to-End Setup for Web Request Handler**

This example assumes you have a server instance running at the default host and port, localhost:9910. For information on starting a server, see "Start Server Instance Using Command Line" (MATLAB Production Server).

**1** Write a MATLAB function for the web request handler.

The following code shows a MATLAB function that uses an input argument structure request, whose fields provide information about the request headers and body. The function also constructs and returns a structure response, whose fields contain a success HTTP code and status message, custom headers, and a message body.

```
function response = hellowh(request)
      disp(request);
     disp('request.Headers:');
      disp(request.Headers);
      bodyText = char(request.Body);
      disp('request.Body:');
      if length(bodyText) > 100
            disp(bodyText(1:100));
            disp('...');
      else
            disp(bodyText);
      end
      response = struct('ApiVersion', [1 0 0], ...
                                   'HttpCode', 200, ...
                                  'HttpMessage', 'OK', ...
\blacksquare \blacksquare \blacks 'Server' 'WebFunctionTest/1'; ...
 'X-MyHeader' 'foobar'; ...
                                    'X-Request-Body-Len' sprintf('%d', length(request.Body)); ...
                                     'Content-Type' 'text/plain'; ...
                                  }},...
                                   'Body', uint8('hello, world'));
      disp(response);
      disp('response.Headers:');
      disp(response.Headers);
end
```
**2** Package the function into a deployable archive.

The following command compiles the hellowh.m function into a deployable archive, whdemo.ctf. For other ways to create deployable archives, see "Create Deployable Archive for MATLAB Production Server" (MATLAB Production Server).

```
mcc -v -U -W 'CTF:whdemo' hellowh.m
```
- **3** Deploy the archive, whdemo, to the server. For more information, see "Deploy Archive to MATLAB Production Server" (MATLAB Production Server).
- **4** Edit the routes.json file on the server to map a client request to the deployed function. Restart the server instance for the changes to take effect. See mps-restart (MATLAB Production Server).

The following file maps any client request that contains MyDemo in the request URL to the hellowh function in the whdemo archive deployed to the server.

```
{
   "version": "1.0.0",
     "pathmap": [
         {
             "match": "^/MyDemo/.*",
             "webhandler": {
                  "component": "whdemo",
                  "function": "hellowh"
 }
         } 
     ]
}
```
**5** Use a client of your choice to invoke the deployed function.

The following command uses cURL to invoke the deployed function from the system command line.

curl -v http://localhost:9910/MyDemo/this/could/be/any/path?param=YES

You see the following output at the system command line:

```
* Trying :1...* TCP_NODELAY set
* Connected to localhost (::1) port 9910 (#0)
> GET /MyDemo/this/could/be/any/path?param=YES HTTP/1.1
> Host: localhost:9910
> User-Agent: curl/7.55.1
> Accept: */*
>
< HTTP/1.1 200 OK
< Server: WebFunctionTest/1
< X-MyHeader: foobar
< X-Request-Body-Len: 0
< Content-Type: text/plain
< Content-Length: 12
< Connection: Keep-Alive
\,<\,hello, world* Connection #0 to host localhost left intact
```
### **See Also**

files-root

#### **Related Examples**

- • ["Test Web Request Handlers" on page 4-12](#page-71-0)
- "Create Deployable Archive for MATLAB Production Server" (MATLAB Production Server)
- "Deploy Archive to MATLAB Production Server" (MATLAB Production Server)
- • ["Write a Test Client" on page 4-2](#page-61-0)
- • ["Test Client Data Integration Against MATLAB" on page 4-3](#page-62-0)
- • ["Test Web Request Handlers" on page 4-12](#page-71-0)

# <span id="page-61-0"></span>**Write a Test Client**

Integration testing with the MATLAB embedded server instance requires a client that calls the compiled MATLAB functions. The client can be coded using any of the MATLAB Production Server client APIs.

At a minimum, the client must:

- **1** Instantiate the client runtime.
- **2** Connect to the embedded server instance using the port specified in the Production Server Compiler app.
- **3** Call the functions being tested with appropriate data.

For information on writing client code, see:

- • ["Create MATLAB Production Server Java Client Using MWHttpClient Class" on page 9-2](#page-141-0)
- • ["Create a C# Client" on page 9-6](#page-145-0)
- • ["Create a Python Client" on page 9-9](#page-148-0)
- • ["Create a C++ Client" on page 9-10](#page-149-0)

# <span id="page-62-0"></span>**Test Client Data Integration Against MATLAB**

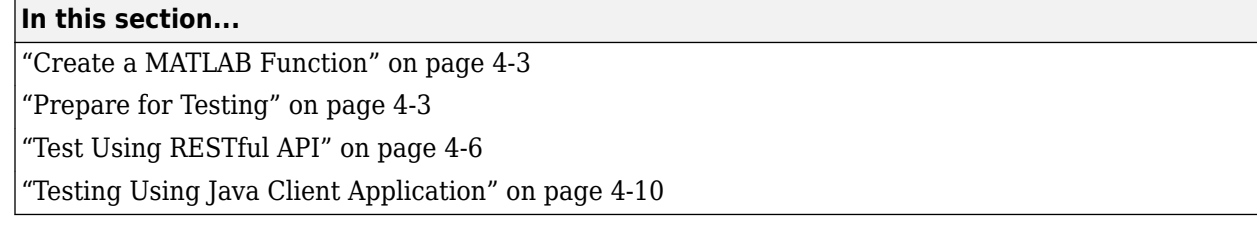

This example shows how to test your RESTful API or Java client for deployment to MATLAB Production Server using the development version of MATLAB Production Server. MATLAB Compiler SDK includes the development version of MATLAB Production Server for testing and debugging application code and Excel add-ins before deploying them to web applications and enterprise systems.

For testing purposes, you will create and use a MATLAB function called addmatrix that accepts two numeric matrices as inputs and returns their sum as an output. You access the local test server by clicking the **Test Client** button in the **Production Server Compiler** app.

### **Create a MATLAB Function**

**1** Write a MATLAB function called addmatrix that accepts two numeric matrices as inputs and returns their sum as an output. Save this file as addmatrix.m.

function  $a = addmatrix(a1, a2)$  $a = a1 + a2;$ 

**2** Test the function at the MATLAB command prompt.

```
a = [10 20 30; 40 50 60];
b = [100 200 300; 400 500 600];
c = \text{addmatrix}(a, b)c = 110 220 330
    440 550 660
```
### **Prepare for Testing**

**1** Open the **Production Server Compiler** app by typing the following at the MATLAB command prompt:

productionServerCompiler

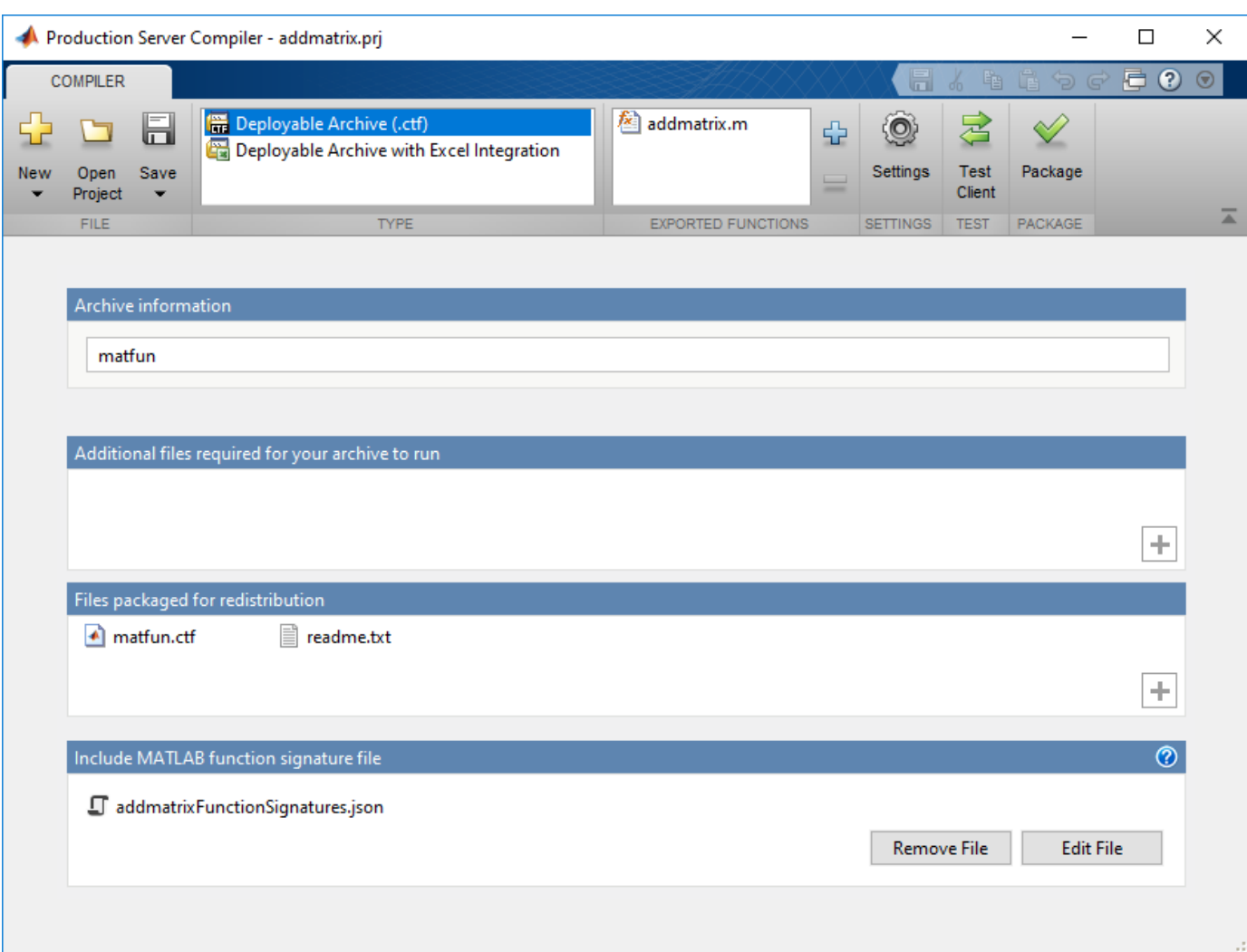

- **2** In the **Type** section of the toolstrip, select **Deployable Archive (.ctf)** from the list.
- **3** Specify the MATLAB functions to deploy.
	- **a** In the **Exported Functions** section of the toolstrip, click the plus button.
	- **b** Using the file explorer, locate and select the addmatrix.m file.
- **4** In the section titled **Include MATLAB function signature file**, click the **Create File** button. This will create an editable JSON file that contains the function signatures of the functions included in the archive. By editing this file you can specify argument types and/or sizes of inputs and outputs, and also provide help information for each of the inputs. For more information, see "MATLAB Function Signatures in JSON" (MATLAB Production Server).

If you have an existing JSON file with function signatures, click the **Add Existing File** button to add that file instead of the **Create File** button.

By including this information in your archive, you can use the discovery service functionality on the server.

**Note** Only the MATLAB Production Server RESTful API supports the discovery service. For more information, see "RESTful API for MATLAB Function Execution" (MATLAB Production Server).

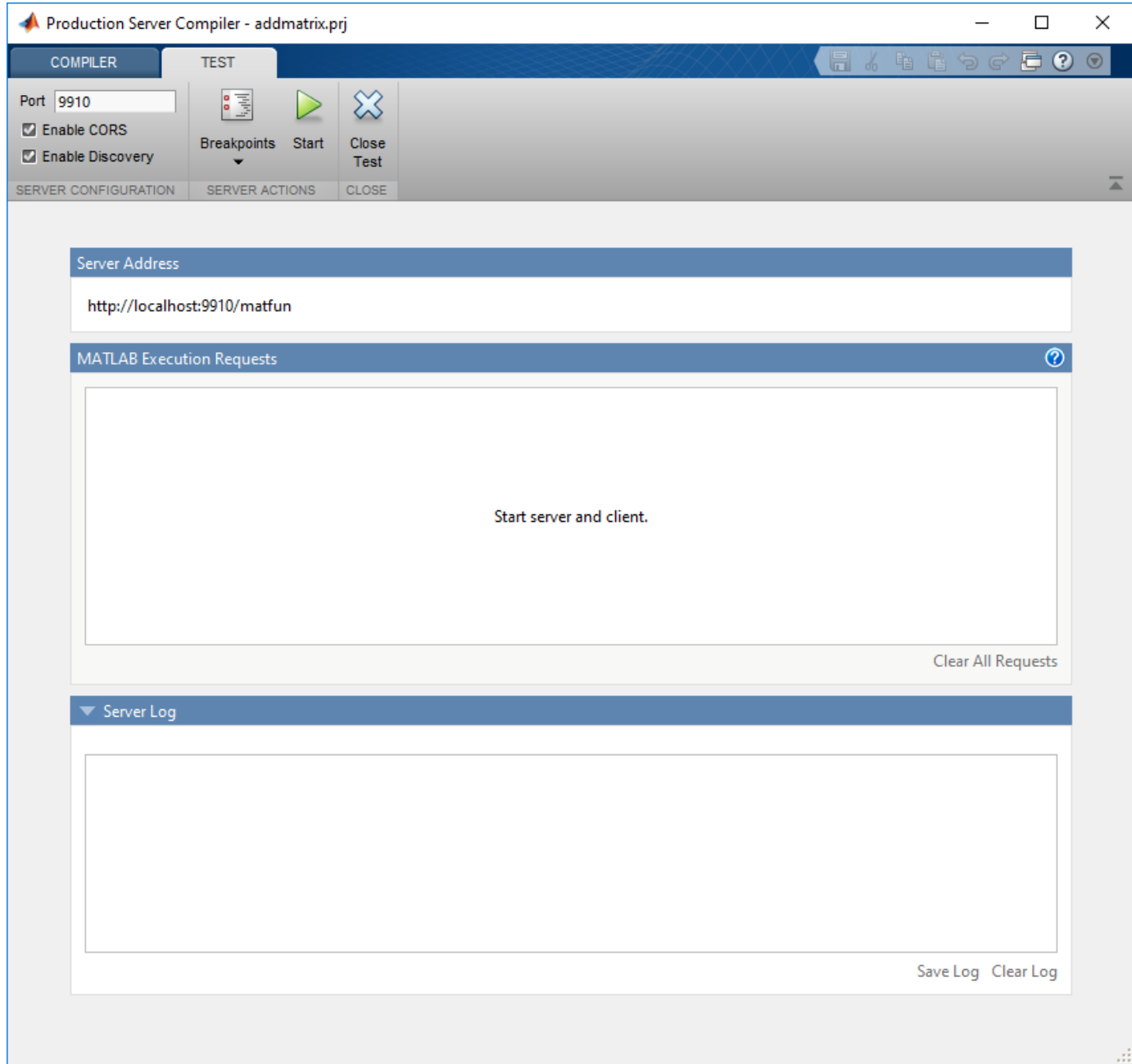

**5** Click the **Test Client** button. The app will switch to the **TEST** tab.

**a** Check the value of the **Port** field.

It must be:

- an available port
- the same port number the client is using

For this example, the client will use port 9910.

- <span id="page-65-0"></span>**b** Check the box to **Enable CORS**. This option needs to be enabled if you are using a client that uses JavaScript®. By enabling CORS the server will accept requests from different domains.
- **c** Check the box to **Enable Discovery**. This option needs to be enabled to use the discovery service. The discovery service returns information about deployed MATLAB functions as a JSON object.
- **6** Click **Start**.

#### **Test Using RESTful API**

This example uses the MATLAB "Use HTTP with MATLAB" to invoke the RESTful API and make requests to the testing interface. You can use other tools such cURL or JavaScript XHR.

The testing interface does not support asynchronous client requests. The interface processes a POST Asynchronous Request (MATLAB Production Server) like a POST Synchronous Request (MATLAB Production Server). Other asynchronous requests from the RESTful API are not supported.

#### **Test Discovery Service**

**1** Import the MATLAB HTTP Interface packages, setup the request, and send the request to the testing interface.

```
% Import MATLAB HTTP Interface packages
import matlab.net.*
import matlab.net.http.*
import matlab.net.http.fields.*
% Setup request
requestUri = URI('http://localhost:9910/api/discovery');
options = matlab.net.http.HTTPOptions('ConnectTimeout',20,...
     'ConvertResponse',false);
request = RequestMessage;
request.Header = HeaderField('Content-Type','application/json');
request.Method = 'GET';
% Send request
```

```
response = request.send(requestUri, options);
2 View the response body.
```

```
response.Body.Data
```
ans  $=$ 

```
 "{"discoverySchemaVersion":"1.0.0","archives":{"matfun":{"archiveSchemaVersion":"1.1.0",...
```
The response body has been snipped to fit the page. A formatted version of the response body can be found by expanding ans.

**ans**

```
{
   "discoverySchemaVersion": "1.0.0",
   "archives": {
     "matfun": {
       "archiveSchemaVersion": "1.1.0",
       "archiveUuid": "",
```

```
 "functions": {
             "addmatrix": {
                "signatures": [
\{ "help": "",
                     "inputs": [
\overline{\mathcal{L}} "help": "input matrix 1",
                            "mwsize": [],
 "mwtype": "double",
 "name": "a1"
                        },
\overline{\mathcal{L}} "help": "input matrix 2",
                            "mwsize": [],
                            "mwtype": "double",
                            "name": "a2"
 }
                     ],
                      "outputs": [
\overline{a} ( \overline{a} ) and \overline{a} ( \overline{a} ) and \overline{a} ( \overline{a} ) and \overline{a} ( \overline{a} ) and \overline{a} ( \overline{a} ) and \overline{a} ( \overline{a} ) and \overline{a} ( \overline{a} ) and \overline{a} ( \overline{a} ) and \overline{a} ( \ "help": "output matrix",
                            "mwsize": [],
                            "mwtype": "double",
                            "name": "a"
 }
 ]
                  }
               ]
            }
         },
          "matlabRuntimeVersion": "9.6.0"
      }
   }
```
To test using JavaScript XHR you can use the following code:

#### **JavaScript XHR Code for Testing Discovery Service**

```
var data = null;
var xhr = new XMLHttpRequest();
xhr.addEventListener("readystatechange", function () {
 if (this.readyState === 4) {
    console.log(this.responseText);
  }
});
xhr.open("GET", "http://localhost:9910/api/discovery");
xhr.send(data);
```
#### **Testing Data Exchange**

}

- **1** Start a separate session of the MATLAB desktop. This is because you cannot send a POST request from the same MATLAB session that is running the testing interface.
- **2** Import the MATLAB HTTP Interface packages, setup the request, and send the request to the testing interface.

```
% Import HTTP interface packages
import matlab.net.*
import matlab.net.http.*
import matlab.net.http.fields.*
% Setup message body
body = MessageBody;
a = [10 20 30; 40 50 60];b = [100 200 300; 400 500 600];payload = mps.java = ncoderequest({a,b});body.Payload = payload;
% Setup request
requestUri = URI('http://localhost:9910/matfun/addmatrix');
options = matlab.net.http.HTTPOptions('ConnectTimeout',20,...
     'ConvertResponse',false);
request = RequestMessage;
request.Header = HeaderField('Content-Type','application/json');
request.Method = 'POST';
request.Body = body;
```

```
% Send request
   response = request.send(requestUri, options)
3 View the response body.
```
response.Body.Data

 $ans =$ 

"{"lhs":[[[110,220,330],[440,550,660]]]}"

To test using JavaScript XHR you can use the following code:

#### **JavaScript XHR Code for Testing Data Exchange**

```
var data = JSON.stringify({} "rhs": [[[10,20,30],[40,50,60]],[[100,200,300],[400,500,600]]],
   "nargout": 1,
   "outputFormat": {
     "mode": "small",
     "nanType": "string"
   }
});
var xhr = new XMLHttpRequest();
xhr.addEventListener("readystatechange", function () {
  if (this.readyState === 4) {
     console.log(this.responseText);
   }
});
xhr.open("POST", "http://localhost:9910/matfun/addmatrix");
xhr.setRequestHeader("Content-Type", "application/json");
xhr.send(data);
```
#### **Examine Data**

**1** Switch to the **Production Server Compiler** app.

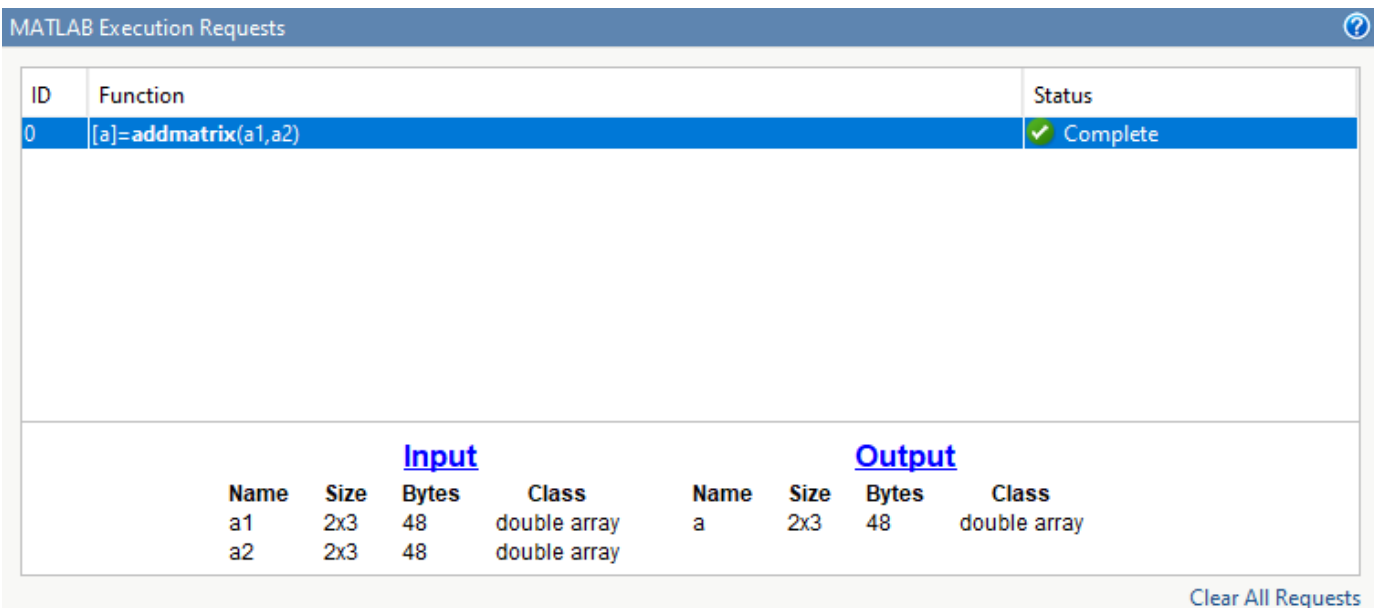

- **2** In the testing interface, under **MATLAB Execution Requests**, click the completed message in the app to see the values exchanged between the client and MATLAB.
- **3** Click **Input** to view the arrays passed into MATLAB.
- **4** Click **Output** to view the array returned to the client.

#### **Set Breakpoints**

- **1** In the testing interface of the **Production Server Compiler**, click **Breakpoints** > **Break on MATLAB function entry**.
- **2** In the separate MATLAB session, resend a POST request to the local test server.
- **3** When the MATLAB editor opens, note that a breakpoint is set at the first line in the function and that processing has paused at the breakpoint.

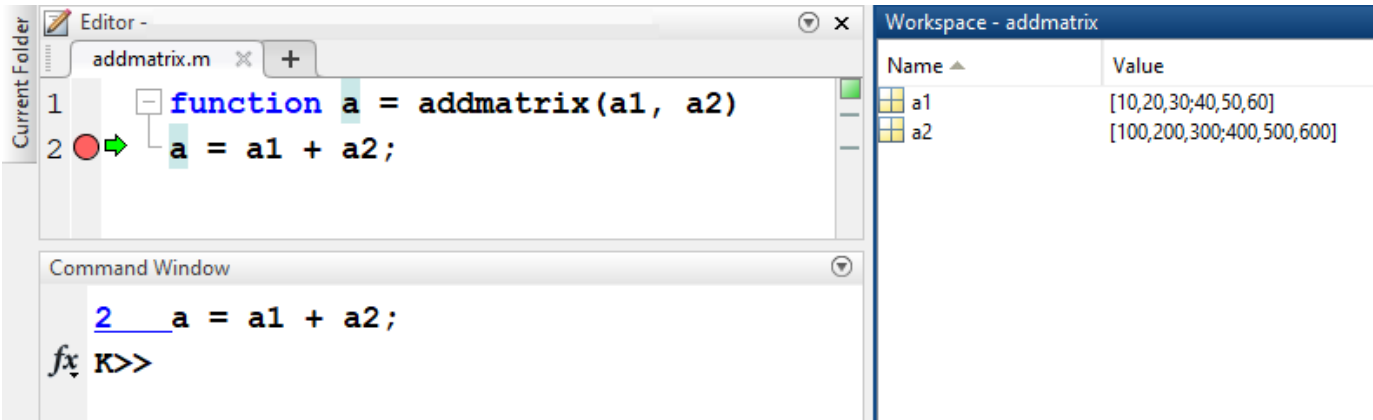

You now can use all of the MATLAB debugging tools to step through your function.

**Note** You can create a timeout error in the client if you take a long time stepping through the MATLAB function.

**4** Note that variables a1 and a2 are displayed in the MATLAB workspace.

<span id="page-69-0"></span>**5** In the MATLAB editor, click **Continue** to complete the debug process.

The **Server Requests** section of the app shows that the request completed successfully.

- **6** Click **Stop** to shutdown the local test server.
- **7** Click **Close Test**.

#### **Testing Using Java Client Application**

**1** Create a Java file MPSClientExample.java with following client code:

#### **MPSClientExample.java**

```
import java.net.URL;
import java.io.IOException;
import com.mathworks.mps.client.MWClient;
import com.mathworks.mps.client.MWHttpClient;
import com.mathworks.mps.client.MATLABException;
interface MATLABAddMatrix 
   {
     double[][] addmatrix(double[][] a1, double[][] a2)
          throws MATLABException, IOException;
   }
public class MPSClientExample {
     public static void main(String[] args){
         double[][] a1={{1,2,3},{3,2,1}};
         double[][] a2={{4,5,6},{6,5,4}};
         MWClient client = new MWHttpClient();
         try{
             MATLABAddMatrix m = client.createProxy(new URL("http://localhost:9910/addmatrix"),
                                                   MATLABAddMatrix.class);
            double[][] result = m.addmatrix(a1,a2);
             // Print the magic square
             printResult(result);
         }catch(MATLABException ex){
             // This exception represents errors in MATLAB 
                System.out.println(ex); 
         }catch(IOException ex){
             // This exception represents network issues. 
                System.out.println(ex); 
         }finally{
             client.close(); 
         }
     }
     private static void printResult(double[][] result){
         for(double[] row : result){
             for(double element : row){
                 System.out.print(element + " ");
 }
             System.out.println();
         } 
    }
}
```
- **2** At the system command prompt, compile the Java client code using the javac command.
- javac -classpath "*matlabroot*\toolbox\compiler\_sdk\mps\_clients\java\mps\_client.jar" MPSClientExample.java **3** At the system command prompt, run the Java client.

java -classpath .;"*matlabroot*\toolbox\compiler\_sdk\mps\_clients\java\mps\_client.jar" MPSClientExample

**Note** You cannot run the Java client from the MATLAB command prompt.

The application returns the following at the console:

 110.0 220.0 330.0 440.0 550.0 660.0

You can debug the data exchanged between the client and MATLAB using the same steps listed under ["Test Using RESTful API" on page 4-6](#page-65-0).

#### **See Also**

# **Related Examples**

- • ["Write a Test Client" on page 4-2](#page-61-0)
- "Package Deployable Archives with Production Server Compiler App"
- • ["Test Web Request Handlers" on page 4-12](#page-71-0)

# <span id="page-71-0"></span>**Test Web Request Handlers**

You can use the testing interface in the **[Production Server Compiler](#page-135-0)** app to test web request handlers for deployment to MATLAB Production Server. A web request handler consists of MATLAB functions and a JSON file that specifies URL routes. To set up the testing interface for web request handlers, you configure access to the routes JSON file.

For configuring access to the routes file, either set an environment variable that specifies the path to the routes file or place the routes file in the MATLAB preferences directory. When you start the testing interface, it searches for the environment variable for the routes file first. If the environment variable is not set, then the testing interface searches the MATLAB preferences directory for the routes file. After you configure access to the routes file, you can test the MATLAB functions for web request handlers. For more information about web request handlers, see "Handle Custom Routes and Payloads in HTTP Requests" (MATLAB Production Server).

### **Set Environment Variable for Routes File**

Set the environment variable PRODSERVER\_ROUTES\_FILE to a value that contains the path to the routes file. You can set the environment variable at the MATLAB prompt using setenv or at the system command prompt using syntax specific to your operating system.

setenv('PRODSERVER\_ROUTES\_FILE', 'path/to/routes/file/routes.json');

- If you specify a relative path to the routes file, from the MATLAB prompt, navigate to the folder that contains the routes file before you start the test server in the **Production Server Compiler** app.
- If you update the contents or location of a routes file that is already in use, for your changes to take effect, restart the test server in the **Production Server Compiler** app.
- To turn off testing for web request handlers, set PRODSERVER\_ROUTES\_FILE to an empty value.

### **Use MATLAB Preferences Folder for Routes File**

An alternate option for configuring access to the routes file is to copy the file to the MATLAB preferences folder. This configuration persists across MATLAB restarts. You must name the routes file prodserver routes.json. To locate your preferences folder, type prefdir at the MATLAB prompt.

- If you update the contents or location of a routes file that is already in use, for your changes to take effect, restart the test server in the **Production Server Compiler** app.
- To turn off testing for web request handlers, rename or move prodserver routes. json from the preferences folder.

### **End-to-End Setup to Test Web Request Handlers**

#### **Create Routes File**

Using a text editor, create a routes JSON file to map client requests to the MATLAB web request handler functions. Save the file as routes. json.

The following routes file maps any client request that contains MyDemo in the request URL to a hellowh MATLAB function in the whdemo deployable archive.
```
{
   "version": "1.0.0",
     "pathmap": [
         {
              "match": "^/MyDemo/.*",
              "webhandler": {
                  "component": "whdemo",
                  "function": "hellowh"
 }
         } 
     ]
}
```
#### **&onfigure Access to Routes File**

From the MATLAB prompt, set the environment variable PRODSERVER\_ROUTES\_FILE to specify the path to the routes file.

setenv('PRODSERVER\_ROUTES\_FILE', 'J:\routes.json');

#### **Write MATLAB Function for Web Request Handler**

To work as a web request handler, a MATLAB function must accept one input argument that is a scalar structure array, and return one output argument that is a scalar structure array.

The following code shows a MATLAB function, hellowh.m, that uses the input argument structure request, whose fields provide information about the request headers and body. The function also constructs and returns the structure response, whose fields contain a success HTTP code and status message, custom headers, and a message body.

```
function response = hellowh(request)
      disp(request);
      disp('request.Headers:');
      disp(request.Headers);
      bodyText = char(request.Body);
      disp('request.Body:');
     if length(bodyText) >100 disp(bodyText(1:100));
            disp('...');
      else
            disp(bodyText);
      end
 response = struct('ApiVersion', [1 0 0], ...
 'HttpCode', 200, ...
                               'HttpMessage', 'OK', ...
\blacksquare \blacksquare \blacks 'Server' 'WebFunctionTest/1'; ...
                                   'X-MyHeader' 'foobar'; ...
                                  'X-Request-Body-Len' sprintf('%d', length(request.Body)); ...
                                  'Content-Type' 'text/plain', ...
 }},...
 'Body', uint8('hello, world'));
      disp(response);
      disp('response.Headers:');
      disp(response.Headers);
end
```
#### **Prepare for Testing**

**1** Open the **Production Server Compiler** app by typing the following at the MATLAB command prompt:

productionServerCompiler

- **2** In the **Type** section of the toolstrip, select **Deployable Archive (.ctf)**.
- **3** Specify the MATLAB functions to deploy.
	- **a** In the **Exported Functions** section of the toolstrip, click the plus button.
	- **b** Using the file explorer, locate and select the hellowh.m file.
- **4** Click **Test Client**. The app switches to the **TEST** tab.
- **5** Click **Start** to start your test. The **Server Log** section displays errors, if any.

#### **Call Web Handler MATLAB Function**

Use a client of your choice to invoke the deployed function.

The following command uses cURL to invoke the deployed function from the system command line.

curl -v http://localhost:9910/MyDemo/this/could/be/any/path?param=YES

You see the following output at the system command line:

```
Trying :: 1...* TCP_NODELAY set
* Connected to localhost (::1) port 9910 (#0)
> GET /MyDemo/this/could/be/any/path?param=YES HTTP/1.1
> Host: localhost:9910
> User-Agent: curl/7.55.1
> Accept: */*
>
< HTTP/1.1 200 OK
< Server: WebFunctionTest/1
< X-MyHeader: foobar
< X-Request-Body-Len: 0
< Content-Type: text/plain
< Content-Length: 12
< Connection: Keep-Alive
\overline{a}hello, world* Connection #0 to host localhost left intact
```
#### **Examine Data**

- **1** Switch back to the **Production Server Compiler** app.
- **2** In the testing interface, under **MATLAB Execution Requests**, click the completed message in the app to see the values exchanged between the client and MATLAB.

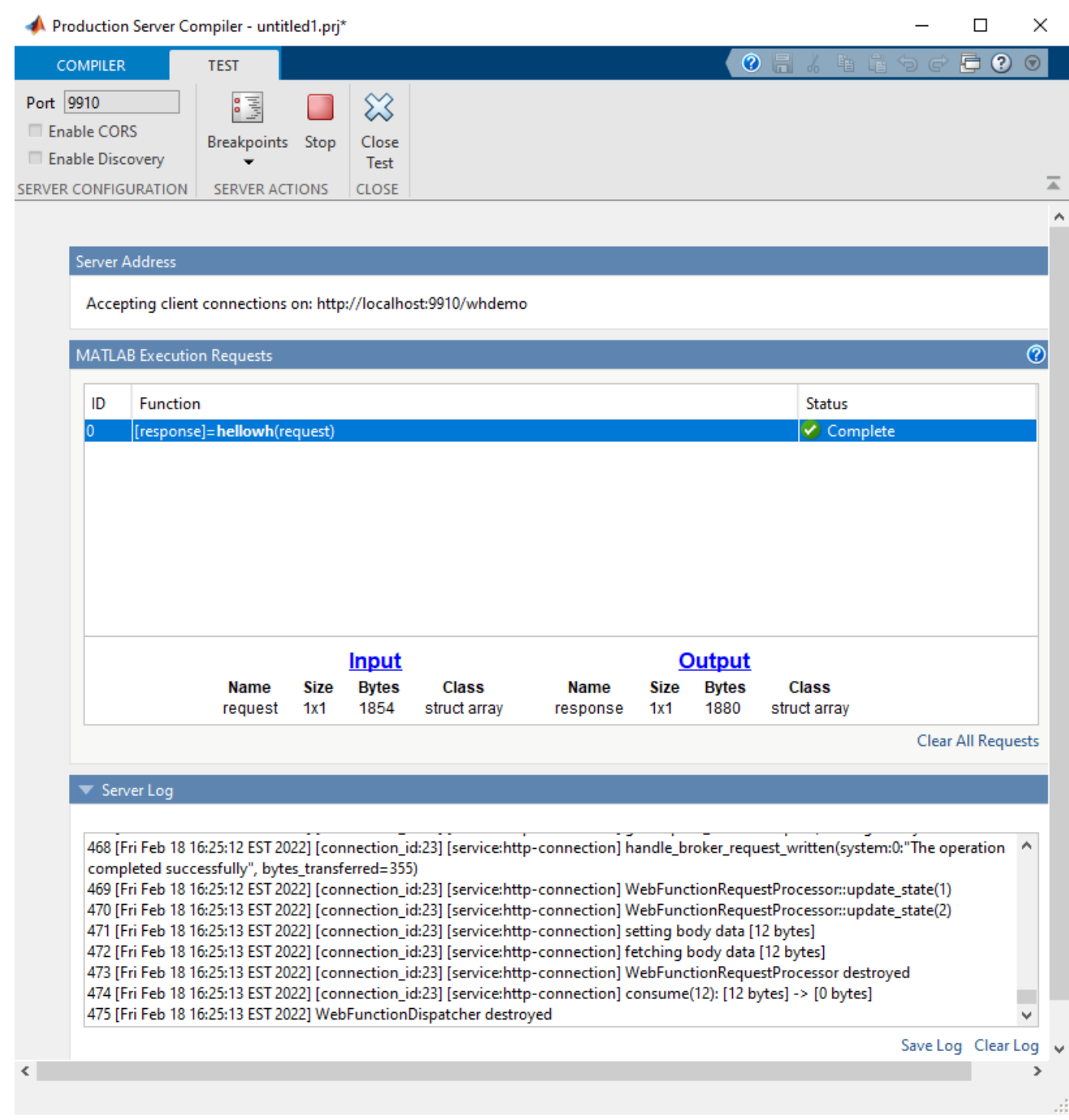

- **3** Click **Input** to view data passed into MATLAB.
- **4** Click **Output** to view data returned to the client.

After you are satisfied with your testing, you can package the MATLAB function and deploy it to the server. For more information, see ["Create Deployable Archive for MATLAB Production Server" on](#page-7-0) [page 1-2.](#page-7-0)

## **See Also**

### **Related Examples**

- "Handle Custom Routes and Payloads in HTTP Requests" (MATLAB Production Server)
- • ["Test Client Data Integration Against MATLAB" on page 4-3](#page-62-0)

# **MATLAB Production Server Excel Add-In**

## **Data Marshaling Rules**

#### **In this section...**

"Default Marshaling Rules" on page 5-2

"Change Rules for Marshaling Data into MATLAB" on page 5-2

"Change Rules for Marshaling Data into Excel" on page 5-2

## **Default Marshaling Rules**

These types of data do not have natural mappings between MATLAB and Excel:

- Dates: Excel has a special data type for dates, and MATLAB does not.
- Blank cells: MATLAB has no equivalent construct for a blank cell in an Excel spread sheet.

If you do not change the marshaling rules when compiling the add-in, the rules for marshaling Excel data into MATLAB are:

- Excel dates are marshaled into MATLAB doubles.
- Empty cells are marshaled into zeros.

If you do not change the marshaling rules when compiling the add-in, the rules for marshaling MATLAB data into Excel are:

- MATLAB NaNs are marshaled into Visual Basic<sup>®</sup> #QNANs.
- MATLAB does not return any Excel dates.

## **Change Rules for Marshaling Data into MATLAB**

You can change how dates and empty cells are marshaled into MATLAB when compiling the add-in:

- Excel dates can be marshaled as MATLAB character arrays.
- Empty cells can be marshaled as MATLAB NaNs.

To change the marshaling rules:

- **1** In the class mapper portion of the **MATLAB Compiler** project window, select the signature of the function you want to modify.
- **2** Select **Data Conversion Properties** from the context menu.
- **3** Select the input argument rules to change.
- **4** Click outside of the dialog box to close it.

## **Change Rules for Marshaling Data into Excel**

You can change how dates and NaNs are marshaled into Excel when compiling the add-in:

- MATLAB NaNs can be converted into zeros.
- MATLAB numeric values can be converted into Excel dates.

**Note** To see a date in the expected format, ensure that the Excel cell is formatted to display its contents in a date format.

To change the marshaling rules:

- **1** In the class mapper portion of the **MATLAB Compiler** project window, select the signature of the function you want to modify.
- **2** Select **Data Conversion Properties** from the context menu.
- **3** Select the output argument rules to change.
- **4** Click outside of the dialog box to close it.

### **See Also**

# **MATLAB Production Server Excel Add-In**

## **XLA File Not Generated**

The compiler may not generate the *projName*.xla file for various reasons, including that Excel is not configured to trust access to the VBA project object model. When this happens, you can install the add-in by importing the *projName*.bas file into the workbook's Visual Basic project.

## **Server Configuration Add-in Not Enabled**

If your trust settings in Excel are configured to either disable all add-ins or to require add-ins to be published by a trusted publisher, it is possible that the **Configure MATLAB Production Server** addin is not available after installation. In most cases, the add-in is installed but disabled.

To check if the add-in is installed in Excel:

- **1** Select **File>Options**.
- **2** Select **Add-Ins**.
- **3** Look for ServerConfig.Connect in the list of disabled add-ins.

You can enable the add-in by adjusting the trust settings in Excel.

## **Error Using a Variable Number of Outputs**

If your add-in throws the error:

Error in myfunc: Object reference not set to an instance of an object

The likely cause is that the MATLAB function used by the add-in returns a variable number of outputs.

Add-ins using code run on a MATLAB Production Server instance do not support MATLAB functions that return a variable number of outputs. You can either rewrite your MATLAB function to return a fixed number of outputs, or you can create an add-in that runs locally to your Excel installation.

# **Functions**

## <span id="page-85-0"></span>**compiler.build.excelClientForProductionServer**

Create Microsoft Excel add-in for MATLAB Production Server

### **Syntax**

```
compiler.build.excelClientForProductionServer(Results)
compiler.build.excelClientForProductionServer(FunctionFiles,ServerArchive)
compiler.build.excelClientForProductionServer(FunctionFiles,ServerArchive,
Name, Value)
compiler.build.excelClientForProductionServer(opts)
results = compiler.build.excelClientForProductionServer( ___ )
```
## **Description**

**Caution** This function is only supported on Windows operating systems.

compiler.build.excelClientForProductionServer(Results) creates an Excel add-in for MATLAB Production Server using the compiler.build.Results object Results created from the compiler.build.productionServerArchive function. Before creating Excel add-ins, install a [supported compiler](https://www.mathworks.com/support/requirements/supported-compilers.html).

compiler.build.excelClientForProductionServer(FunctionFiles,ServerArchive) creates an Excel add-in using MATLAB functions specified by FunctionFiles and the MATLAB Production Server archive specified by ServerArchive.

compiler.build.excelClientForProductionServer(FunctionFiles,ServerArchive, Name,Value) creates an Excel add-in with options specified using one or more name-value arguments. Options include the add-in name, output directory, and how to handle the Excel date data type.

compiler.build.excelClientForProductionServer(opts) creates an Excel add-in with options specified using a compiler.build.ExcelClientForProductionServerOptions object opts. You cannot specify any other options using name-value arguments.

results = compiler.build.excelClientForProductionServer( \_\_\_ ) returns build information as a compiler.build.Results object using any of the input argument combinations in previous syntaxes. The build information consists of the build type, paths to the compiled files, and build options.

## **Examples**

#### **Create Excel Add-In Using Results**

Create an Excel add-in for MATLAB Production Server on a Windows system using the results from the [compiler.build.productionServerArchive](#page-102-0) function.

Ensure that you have the following installed:

- The Windows 10 SDK kit. For details, see [Windows 10 SDK.](https://developer.microsoft.com/windows/downloads/windows-10-sdk/)
- MinGW-w64. To install it from the MathWorks File Exchange, see [MATLAB Support for MinGW](https://www.mathworks.com/matlabcentral/fileexchange/52848-matlab-support-for-mingw-w64-c-c-compiler)[w64 C/C++ Compiler.](https://www.mathworks.com/matlabcentral/fileexchange/52848-matlab-support-for-mingw-w64-c-c-compiler)

Use mbuild -setup -client mbuild com to ensure that MATLAB is able to create Excel addins.

In MATLAB, locate the MATLAB function that you want to deploy as an Excel add-in. For this example, use the file magicsquare.m located in *matlabroot*\extern\examples\compiler.

appFile = fullfile(matlabroot,'extern','examples','compiler','magicsquare.m');

Build a MATLAB Production Server archive using the compiler.build.productionServerArchive command. Save the output as a [compiler.build.Results](#page-113-0) object serverBuildResults.

serverBuildResults = compiler.build.productionServerArchive(appFile);

Build an Excel add-in for MATLAB Production Server archive using the compiler.build.excelClientForProductionServer command.

excelBuildResults = compiler.build.excelClientForProductionServer(serverBuildResults);

The function generates the following files within a folder named magicsquareexcelClientForProductionServer in your current working directory:

- includedSupportPackages.txt
- magicsquare.bas (Only if you enable the 'GenerateVisualBasicFile' option)
- magicsquare.dll
- magicsquare.reg
- magicsquare.xla (Only if you enable the 'GenerateVisualBasicFile' option)
- magicsquareClass.cs
- readme.txt
- requiredMCRProducts.txt

#### **Create Excel Add-In Using Files**

Create an Excel add-in for MATLAB Production Server on a Windows system using MATLAB function files and a MATLAB Production Server archive.

Create a MATLAB Production Server archive using a MATLAB function file. For this example, use the file magicsquare.m located in *matlabroot*\extern\examples\compiler as an input to the compiler.build.productionServerArchive function.

mpsFile = fullfile(matlabroot,'extern','examples','compiler','magicsquare.m'); compiler.build.productionServerArchive(mpsFile);

The function generates the file magicsquare.ctf in the magicsquareproductionServerArchive folder.

Build an Excel add-in for MATLAB Production Server archive using the compiler.build.excelClientForProductionServer command. Specify the function file and the CTF file as inputs.

excelBuildResults = compiler.build.excelClientForProductionServer(mpsFile,'magicsquareproductionServerArchive\magicsquare.ctf');

#### **Customize Excel Add-In**

Create an Excel add-in and customize it using name-value arguments.

Create a MATLAB Production Server archive using a MATLAB function file. For this example, use the file magicsquare.m located in *matlabroot*\extern\examples\compiler as an input to the compiler.build.productionServerArchive function.

```
mpsFile = fullfile(matlabroot,'extern','examples','compiler','magicsquare.m');
compiler.build.productionServerArchive(mpsFile);
```
Build an Excel add-in for MATLAB Production Server using the compiler.build.excelClientForProductionServer command. Use name-value arguments to specify the add-in name, generate a Microsoft Visual Basic file, and enable verbose output.

```
compiler.build.excelClientForProductionServer(mpsFile,...
      'magicsquareproductionServerArchive\magicsquare.ctf',...
      'AddInName','MyMagicSquare',...
      'GenerateVisualBasicFile','on',...
     'Verbose','on');
```
The function generates the following files within a folder named MyMagicSquareexcelClientForProductionServer in your current working directory:

- includedSupportPackages.txt
- MyMagicSquare.bas
- MyMagicSquare.dll
- MyMagicSquare.reg
- MyMagicSquare.xla
- MyMagicSquareClass.cs
- readme.txt
- requiredMCRProducts.txt

#### **Create Multiple Add-Ins Using Options Object**

Create multiple Excel add-ins for MATLAB Production Server on a Windows system using a [compiler.build.ExcelClientForProductionServerOptions](#page-94-0) object.

Create a MATLAB Production Server archive using a MATLAB function file. For this example, use the file magicsquare.m located in *matlabroot*\extern\examples\compiler as an input to the compiler.build.productionServerArchive function.

```
mpsFile = fullfile(matlabroot,'extern','examples','compiler','magicsquare.m');
compiler.build.productionServerArchive(mpsFile);
```
Create an ExcelClientForProductionServerOptions object using the file houdini.m located in *matlabroot*\extern\examples\compiler. Use name-value arguments to specify a common output directory, generate a Visual Basic file, and enable verbose output.

```
appFile = fullfile(matlabroot,'extern','examples','compiler','houdini.m');
opts = compiler.build.ExcelClientForProductionServerOptions(appFile,...
      'magicsquareproductionServerArchive\magicsquare.ctf',...
      'OutputDir','D:\Documents\MATLAB\work\MPSExcelAddInBatch',...
```

```
 'GenerateVisualBasicFile','on',...
 'Verbose','on')
```
 $opts =$ 

ExcelClientForProductionServerOptions with properties:

```
 AddInName: 'houdini'
                   AddInVersion: '1.0.0.0'
                       ClassName: 'houdiniClass'
                      DebugBuild: off
                  FunctionFiles: {'C:\Program Files\MATLAB\R2022b\extern\examples\compiler\houdin
        GenerateVisualBasicFile: on
                   ServerArchive: 'magicsquareproductionServerArchive\magicsquare.ctf'
       ReplaceExcelBlankWithNaN: off
       ConvertExcelDateToString: off
        ReplaceNaNToZeroInExcel: off
 ConvertNumericOutToDateInExcel: off
                         Verbose: on
                       OutputDir: 'D:\Documents\MATLAB\work\MPSExcelAddInBatch'
```
Build the add-in using the ExcelAddInOptions object.

compiler.build.excelClientForProductionServer(opts);

To create a new add-in using the function file houdini.m with the same options, use dot notation to modify the FunctionFiles argument of the existing ExcelAddInOptions object before running the build function again.

```
appFile2 = fullfile(matlabroot,'extern','examples','compiler','houdini.m');
opts.FunctionFiles = appFile2;
compiler.build.excelClientForProductionServer(opts);
```
By modifying the FunctionFiles argument and recompiling, you can create multiple add-ins using the same options object.

#### **Get Build Information from Excel Add-In for MATLAB Production Server**

Create an Excel add-in for MATLAB Production Server and save information about the build type, generated files, included support packages, and build options to a compiler.build.Results object.

Build a MATLAB Production Server archive using the file magicsquare.m located in *matlabroot* \extern\examples\compiler. Save the output as a compiler.build.Results object serverBuildResults.

serverBuildResults = compiler.build.productionServerArchive('magicsquare.m');

Build the Excel add-in using the serverBuildResults object.

```
results = compiler.build.excelClientForProductionServer(serverBuildResults)
results = 
   Results with properties:
                BuildType: 'excelClientForProductionServer'
                     Files: {1×1 cell}
IncludedSupportPackages: {}
                  Options: [1×1 compiler.build.ExcelClientForProductionServerOptions]
```
The Files property contains the paths to the following compiled files:

- magicsquare.dll
- magicsquare.bas
- magicsquare.xla

**Note** The files magicsquare.bas and magicsquare.xla are included in Files only if you enable the 'GenerateVisualBasicFile' option in the compiler.build.excelClientForProductionServer command.

### **Input Arguments**

#### **FunctionFiles — Files implementing MATLAB functions**

character vector | string scalar | cell array of character vectors | string array

Files implementing MATLAB functions, specified as a character vector, a string scalar, a string array, or a cell array of character vectors. File paths can be relative to the current working directory or absolute. Files must have a .m extension.

Example: ["myfunc1.m","myfunc2.m"]

Data Types: char | string | cell

**opts — Excel add-in build options** compiler.build.ExcelClientForProductionServerOptions object

Excel add-in build options, specified as a compiler.build.ExcelClientForProductionServerOptions object.

#### **Results — Build results object**

Results object

Build results, specified as a [compiler.build.Results](#page-113-0) object. Create the Results object by saving the output from the compiler.build.productionServerArchive function.

#### **ServerArchive — Excel add-in build options**

character vector | string scalar

MATLAB Production Server archive deployed on the Production Server, specified as a character vector or a string scalar.

Example: 'mpsArchive.ctf'

Data Types: char | string

#### **Name-Value Pair Arguments**

Specify optional pairs of arguments as Name1=Value1, ..., NameN=ValueN, where Name is the argument name and Value is the corresponding value. Name-value arguments must appear after other arguments, but the order of the pairs does not matter.

*Before R2021a, use commas to separate each name and value, and enclose* Name *in quotes.*

Example: 'Verbose','on'

#### **AddInName — Name of Excel add-in**

character vector | string scalar

Name of the Excel add-in, specified as a character vector or string scalar. The default name of the generated add-in is the first entry of the FunctionFiles argument. The name must begin with a letter and contain only alphabetic characters and underscores.

Example: 'AddInName','myAddIn'

Data Types: char | string

#### **AddInVersion — Add-in version**

'1.0.0.0' (default) | character vector | string scalar

Add-in version, specified as a character vector or a string scalar.

Example: 'AddInVersion','4.0'

Data Types: char | string

#### **ClassName — Name of class**

character vector | string scalar

Name of the generated class, specified as a character vector or a string scalar. You cannot specify this option if you use a ClassMap input. Class names must meet the Excel class name requirements.

The default value is the AddInName argument appended with Class.

Example: 'ClassName','MagicSquareClass'

Data Types: char | string

#### **ConvertExcelDateToString — Flag to convert date to string**

'off' (default) | on/off logical value

Flag to convert Excel date to string, specified as 'on' or 'off', or as numeric or logical 1 (true) or 0 (false). A value of 'on' is equivalent to true, and 'off' is equivalent to false. Thus, you can use the value of this property as a logical value. The value is stored as an on/off logical value of type matlab.lang.OnOffSwitchState.

- If you set this property to 'on', then the compiler converts the Excel date datatype to MATLAB string.
- If you set this property to 'off', then dates are not converted.

Example: 'ConvertExcelDateToString','On'

Data Types: logical

#### **ConvertNumericOutToDateInExcel — Flag to convert numeric data to Excel date**

'off' (default) | on/off logical value

Flag to convert numeric data to Excel date, specified as 'on' or 'off', or as numeric or logical 1 (true) or 0 (false). A value of 'on' is equivalent to true, and 'off' is equivalent to false. Thus, you can use the value of this property as a logical value. The value is stored as an on/off logical value of type matlab.lang.OnOffSwitchState.

• If you set this property to 'on', then the compiler converts numeric data to the Excel date datatype.

• If you set this property to 'off', then numeric data is not converted.

```
Example: 'ConvertNumericOutToDateInExcel','On'
```
Data Types: logical

#### **DebugBuild — Flag to enable debug symbols**

'on' (default) | on/off logical value

Flag to enable debug symbols, specified as 'on' or 'off', or as numeric or logical 1 (true) or 0 (false). A value of 'on' is equivalent to true, and 'off' is equivalent to false. Thus, you can use the value of this property as a logical value. The value is stored as an on/off logical value of type matlab.lang.OnOffSwitchState.

- If you set this property to 'on', then the add-in is compiled with debug symbols.
- If you set this property to 'off', then the add-in is not compiled with debug symbols.

Example: 'DebugSymbols','On'

Data Types: logical

#### **GenerateVisualBasicFile — Flag to generate Visual Basic file**

'off' (default) | on/off logical value

Flag to generate a Visual Basic file (.bas) and an Excel add-in file (.xla), specified as 'on' or 'off', or as numeric or logical 1 (true) or 0 (false). A value of 'on' is equivalent to true, and 'off' is equivalent to false. Thus, you can use the value of this property as a logical value. The value is stored as an on/off logical value of type matlab.lang.OnOffSwitchState.

- If you set this property to 'on', then the function generates an Excel add-in XLA file and a Visual Basic BAS file containing the Microsoft Excel Formula Function interface to the add-in.
- If you set this property to 'off', then the function does not generate a Visual Basic file or an Excel add-in file.

Example: 'GenerateVisualBasicFile','On'

Data Types: logical

#### **OutputDir — Path to output directory**

character vector | string scalar

Path to the output directory where the build files are saved, specified as a character vector or a string scalar. The path can be relative to the current working directory or absolute.

The default name of the build folder is the add-in name appended with excelAddIn.

Example: 'OutputDir','D:\Documents\MATLAB\work\mymagicexcelAddIn'

Data Types: char | string

#### **ReplaceExcelBlankWithNaN — Flag to convert blank Excel cells to NaN**

'off' (default) | on/off logical value

Flag to convert blank Excel cells to NaN, specified as 'on' or 'off', or as numeric or logical 1 (true) or 0 (false). A value of 'on' is equivalent to true, and 'off' is equivalent to false. Thus, you can use the value of this property as a logical value. The value is stored as an on/off logical value of type matlab.lang.OnOffSwitchState.

- If you set this property to 'on', then the compiler converts blank Excel cells to NaN in the compiled artifact.
- If you set this property to 'off', then blank Excel cells are not converted.

Example: 'ReplaceExcelBlankWithNaN','On'

Data Types: logical

#### **ReplaceNaNToZeroInExcel — Flag to convert NaN entries to zero**

'off' (default) | on/off logical value

Flag to convert NaN entries to zero, specified as 'on' or 'off', or as numeric or logical 1 (true) or 0 (false). A value of 'on' is equivalent to true, and 'off' is equivalent to false. Thus, you can use the value of this property as a logical value. The value is stored as an on/off logical value of type matlab.lang.OnOffSwitchState.

- If you set this property to 'on', then the compiler converts NaN entries from the compiled artifact to zero in Excel.
- If you set this property to 'off', then NaN entries are not converted.

Example: 'ReplaceNaNToZeroInExcel','On'

Data Types: logical

#### **Verbose — Flag to control build verbosity**

'off' (default) | on/off logical value

Flag to control build verbosity, specified as 'on' or 'off', or as numeric or logical 1 (true) or 0 (false). A value of 'on' is equivalent to true, and 'off' is equivalent to false. Thus, you can use the value of this property as a logical value. The value is stored as an on/off logical value of type matlab.lang.OnOffSwitchState.

- If you set this property to 'on', then the MATLAB command window displays progress information indicating compiler output during the build process.
- If you set this property to 'off', then the command window does not display progress information.

Example: 'Verbose','On' Data Types: logical

### **Output Arguments**

**results — Build results** compiler.build.Results object

Build results, returned as a [compiler.build.Results](#page-113-0) object. The Results object contains:

- Build type, which is 'excelClientForProductionServer'
- Paths to the following files:
	- *AddInName*.dll
	- *AddInName*.bas (if you enable the 'GenerateVisualBasicFile' option)
- *AddInName*.xla (if you enable the 'GenerateVisualBasicFile' option)
- A list of included support packages
- Build options, specified as an ExcelClientForProductionServerOptions object

### **Limitations**

• This function is only supported on Windows operating systems.

## **Version History**

**Introduced in R2021b**

### **See Also**

[compiler.build.ExcelClientForProductionServerOptions](#page-94-0) | [compiler.build.Results](#page-113-0) | **Library Compiler** | mcc

## <span id="page-94-0"></span>**compiler.build.ExcelClientForProductionServerOpti ons**

Options for building Excel add-ins

## **Syntax**

```
opts = compiler.build.ExcelClientForProductionServerOptions(Results)
opts = compiler.build.ExcelClientForProductionServerOptions(FunctionFiles,
ServerArchive)
opts = compiler.build.ExcelClientForProductionServerOptions(FunctionFiles,
ServerArchive, Name, Value)
```
## **Description**

opts = compiler.build.ExcelClientForProductionServerOptions(Results) creates an ExcelClientForProductionServerOptions object using the compiler.build.Results object Results created from the compiler.build.productionServerArchive function. Use the ExcelClientForProductionServerOptions object as an input to the compiler.build.excelClientForProductionServer function.

opts = compiler.build.ExcelClientForProductionServerOptions(FunctionFiles, ServerArchive) creates an ExcelClientForProductionServerOptions object using MATLAB functions specified by FunctionFiles and the MATLAB Production Server archive specified by ServerArchive.

opts = compiler.build.ExcelClientForProductionServerOptions(FunctionFiles, ServerArchive,Name,Value) creates an ExcelClientForProductionServerOptions object with options specified using one or more name-value arguments. Options include the add-in name, output directory, and how to handle the Excel date data type.

## **Examples**

#### **Create Excel Add-In Options Object Using Results**

Create an ExcelClientForProductionServerOptions object using the results from the [compiler.build.productionServerArchive](#page-102-0) function.

In MATLAB, locate the MATLAB function that you want to deploy to MATLAB Production Server. For this example, use the file magicsquare.m located in *matlabroot*\extern\examples\compiler.

appFile = fullfile(matlabroot,'extern','examples','compiler','magicsquare.m');

Build a MATLAB Production Server archive using the compiler.build.productionServerArchive function. Save the output as a [compiler.build.Results](#page-113-0) object serverBuildResults.

serverBuildResults = compiler.build.productionServerArchive(appFile);

Create an ExcelClientForProductionServerOptions object using serverBuildResults and the [compiler.build.excelClientForProductionServer](#page-85-0) function.

#### opts = compiler.build.ExcelClientForProductionServerOptions(serverBuildResults)

 $opts =$ 

ExcelClientForProductionServerOptions with properties:

```
 AddInName: 'magicsquare'
                   AddInVersion: '1.0.0.0'
                       ClassName: 'magicsquareClass'
                     DebugBuild: off
                  FunctionFiles: {'C:\Program Files\MATLAB\R2022b\extern\
                                  examples\compiler\magicsquare.m'}
        GenerateVisualBasicFile: on
                  ServerArchive: '.\magicsquareproductionServerArchive\magicsquare.ctf'
       ReplaceExcelBlankWithNaN: off
       ConvertExcelDateToString: off
        ReplaceNaNToZeroInExcel: off
 ConvertNumericOutToDateInExcel: off
                         Verbose: off
                       OutputDir: '.\magicsquareexcelClientForProductionServer'
```
Use the ExcelClientForProductionServerOptions object as an input to the compiler.build.excelClientForProductionServer function to build an Excel add-in for MATLAB Production Server.

buildResults = compiler.build.excelClientForProductionServer(opts);

#### **Create Excel Add-In Options Object Using Files**

Create an ExcelClientForProductionServerOptions object using a MATLAB function file and a MATLAB Production Server archive.

Build a MATLAB Production Server archive using the compiler.build.productionServerArchive function. For this example, use the file houdini.m located in *matlabroot*\extern\examples\compiler.

```
appFile = fullfile(matlabroot,'extern','examples','compiler','houdini.m');
compiler.build.productionServerArchive(appFile);
```
Create an ExcelClientForProductionServerOptions object using the MATLAB Production Server archive file houdini.ctf.

```
opts = compiler.build.ExcelClientForProductionServerOptions(appFile,...
     'houdiniproductionServerArchive\houdini.ctf')
```
 $opts =$ 

ExcelClientForProductionServerOptions with properties:

```
 AddInName: 'houdini'
             AddInVersion: '1.0.0.0'
                ClassName: 'houdiniClass'
               DebugBuild: off
           FunctionFiles: {'C:\Program Files\MATLAB\R2022b\extern\examples\compiler\ho
 GenerateVisualBasicFile: off
            ServerArchive: 'houdiniproductionServerArchive\houdini.ctf'
 ReplaceExcelBlankWithNaN: off
```

```
 ConvertExcelDateToString: off
        ReplaceNaNToZeroInExcel: off
 ConvertNumericOutToDateInExcel: off
                         Verbose: off
                      OutputDir: '.\houdiniexcelClientForProductionServer'
```
Use the ExcelClientForProductionServerOptions object as an input to the compiler.build.excelClientForProductionServer function to build an Excel add-in for MATLAB Production Server.

buildResults = compiler.build.excelClientForProductionServer(opts);

#### **Customize Excel Add-In Options Object**

Create an ExcelClientForProductionServerOptions object and customize it using name-value arguments.

Build a MATLAB Production Server archive using the compiler.build.productionServerArchive function. For this example, use the file houdini.m located in *matlabroot*\extern\examples\compiler.

```
appFile = fullfile(matlabroot,'extern','examples','compiler','houdini.m');
compiler.build.productionServerArchive(appFile);
```
Create an ExcelClientForProductionServerOptions object using the MATLAB Production Server archive file houdini.ctf. Use name-value arguments to specify the output directory and generate a Visual Basic file.

```
opts = compiler.build.ExcelClientForProductionServerOptions(appFile,...
     'houdiniproductionServerArchive\houdini.ctf',...
     'OutputDir','D:\Documents\MATLAB\work\HoudiniMPSAddIn',...
     'GenerateVisualBasicFile','on')
```
 $opts =$ 

ExcelClientForProductionServerOptions with properties:

```
 AddInName: 'houdini'
                   AddInVersion: '1.0.0.0'
                      ClassName: 'houdiniClass'
                      DebugBuild: off
                 FunctionFiles: {'C:\Program Files\MATLAB\R2022b\extern\examples\compiler\houdin
        GenerateVisualBasicFile: on
                  ServerArchive: 'houdiniproductionServerArchive\houdini.ctf'
       ReplaceExcelBlankWithNaN: off
       ConvertExcelDateToString: off
        ReplaceNaNToZeroInExcel: off
 ConvertNumericOutToDateInExcel: off
                         Verbose: off
                       OutputDir: 'D:\Documents\MATLAB\work\HoudiniMPSAddIn'
```
You can modify the property values of an existing ExcelClientForProductionServerOptions object using dot notation. For example, enable verbose output.

```
opts.Verbose = 'on'
```
 $opts =$ 

ExcelClientForProductionServerOptions with properties:

```
 AddInName: 'houdini'
                   AddInVersion: '1.0.0.0'
                       ClassName: 'houdiniClass'
                      DebugBuild: off
                  FunctionFiles: {'C:\Program Files\MATLAB\R2022b\extern\examples\compiler\houdin
        GenerateVisualBasicFile: on
                  ServerArchive: 'houdiniproductionServerArchive\houdini.ctf'
       ReplaceExcelBlankWithNaN: off
       ConvertExcelDateToString: off
        ReplaceNaNToZeroInExcel: off
 ConvertNumericOutToDateInExcel: off
                         Verbose: on
                      OutputDir: 'D:\Documents\MATLAB\work\HoudiniMPSAddIn'
```
Use the ExcelClientForProductionServerOptions object as an input to the compiler.build.excelClientForProductionServer function to build an Excel add-in for MATLAB Production Server.

buildResults = compiler.build.excelClientForProductionServer(opts);

## **Input Arguments**

#### **FunctionFiles — MATLAB function files**

character vector | string scalar | cell array of character vectors | string array

List of files implementing MATLAB functions, specified as a character vector, a string scalar, a string array, or a cell array of character vectors. Files must have a .m extension.

Example: {'myFunction1.m','myFunction2.m'}

Data Types: char | string | cell

#### **Results — Build results object**

Results object

Build results, specified as a [compiler.build.Results](#page-113-0) object. Create the Results object by saving the output from the compiler.build.productionServerArchive function.

#### **ServerArchive — Excel add-in build options**

character vector | string scalar

MATLAB Production Server archive deployed on the Production Server, specified as a character vector or a string scalar.

Example: 'mpsArchive.ctf'

Data Types: char | string

#### **Name-Value Pair Arguments**

Specify optional pairs of arguments as Name1=Value1,...,NameN=ValueN, where Name is the argument name and Value is the corresponding value. Name-value arguments must appear after other arguments, but the order of the pairs does not matter.

*Before R2021a, use commas to separate each name and value, and enclose* Name *in quotes.*

Example: 'Verbose','on'

#### **AddInName — Name of Excel add-in**

character vector | string scalar

Name of the Excel add-in, specified as a character vector or string scalar. The default name of the generated add-in is the first entry of the FunctionFiles argument. The name must begin with a letter and contain only alphabetic characters and underscores.

Example: 'AddInName','myAddIn'

Data Types: char | string

#### **AddInVersion — Add-in version**

'1.0.0.0' (default) | character vector | string scalar

Add-in version, specified as a character vector or a string scalar.

Example: 'AddInVersion','4.0'

Data Types: char | string

#### **ClassName — Name of class**

character vector | string scalar

Name of the generated class, specified as a character vector or a string scalar. You cannot specify this option if you use a ClassMap input. Class names must meet the Excel class name requirements.

The default value is the AddInName argument appended with Class.

Example: 'ClassName','MagicSquareClass'

Data Types: char | string

#### **ConvertExcelDateToString — Flag to convert date to string**

'off' (default) | on/off logical value

Flag to convert Excel date to string, specified as 'on' or 'off', or as numeric or logical 1 (true) or 0 (false). A value of 'on' is equivalent to true, and 'off' is equivalent to false. Thus, you can use the value of this property as a logical value. The value is stored as an on/off logical value of type matlab.lang.OnOffSwitchState.

- If you set this property to 'on', then the compiler converts the Excel date datatype to MATLAB string.
- If you set this property to 'off', then dates are not converted.

Example: 'ConvertExcelDateToString','On'

Data Types: logical

#### **ConvertNumericOutToDateInExcel — Flag to convert numeric data to Excel date**

'off' (default) | on/off logical value

Flag to convert numeric data to Excel date, specified as 'on' or 'off', or as numeric or logical 1 (true) or 0 (false). A value of 'on' is equivalent to true, and 'off' is equivalent to false. Thus, you can use the value of this property as a logical value. The value is stored as an on/off logical value of type matlab.lang.OnOffSwitchState.

- If you set this property to 'on', then the compiler converts numeric data to the Excel date datatype.
- If you set this property to 'off', then numeric data is not converted.

Example: 'ConvertNumericOutToDateInExcel','On'

Data Types: logical

#### **DebugBuild — Flag to enable debug symbols**

'on' (default) | on/off logical value

Flag to enable debug symbols, specified as 'on' or 'off', or as numeric or logical 1 (true) or 0 (false). A value of 'on' is equivalent to true, and 'off' is equivalent to false. Thus, you can use the value of this property as a logical value. The value is stored as an on/off logical value of type matlab.lang.OnOffSwitchState.

- If you set this property to 'on', then the add-in is compiled with debug symbols.
- If you set this property to 'off', then the add-in is not compiled with debug symbols.

Example: 'DebugSymbols','On'

Data Types: logical

#### **GenerateVisualBasicFile — Flag to generate Visual Basic file**

'off' (default) | on/off logical value

Flag to generate a Visual Basic file (.bas) and an Excel add-in file (.xla), specified as 'on' or 'off', or as numeric or logical 1 (true) or 0 (false). A value of 'on' is equivalent to true, and 'off' is equivalent to false. Thus, you can use the value of this property as a logical value. The value is stored as an on/off logical value of type matlab.lang.OnOffSwitchState.

- If you set this property to 'on', then the function generates an Excel add-in XLA file and a Visual Basic BAS file containing the Microsoft Excel Formula Function interface to the add-in.
- If you set this property to 'off', then the function does not generate a Visual Basic file or an Excel add-in file.

Example: 'GenerateVisualBasicFile','On'

Data Types: logical

#### **OutputDir — Path to output directory**

character vector | string scalar

Path to the output directory where the build files are saved, specified as a character vector or a string scalar. The path can be relative to the current working directory or absolute.

The default name of the build folder is the add-in name appended with excelAddIn.

Example: 'OutputDir','D:\Documents\MATLAB\work\mymagicexcelAddIn'

Data Types: char | string

#### **ReplaceExcelBlankWithNaN — Flag to convert blank Excel cells to NaN**

'off' (default) | on/off logical value

Flag to convert blank Excel cells to NaN, specified as 'on' or 'off', or as numeric or logical 1 (true) or 0 (false). A value of 'on' is equivalent to true, and 'off' is equivalent to false. Thus,

you can use the value of this property as a logical value. The value is stored as an on/off logical value of type matlab.lang.OnOffSwitchState.

- If you set this property to 'on', then the compiler converts blank Excel cells to NaN in the compiled artifact.
- If you set this property to 'off', then blank Excel cells are not converted.

Example: 'ReplaceExcelBlankWithNaN','On'

Data Types: logical

#### **ReplaceNaNToZeroInExcel — Flag to convert NaN entries to zero**

'off' (default) | on/off logical value

Flag to convert NaN entries to zero, specified as 'on' or 'off', or as numeric or logical 1 (true) or 0 (false). A value of 'on' is equivalent to true, and 'off' is equivalent to false. Thus, you can use the value of this property as a logical value. The value is stored as an on/off logical value of type matlab.lang.OnOffSwitchState.

- If you set this property to 'on', then the compiler converts NaN entries from the compiled artifact to zero in Excel.
- If you set this property to 'off', then NaN entries are not converted.

Example: 'ReplaceNaNToZeroInExcel','On'

Data Types: logical

#### **Verbose — Flag to control build verbosity**

'off' (default) | on/off logical value

Flag to control build verbosity, specified as 'on' or 'off', or as numeric or logical 1 (true) or 0 (false). A value of 'on' is equivalent to true, and 'off' is equivalent to false. Thus, you can use the value of this property as a logical value. The value is stored as an on/off logical value of type matlab.lang.OnOffSwitchState.

- If you set this property to 'on', then the MATLAB command window displays progress information indicating compiler output during the build process.
- If you set this property to 'off', then the command window does not display progress information.

Example: 'Verbose','On'

Data Types: logical

### **Output Arguments**

#### **opts — Excel add-in build options**

ExcelClientForProductionServerOptions object

Excel add-in build options, returned as an ExcelClientForProductionServerOptions object.

## **Version History**

**Introduced in R2021b**

## **See Also**

[compiler.build.excelClientForProductionServer](#page-85-0) | mcc

## <span id="page-102-0"></span>**compiler.build.productionServerArchive**

Create an archive for deployment to MATLAB Production Server or Docker

## **Syntax**

```
compiler.build.productionServerArchive(FunctionFiles)
compiler.build.productionServerArchive(FunctionFiles,Name,Value)
compiler.build.productionServerArchive(opts)
results = compiler.build.productionServerArchive( ___ )
```
## **Description**

compiler.build.productionServerArchive(FunctionFiles) creates a deployable archive using the MATLAB functions specified by FunctionFiles.

compiler.build.productionServerArchive(FunctionFiles,Name,Value) creates a deployable archive with additional options specified using one or more name-value arguments. Options include the archive name, JSON function signatures, and output directory.

compiler.build.productionServerArchive(opts) creates a deployable archive with options specified using a compiler.build.ProductionServerArchiveOptions object opts. You cannot specify any other options using name-value arguments.

results = compiler.build.productionServerArchive( \_\_\_ ) returns build information as a compiler.build.Results object using any of the input argument combinations in previous syntaxes. The build information consists of the build type, the path to the compiled archive, and build options.

## **Examples**

#### **Create MATLAB Production Server Archive**

Create a deployable server archive.

In MATLAB, locate the MATLAB function that you want to deploy as an archive. For this example, use the file magicsquare.m located in *matlabroot*\extern\examples\compiler.

appFile = fullfile(matlabroot,'extern','examples','compiler','magicsquare.m');

Build a production server archive using the compiler.build.productionServerArchive command.

compiler.build.productionServerArchive(appFile);

This syntax generates the following files within a folder named mymagicproductionServerArchive in your current working directory:

- includedSupportPackages.txt Text file that lists all support files included in the archive.
- mymagic.ctf Deployable production server archive file.
- mccExcludedFiles.log  $-$  Log file that contains a list of any toolbox functions that were not included in the application. For information on non-supported functions, see MATLAB Compiler Limitations.
- readme.txt Readme file that contains information on deployment prerequisites and the list of files to package for deployment.
- requiredMCRP roducts.txt  $-$  Text file that contains product IDs of products required by MATLAB Runtime to run the application.

#### **Customize Production Server Archive**

Create a production server archive and customize it using name-value arguments.

For this example, use the files addmatrix.m and subtractmatrix.mat located in *matlabroot* \extern\examples\compiler.

```
addFile = fullfile(matlabroot,'extern','examples','compilersdk','c_cpp','matrix','addmatrix.m');<br>subFile = fullfile(matlabroot,'extern','examples','compilersdk','c_cpp','matrix','subtractmatrix.m');
```
Build a production server archive using the compiler.build.productionServerArchive command. Use name-value arguments to specify the archive name and enable verbose output.

```
compiler.build.productionServerArchive({addFile,subFile}....
 'ArchiveName','MatrixArchive',...
 'Verbose','on');
```
This syntax generates the following files within a folder named MatrixArchiveproductionServerArchive in your current working directory:

- includedSupportPackages.txt Text file that lists all support files included in the archive.
- MatrixArchive.ctf Deployable production server archive file.
- mccExcludedFiles.log Log file that contains a list of any toolbox functions that were not included in the application. For information on non-supported functions, see MATLAB Compiler Limitations.
- readme.txt Readme file that contains information on deployment prerequisites and the list of files to package for deployment.
- requiredMCRP roducts.txt  $-$  Text file that contains product IDs of products required by MATLAB Runtime to run the application.

#### **Create Multiple Production Server Archives Using Options Object**

Customize multiple production server archives using a compiler.build.ProductionServerArchiveOptions object.

For this example, use the file hello.m located in *matlabroot*\extern\examples\compiler.

functionFile = fullfile(matlabroot,'extern','examples','compiler','hello.m');

Create a ProductionServerArchiveOptions object. Use name-value arguments to specify a common output directory, disable the automatic inclusion of data files, and enable verbose output.

```
opts = compiler.build.ProductionServerArchiveOptions(functionFile,... 
     'OutputDir','D:\Documents\MATLAB\work\ProductionServerBatch',...
     'AutoDetectDataFiles','off',...
     'Verbose','on')
```

```
opts =
```
ProductionServerArchiveOptions with properties:

```
 ArchiveName: 'hello'
       FunctionFiles: {'C:\Program Files\MATLAB\R2022b\extern\examples\compiler\hello.m'}
  FunctionSignatures: ''
     AdditionalFiles: {}
 AutoDetectDataFiles: off
     SupportPackages: {'autodetect'}
             Verbose: on
           OutputDir: 'D:\Documents\MATLAB\work\ProductionServerBatch'
```
Build the production server archive using the ProductionServerArchiveOptions object.

compiler.build.productionServerArchive(opts);

To compile using the function file houdini.m with the same options, use dot notation to modify the FunctionFiles of the existing ProductionServerArchiveOptions object before running the build function again.

opts.FunctionFiles = '<mark>houdini.m';</mark><br>compiler.build.productionServerArchive(opts);

By modifying the FunctionFiles argument and recompiling, you can compile multiple archives using the same options object.

#### **Create Microservice Docker Image Using Results**

Create a microservice Docker image using the results from building a production server archive on a Linux system.

Install and configure [Docker](https://www.docker.com/) on your system.

Create a production server archive using magicsquare.m and save the build results to a compiler.build.Results object.

```
appFile = fullfile(matlabroot,'extern','examples','compiler','magicsquare.m');
buildResults = compiler.build.productionServerArchive(appFile);
```
Pass the Results object as an input to the compiler.package.microserviceDockerImage function to build the Docker image.

compiler.package.microserviceDockerImage(buildResults);

The function generates the following files within a folder named magicsquaremicroserviceDockerImage in your current working directory:

- applicationFilesForMATLABCompiler/magicsquare.ctf Deployable archive file.
- Dockerfile Docker file that specifies Docker run time options.
- GettingStarted.txt  $-$  Text file that contains deployment information.

For more details, see ["Create Microservice Docker Image" on page 1-12](#page-17-0).

#### **Get Build Information from Production Server Archive**

Create a production server archive and save information about the build type, archive file, included support packages, and build options to a compiler.build.Results object.

Compile using the file magicsquare.m located in *matlabroot*\extern\examples\compiler.

```
results = compiler.build.productionServerArchive(magicsquare.m')
```

```
results = 
  Results with properties:
                   BuildType: 'productionServerArchive'
                      Files: {'D:\Documents\MATLAB\work\magicsquareproductionServerArchive\magic
     IncludedSupportPackages: {}
                     Options: [1×1 compiler.build.ProductionServerArchiveOptions]
```
The Files property contains the path to the deployable archive file magicsquare.ctf.

### **Input Arguments**

#### **FunctionFiles — Files implementing MATLAB functions**

character vector | string scalar | cell array of character vectors | string array

Files implementing MATLAB functions, specified as a character vector, a string scalar, a string array, or a cell array of character vectors. File paths can be relative to the current working directory or absolute. Files must have a .m extension.

```
Example: ["myfunc1.m","myfunc2.m"]
```
Data Types: char | string | cell

#### **opts — Production server options object**

compiler.build.ProductionServerArchiveOptions object

Production server archive build options, specified as a compiler.build.ProductionServerArchiveOptions object.

#### **Name-Value Pair Arguments**

Specify optional pairs of arguments as Name1=Value1, ..., NameN=ValueN, where Name is the argument name and Value is the corresponding value. Name-value arguments must appear after other arguments, but the order of the pairs does not matter.

*Before R2021a, use commas to separate each name and value, and enclose* Name *in quotes.*

Example: 'Verbose','on'

#### **ArchiveName — Name of deployable archive**

character vector | string scalar

Name of the deployable archive, specified as a character vector or a string scalar. The default name of the generated archive is the first entry of the FunctionFiles argument.

```
Example: 'ArchiveName','MyMagic'
Data Types: char | string
```
#### **AutoDetectDataFiles — Flag to automatically include data files**

'on' (default) | on/off logical value

Flag to automatically include data files, specified as 'on' or 'off', or as numeric or logical 1 (true) or 0 (false). A value of 'on' is equivalent to true, and 'off' is equivalent to false. Thus, you can use the value of this property as a logical value. The value is stored as an on/off logical value of type matlab.lang.OnOffSwitchState.

- If you set this property to 'on', then data files that you provide as inputs to certain functions (such as load and fopen) are automatically included in the production server archive.
- If you set this property to 'off', then you must add data files to the archive using the AdditionalFiles property.

Example: 'AutoDetectDataFiles','off'

Data Types: logical

#### **FunctionSignatures — Path to JSON file**

character vector | string scalar

Path to a JSON file that details the signatures of all functions listed in FunctionFiles, specified as a character vector or a string scalar. For information on specifying function signatures, see "MATLAB Function Signatures in JSON" (MATLAB Production Server).

Example: 'FunctionSignatures','D:\Documents\MATLAB\work\magicapp \signatures.json'

Data Types: char | string

#### **OutputDir — Path to output directory**

character vector | string scalar

Path to the output directory where the build files are saved, specified as a character vector or a string scalar. The path can be relative to the current working directory or absolute.

The default name of the build folder is the archive name appended with productionServerArchive.

Example: 'OutputDir', 'D:\Documents\MATLAB\work\MyMagicproductionServerArchive'

#### **SupportPackages — Support packages**

'autodetect' (default) | 'none' | string scalar | cell array of character vectors | string array

Support packages to include, specified as one of the following options:

- 'autodetect' (default) The dependency analysis process detects and includes the required support packages automatically.
- 'none' No support packages are included. Using this option can cause runtime errors.
- A string scalar, character vector, or cell array of character vectors Only the specified support packages are included. To list installed support packages or those used by a specific file, see compiler.codetools.deployableSupportPackages

Example: 'SupportPackages',{'Deep Learning Toolbox Converter for TensorFlow Models', 'Deep Learning Toolbox Model for Places365-GoogLeNet Network'}

Data Types: char | string | cell

#### **Verbose — Build verbosity**

'off' (default) | on/off logical value

Build verbosity, specified as 'on' or 'off', or as numeric or logical 1 (true) or 0 (false). A value of 'on' is equivalent to true, and 'off' is equivalent to false. Thus, you can use the value of this property as a logical value. The value is stored as an on/off logical value of type matlab.lang.OnOffSwitchState.

- If you set this property to 'on', then the MATLAB command window displays progress information indicating compiler output during the build process.
- If you set this property to 'off', then the command window does not display progress information.

Example: 'Verbose','off'

Data Types: logical

## **Output Arguments**

#### **results — Build results**

compiler.build.Results object

Build results, returned as a [compiler.build.Results](#page-113-0) object. The Results object consists of:

- Build type, which is 'productionServerArchive'
- Path to the deployable archive file
- A list of included support packages
- Build options, specified as a ProductionServerArchiveOptions object

## **Version History**

**Introduced in R2020b**

### **See Also**

[compiler.build.ProductionServerArchiveOptions](#page-108-0) | [compiler.build.Results](#page-113-0) | [compiler.package.microserviceDockerImage](#page-120-0) | productionServerCompiler
# <span id="page-108-0"></span>**compiler.build.ProductionServerArchiveOptions**

Options for building deployable archives

### **Syntax**

```
opts = compiler.build.ProductionServerArchiveOptions(FunctionFiles)
opts = compiler.build.ProductionServerArchiveOptions(FunctionFiles,
Name.Value)
```
### **Description**

opts = compiler.build.ProductionServerArchiveOptions(FunctionFiles) creates a ProductionServerArchiveOptions object using the MATLAB functions specified by FunctionFiles. Use the ProductionServerArchiveOptions object as an input to the compiler.build.productionServerArchive function.

opts = compiler.build.ProductionServerArchiveOptions(FunctionFiles, Name,Value) creates a ProductionServerArchiveOptions object with options specified using one or more name-value arguments. Options include the archive name, output directory, and additional files to include.

### **Examples**

### **Create Deployable Archive Options Object**

Create a ProductionServerArchiveOptions object from a function file.

For this example, use the file magicsquare.m located in *matlabroot*\extern\examples \compiler.

```
appFile = fullfile(matlabroot,'extern','examples','compiler','magicsquare.m');
opts = compiler.build.ProductionServerArchiveOptions(appFile)
```
 $opts =$ 

ProductionServerArchiveOptions with properties:

```
 ArchiveName: 'magicsquare'
       FunctionFiles: {'C:\Program Files\MATLAB\R2022b\extern\examples\compiler\magicsquare.m'}
  FunctionSignatures: ''
     AdditionalFiles: {}
 AutoDetectDataFiles: on
     SupportPackages: {'autodetect'}
           OutputDir: '.\magicsquareproductionServerArchive'
             Verbose: off
```
You can modify the property values of an existing ProductionServerArchiveOptions object using dot notation. For example, enable verbose output.

```
opts.Verbose = 'on'
```
 $opts =$ 

ProductionServerArchiveOptions with properties:

```
 ArchiveName: 'magicsquare'
          FunctionFiles: {'C:\Program Files\MATLAB\R2022b\extern\examples\compiler\magicsquare.m'}
     FunctionSignatures: ''
        AdditionalFiles: {}
    AutoDetectDataFiles: on
 SupportPackages: {'autodetect'}
 OutputDir: '.\magicsquareproductionServerArchive'
                Verbose: on
```
Use the DotNETAssemblyOptions object as an input to the [compiler.build.productionServerArchive](#page-102-0) function to build a production server archive.

```
compiler.build.productionServerArchive(opts);
```
#### **Customize Deployable Archive Options Object**

Create a production server archive using a ProductionServerArchiveOptions object.

Create a ProductionServerArchiveOptions object using the function files myfunc1.m and myfunc2.m. Use name-value arguments to specify the output directory, enable verbose output, and disable automatic detection of data files.

```
opts = compiler.build.ProductionServerArchiveOptions(["myfunc1.m","myfunc2.m"],...
 'ArchiveName','MyServer',...
 'OutputDir','D:\Documents\MATLAB\work\ProductionServer',...
    'AutoDetectDataFiles','off')
opts = ProductionServerArchiveOptions with properties:
               ArchiveName: 'MyServer'
             FunctionFiles: {2×1 cell}
      FunctionSignatures:
          AdditionalFiles: {}
     AutoDetectDataFiles: off
          SupportPackages: {'autodetect'}
                  OutputDir: 'D:\Documents\MATLAB\work\ProductionServer'
                    Verbose: off
```
You can modify the property values of an existing ProductionServerArchiveOptions object using dot notation. For example, enable verbose output.

opts.Verbose = 'on'

 $opts =$ 

ProductionServerArchiveOptions with properties:

```
 ArchiveName: 'MyServer'
       FunctionFiles: {2×1 cell}
 FunctionSignatures: ''
     AdditionalFiles: {}
 AutoDetectDataFiles: off
     SupportPackages: {'autodetect'}
           OutputDir: 'D:\Documents\MATLAB\work\ProductionServer\'
             Verbose: on
```
Use the ProductionServerArchiveOptions object as an input to the function to build a production server archive.

buildResults = compiler.build.productionServerArchive(opts);

### **Input Arguments**

#### **FunctionFiles — Files implementing MATLAB functions**

character vector | string scalar | cell array of character vectors | string array

Files implementing MATLAB functions, specified as a character vector, a string scalar, a string array, or a cell array of character vectors. File paths can be relative to the current working directory or absolute. Files must have a .m extension.

Example: ["myfunc1.m","myfunc2.m"] Data Types: char | string | cell

#### **Name-Value Pair Arguments**

Specify optional pairs of arguments as Name1=Value1, ..., NameN=ValueN, where Name is the argument name and Value is the corresponding value. Name-value arguments must appear after other arguments, but the order of the pairs does not matter.

*Before R2021a, use commas to separate each name and value, and enclose* Name *in quotes.*

Example: 'Verbose','on'

#### **ArchiveName — Name of deployable archive**

character vector | string scalar

Name of the deployable archive, specified as a character vector or a string scalar. The default name of the generated archive is the first entry of the FunctionFiles argument.

Example: 'ArchiveName','MyMagic'

Data Types: char | string

#### **AutoDetectDataFiles — Flag to automatically include data files**

'on' (default) | on/off logical value

Flag to automatically include data files, specified as 'on' or 'off', or as numeric or logical 1 (true) or 0 (false). A value of 'on' is equivalent to true, and 'off' is equivalent to false. Thus, you can use the value of this property as a logical value. The value is stored as an on/off logical value of type matlab.lang.OnOffSwitchState.

- If you set this property to 'on', then data files that you provide as inputs to certain functions (such as load and fopen) are automatically included in the production server archive.
- If you set this property to 'off', then you must add data files to the archive using the AdditionalFiles property.

Example: 'AutoDetectDataFiles','off'

Data Types: logical

### **FunctionSignatures — Path to JSON file**

character vector | string scalar

Path to a JSON file that details the signatures of all functions listed in FunctionFiles, specified as a character vector or a string scalar. For information on specifying function signatures, see "MATLAB Function Signatures in JSON" (MATLAB Production Server).

Example: 'FunctionSignatures','D:\Documents\MATLAB\work\magicapp \signatures.json'

Data Types: char | string

#### **OutputDir — Path to output directory**

character vector | string scalar

Path to the output directory where the build files are saved, specified as a character vector or a string scalar. The path can be relative to the current working directory or absolute.

The default name of the build folder is the archive name appended with productionServerArchive.

Example: 'OutputDir', 'D:\Documents\MATLAB\work\MyMagicproductionServerArchive'

#### **SupportPackages — Support packages**

'autodetect' (default) | 'none' | string scalar | cell array of character vectors | string array

Support packages to include, specified as one of the following options:

- 'autodetect' (default) The dependency analysis process detects and includes the required support packages automatically.
- 'none' No support packages are included. Using this option can cause runtime errors.
- A string scalar, character vector, or cell array of character vectors Only the specified support packages are included. To list installed support packages or those used by a specific file, see compiler.codetools.deployableSupportPackages.

Example: 'SupportPackages',{'Deep Learning Toolbox Converter for TensorFlow Models', 'Deep Learning Toolbox Model for Places365-GoogLeNet Network'}

Data Types: char | string | cell

#### **Verbose — Build verbosity**

'off' (default) | on/off logical value

Build verbosity, specified as 'on' or 'off', or as numeric or logical 1 (true) or 0 (false). A value of 'on' is equivalent to true, and 'off' is equivalent to false. Thus, you can use the value of this property as a logical value. The value is stored as an on/off logical value of type matlab.lang.OnOffSwitchState.

- If you set this property to 'on', then the MATLAB command window displays progress information indicating compiler output during the build process.
- If you set this property to 'off', then the command window does not display progress information.

Example: 'Verbose','off' Data Types: logical

### **Output Arguments**

### **opts — Production server archive build options**

ProductionServerArchiveOptions object

Production server archive build options, returned as a ProductionServerArchiveOptions object.

# **Version History**

**Introduced in R2020b**

# **See Also**

productionServerCompiler

# **compiler.build.Results**

Compiler build results object

# **Description**

A compiler.build.Results object contains information about the build type, generated files, support packages, and build options of a compiler.build function.

All Results properties are read-only. You can use dot notation to query these properties.

For information on results from compiling standalone applications, Excel add-ins, or web app archives, see compiler.build.Results for MATLAB Compiler.

# **Creation**

There are several ways to create a compiler.build.Results object.

- Create a production server archive using [compiler.build.productionServerArchive](#page-102-0) ([example on page 7-33\)](#page-116-0).
- Create a COM component using compiler.build.comComponent [\(example on page 7-33\)](#page-116-0).
- Create a C shared library using compiler.build.cSharedLibrary ([example on page 7-33](#page-116-0)).
- Create a C++ shared library using compiler.build.cppSharedLibrary ([example on page 7-](#page-117-0) [34](#page-117-0)).
- Create a .NET assembly using compiler.build.dotNETAssembly ([example on page 7-34](#page-117-0)).
- Create a Java package using compiler.build.javaPackage ([example on page 7-35](#page-118-0)).
- Create a Python package using compiler.build.pythonPackage [\(example on page 7-35](#page-118-0)).
- Create an Excel add-in for MATLAB Production Server using [compiler.build.excelClientForProductionServer](#page-85-0) [\(example on page 7-36\)](#page-119-0).

### **Properties**

### **BuildType — Build type**

```
'productionServerArchive' | 'comComponent' | 'cSharedLibrary' | 'cppSharedLibrary'
| 'dotNETAssembly' | 'javaPackage' | 'pythonPackage' |
'excelClientForProductionServer'
```
### This property is read-only.

The build type of the compiler. build function used to generate the results, specified as a character vector:

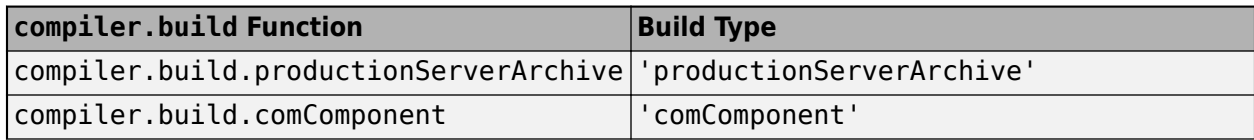

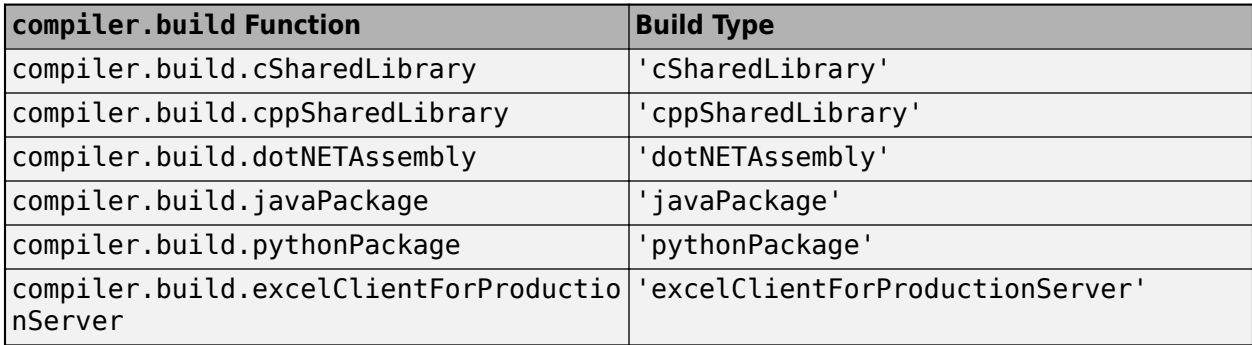

Data Types: char

### **Files — Paths to compiled files**

cell array of character vectors

### This property is read-only.

Paths to the compiled files of the compiler.build function used to generate the results, specified as a cell array of character vectors.

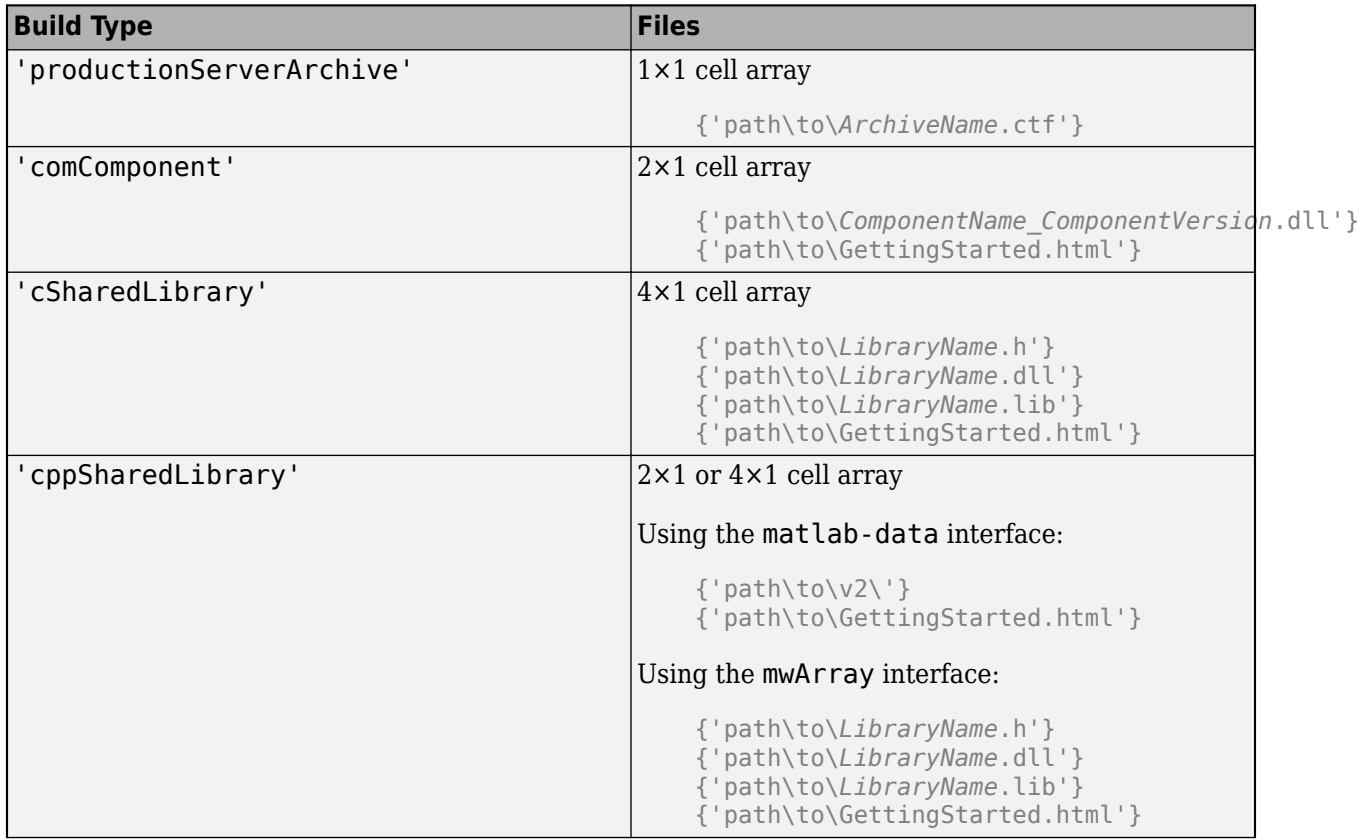

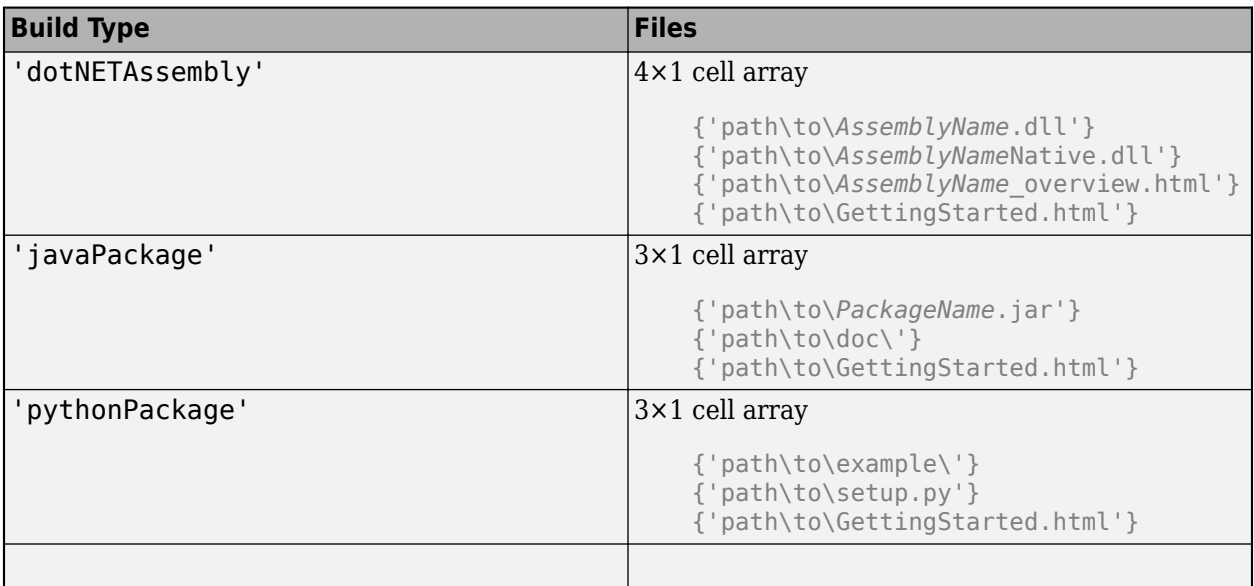

Example: {'D:\Documents\MATLAB\work\MagicSquareproductionServerArchive \MagicSquare.ctf'}

Data Types: cell

### **IncludedSupportPackages — Support packages**

cell array of character vectors

### This property is read-only.

Support packages included in the generated component, specified as a cell array of character vectors.

### **Options — Build options**

```
ProductionServerArchiveOptions | COMComponentOptions | CSharedLibraryOptions |
CppSharedLibraryOptions | DotNETAssemblyOptions | JavaPackageOptions |
PythonPackageOptions | ExcelClientForProductionServerOptions
```
This property is read-only.

Build options of the compiler.build function used to generate the results, specified as an options object of the corresponding build type.

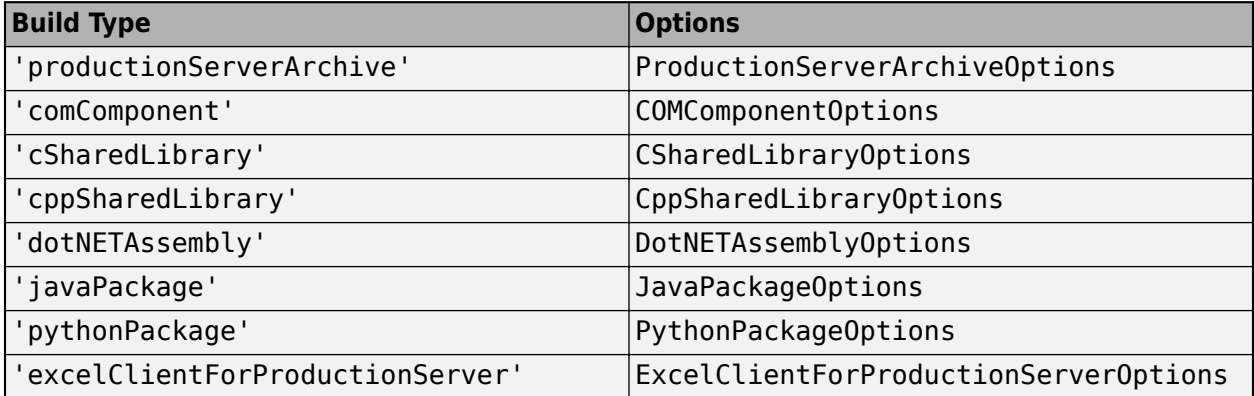

### <span id="page-116-0"></span>**Examples**

#### **Get Build Information from Production Server Archive**

Create a production server archive and save information about the build type, archive file, included support packages, and build options to a compiler.build.Results object.

Compile using the file magicsquare.m located in *matlabroot*\extern\examples\compiler.

```
results = compiler.build.productionServerArchive(magicsquare.m')
results = 
   Results with properties:
                    BuildType: 'productionServerArchive'
                        Files: {'D:\Documents\MATLAB\work\magicsquareproductionServerArchive\magic
     IncludedSupportPackages: {}
                      Options: [1×1 compiler.build.ProductionServerArchiveOptions]
```
The Files property contains the path to the deployable archive file magicsquare.ctf.

### **Get Build Information from COM Component**

Create a COM component on a Windows system and save information about the build type, generated files, included support packages, and build options to a compiler.build.Results object.

Compile using the file magicsquare.m located in *matlabroot*\extern\examples\compiler.

```
results = compiler.build.comComponent('magicsquare.m')
results = 
   Results with properties:
                BuildType: 'comComponent'
                    Files: {2×1 cell}
IncludedSupportPackages: {}
                  Options: [1×1 compiler.build.COMComponentOptions]
```
The Files property contains the paths to the following compiled files:

- magicsquare 1 0.dll
- GettingStarted.html

#### **Get Build Information from C Library**

Create a C library and save information about the build type, compiled files, included support packages, and build options to a compiler.build.Results object.

Compile using the file magicsquare.m located in *matlabroot*\extern\examples\compiler.

results = compiler.build.cSharedLibrary('magicsquare.m')

```
results = 
   Results with properties:
               BuildType: 'cSharedLibrary'
                    Files: {4×1 cell}
IncludedSupportPackages: {}
                 Options: [1×1 compiler.build.CSharedLibraryOptions]
```
The Files property contains the paths to the following files:

- magicsquare.dll
- magicsquare.lib
- magicsquare.h
- GettingStarted.html

### **Get Build Information from C++ Library**

Create a C++ library and save information about the build type, compiled files, support packages, and build options to a compiler.build.Results object.

Compile using the file magicsquare.m located in *matlabroot*\extern\examples\compiler.

```
results = compiler.build.cppSharedLibrary('magicsquare.m')
results = 
   Results with properties:
                BuildType: 'cppSharedLibrary'
                     Files: {2×1 cell}
IncludedSupportPackages: {}
                  Options: [1×1 compiler.build.CppSharedLibraryOptions]
```
The Files property contains the paths to the v2 folder and GettingStarted.html.

### **Get Build Information from .NET Assembly**

Create a .NET assembly on a Windows system and save information about the build type, generated files, included support packages, and build options to a compiler.build.Results object.

Compile using the file magicsquare.m located in *matlabroot*\extern\examples\compiler.

```
results = compiler.build.dotNETAssembly('magicsquare.m')
results = 
   Results with properties:
                BuildType: 'dotNETAssembly'
                     Files: {4×1 cell}
IncludedSupportPackages: {}
                  Options: [1×1 compiler.build.DotNETAssemblyOptions]
```
<span id="page-118-0"></span>The Files property contains the paths to the following compiled files:

- magicsquare.dll
- magicsquareNative.dll
- magicsquare overview.dll
- GettingStarted.html

#### **Get Build Information from Java Package**

Create a Java package and save information about the build type, generated files, included support packages, and build options to a compiler.build.Results object.

Compile using the file magicsquare.m located in *matlabroot*\extern\examples\compiler.

```
results = compiler.build.javaPackage('magicsquare.m')
results = 
   Results with properties:
                BuildType: 'javaPackage'
                    Files: {3×1 cell}
IncludedSupportPackages: {}
                 Options: [1×1 compiler.build.JavaPackageOptions]
```
The Files property contains the paths to the following:

- doc folder
- magicsquare.jar
- GettingStarted.html

#### **Get Build Information from Python Package**

results = compiler.build.pythonPackage('magicsquare.m');

Create a Python package and save information about the build type, generated files, included support packages, and build options to a compiler.build.Results object.

Compile using the file magicsquare.m located in *matlabroot*\extern\examples\compiler.

```
results = 
   Results with properties:
             BuildType: 'pythonPackage'
                 Files: {3×1 cell}
IncludedSupportPackages: {}
              Options: [1×1 compiler.build.PythonPackageOptions]
```
The Files property contains the paths to the following:

• example folder

- <span id="page-119-0"></span>• setup.py
- GettingStarted.html

### **Get Build Information from Excel Add-In for MATLAB Production Server**

Create an Excel add-in for MATLAB Production Server and save information about the build type, generated files, included support packages, and build options to a compiler.build.Results object.

Build a MATLAB Production Server archive using the file magicsquare.m located in *matlabroot* \extern\examples\compiler. Save the output as a compiler.build.Results object serverBuildResults.

```
serverBuildResults = compiler.build.productionServerArchive('magicsquare.m');
```
Build the Excel add-in using the serverBuildResults object.

```
results = compiler.build.excelClientForProductionServer(serverBuildResults)
```

```
results = 
  Results with properties:
               BuildType: 'excelClientForProductionServer'
                   Files: {1×1 cell}
IncludedSupportPackages: {}
                 Options: [1×1 compiler.build.ExcelClientForProductionServerOptions]
```
The Files property contains the paths to the following compiled files

- magicsquare.dll
- magicsquare.bas
- magicsquare.xla

**Note** The files magicsquare.bas and magicsquare.xla are included in Files only if you enable the 'GenerateVisualBasicFile' option in the compiler.build.excelClientForProductionServer command.

# **Version History**

**Introduced in R2020b**

### **See Also**

```
compiler.build.productionServerArchive | compiler.build.comComponent |
compiler.build.cSharedLibrary | compiler.build.cppSharedLibrary |
compiler.build.dotNETAssembly | compiler.build.javaPackage |
compiler.build.pythonPackage | compiler.build.excelClientForProductionServer
```
# <span id="page-120-0"></span>**compiler.package.microserviceDockerImage**

Create a microservice Docker image using files generated by MATLAB Compiler SDK

### **Syntax**

```
compiler.package.microserviceDockerImage(results)
compiler.package.microserviceDockerImage(results,Name,Value)
compiler.package.microserviceDockerImage(results,'Options',opts)
compiler.package.microserviceDockerImage(files,filepath,'ImageName',
imageName)
compiler.package.microserviceDockerImage(files,filepath,'ImageName',
imageName,Name,Value)
compiler.package.microserviceDockerImage(files,filepath,'Options',opts)
```
### **Description**

compiler.package.microserviceDockerImage(results) creates a Docker image for files generated by the MATLAB Compiler SDK using the compiler.build.Results object results. The results object is created by the [compiler.build.productionServerArchive](#page-102-0) function.

compiler.package.microserviceDockerImage(results,Name,Value) creates a Docker image using the compiler.build.Results object results and additional options specified as one or more name-value arguments. Options include the build folder, entry point command, and image name.

compiler.package.microserviceDockerImage(results,'Options',opts) creates a Docker image using the compiler.build.Results object results and additional options specified by a MicroserviceDockerImageOptions object opts. If you use a MicroserviceDockerImageOptions object, you cannot specify any other options using name-value arguments.

compiler.package.microserviceDockerImage(files,filepath,'ImageName', imageName) creates a Docker image using files that are generated by MATLAB Compiler SDK. The Docker image name is specified by imageName.

compiler.package.microserviceDockerImage(files,filepath,'ImageName', imageName, Name, Value) creates a Docker image using files that are generated by MATLAB Compiler SDK. Additional options are specified as one or more name-value arguments.

compiler.package.microserviceDockerImage(files,filepath,'Options',opts) creates a Docker image using files that are generated by MATLAB Compiler SDK and additional options specified by a MicroserviceDockerImageOptions object opts. If you use a MicroserviceDockerImageOptions object, you cannot specify any other options using name-value arguments.

### **Examples**

### **Create Microservice Docker Image Using Results**

Create a microservice Docker image from a production server archive.

Install and configure Docker on your system. For details, see the prerequisites section of ["Create](#page-17-0) [Microservice Docker Image" on page 1-12](#page-17-0).

Create a production server archive using magicsquare.m and save the build results to a compiler.build.Results object.

appFile = fullfile(matlabroot,'extern','examples','compiler','magicsquare.m'); buildResults = compiler.build.productionServerArchive(appFile);

Pass the Results object as an input to the compiler.package.microserviceDockerImage function to build the Docker image.

compiler.package.microserviceDockerImage(buildResults);

The function generates the following files within a folder named magicsquaremicroserviceDockerImage in your current working directory:

- applicationFilesForMATLABCompiler/magicsquare.ctf Deployable archive file.
- Dockerfile Docker file that specifies Docker run time options.
- GettingStarted.txt Text file that contains deployment information.

To deploy the image to Docker using port 9900 on the host machine, run the following command in a system terminal:

docker run --rm -p 9900:9910 magicsquare

#### **Customize Microservice Docker Image Using Results and Name Value Arguments**

Customize a microservice image using name-value arguments on a Linux system to specify the image name and build directory.

Create a production server archive using magicsquare.m and save the build results to a compiler.build.Results object.

```
appFile = fullfile(matlabroot,'extern','examples','compiler','magicsquare.m');
buildResults = compiler.build.productionServerArchive(appFile);
```
Call the compiler.package.microserviceDockerImage function using the Results object. Use name-value pair arguments to specify the image name and build folder, and disable the call to build the Docker image.

```
compiler.package.microserviceDockerImage(buildResults,...
'ImageName','mymagicapp',...
'DockerContext','/home/mluser/Documents/MATLAB/docker',...
'ExecuteDockerBuild','Off');
```
This syntax populates the context folder with the Docker files.

After you have examined the generated files, use the command docker build to build the Docker image. For details, refer to the [Docker documentation.](https://docs.docker.com)

### **Customize Microservice Docker Image Using Results and Options Object**

Customize a Docker image using a MicroserviceDockerImageOptions object.

Write a function named hello-world.m using the following code.

```
disp('Hello world!');
```
Create a production server archive using hello-world.m and save the build results to a compiler.build.Results object.

buildResults = compiler.build.productionServerArchive('hello-world.m');

Create a MicroserviceDockerImageOptions object to specify additional build options.

opts = compiler.package.microserviceDockerImageOptions(buildResults, 'DockerContext','hellodocker')

 $opts =$ 

MicroserviceDockerImageOptions with properties:

```
 ExecuteDockerBuild: on
          ImageName: 'helloworld'
      DockerContext: 'hellodocker'
```
Pass the MicroserviceDockerImageOptions and Results objects as inputs to the compiler.package.microserviceDockerImage function to build the Docker image.

```
compiler.package.microserviceDockerImage(buildResults,'Options',opts);
```
#### **Create Microservice Docker Image Using Files and Name Value Arguments**

Create a Docker image using files generated by MATLAB Compiler SDK and specify the image name.

Build a production server archive using the mcc command.

mcc -W CTF:myapp -U magicsquare.m

Build the Docker image by passing the generated files to the compiler.package.microserviceDockerImage function.

```
compiler.package.microserviceDockerImage('myapp.ctf',...
 'requiredMCRProducts.txt','ImageName','microapp');
```
#### **Customize Microservice Docker Image Using Files and Options Object**

Customize a Docker image using files generated by MATLAB Compiler SDK and a MicroserviceDockerImageOptions object.

Create a production server archive using helloworld.m and save the build results to a compiler.build.Results object..

buildResults = compiler.build.productionServerArchive('helloworld.m');

Create a MicroserviceDockerImageOptions object to specify additional build options, such as the build folder.

```
opts = compiler.package.MicroserviceDockerImageOptions(buildResults,...
'DockerContext','DockerImages')
```
You can modify property values of an existing MicroserviceDockerImageOptions object using dot notation. For example, disable the call to build the Docker image.

opts.ExecuteDockerBuild = 'Off';

Populate the DockerContext folder with the Docker files by passing the files and options object to the compiler.package.microserviceDockerImage function.

```
cd helloworldproductionServerArchive
```

```
compiler.package.microserviceDockerImage('helloworld',...
'requiredMCRProducts.txt','Options',opts);
```
### **Input Arguments**

### **results — Build results**

compiler.build.Results object

Build results created by a compiler.build function, specified as a compiler.build.Results object.

#### **files — Files and folders for installation**

character vector | string scalar | string array | cell array of strings

Files and folders for installation, specified as a character vector, string scalar, string array, or cell array of strings. Exactly one of these files must be a CTF file generated by MATLAB Compiler SDK. The list can also include any additional files and folders required by the service to run. You can package files generated by MATLAB Compiler SDK in a particular release using the compiler.package.microserviceDockerImage function of the same release.

Example: 'myDockerFiles/'

Data Types: char | string | cell

### **filepath — Path to requiredMCRProducts.txt file**

character vector | string scalar

Path to the requiredMCRProducts.txt file, specified as a character vector or string scalar. This file is generated by MATLAB Compiler SDK. The path can be relative to the current working directory or absolute.

Example: '/home/mluser/Documents/MATLAB/magicsquare/requiredMCRProducts.txt'

Data Types: char | string

#### **imageName — Name of Docker image**

character vector | string scalar

Name of the Docker image. It must comply with Docker naming rules.

Example: 'hello-world' Data Types: char | string

### **opts — Docker options**

MicroserviceDockerImageOptions object

Microservice Docker options, specified as a MicroserviceDockerImageOptions object.

#### **Name-Value Arguments**

Specify optional pairs of arguments as Name1=Value1, ..., NameN=ValueN, where Name is the argument name and Value is the corresponding value. Name-value arguments must appear after other arguments, but the order of the pairs does not matter.

*Before R2021a, use commas to separate each name and value, and enclose* Name *in quotes.*

Example: 'ExecuteDockerBuild','on'

#### **AdditionalCommands — Additional commands to pass to Docker image**

'' (default) | character vector | string scalar | cell array of character vectors

Additional commands to pass to the Docker image, specified as a character vector, a string scalar, or a cell array of character vectors. Commands are added to the Dockerfile and execute during image generation.

Example: 'AdditionalCommands','top'

Data Types: char | string

#### **AdditionalPackages — Additional packages to install into Docker image**

'' (default) | character vector | string scalar | cell array of character vectors

Additional Ubuntu® 20.04 packages to install into the Docker image, specified as a character vector, a string scalar, or a cell array of character vectors.

Example: 'AdditionalPackages,'syslog-ng'

Data Types: char | string

#### **DockerContext — Path to build folder**

'*ImageName*docker' (default) | character vector | string scalar

Path to the build folder where the Docker image is built, specified as a character vector or a string scalar. The path can be relative to the current working directory or absolute.

If no path is specified, the function creates a build folder named *ImageName*docker in the current working directory.

Example: 'DockerContext','/home/mluser/Documents/MATLAB/docker/ magicsquaredocker'

Data Types: char | string

#### **ExecuteDockerBuild — Flag to build Docker image**

'on' (default) | on/off logical value

Flag to build the Docker image, specified as 'on' or 'off', or as numeric or logical 1 (true) or 0 (false). A value of 'on' is equivalent to true, and 'off' is equivalent to false. Thus, you can use the value of this property as a logical value. The value is stored as an on/off logical value of type matlab.lang.OnOffSwitchState.

- If you set this property to 'on', then the function will build the Docker image.
- If you set this property to 'off', then the function will populate the DockerContext folder without calling 'docker build'.

Example: 'ExecuteDockerBuild','Off'

Data Types: logical

### **ImageName — Name of Docker image**

'' (default) | character vector | string scalar

Name of the Docker image, specified as a character vector or a string scalar. The name must comply with Docker naming rules. Docker repository names must be lowercase. If the main executable or archive file is named using uppercase letters, then the uppercase letters are replaced with lowercase letters in the Docker image name.

Example: 'ImageName','magicsquare'

Data Types: char | string

### **Limitations**

• In R2022a, this function is only supported on Linux operating systems.

# **Version History**

**Introduced in R2022a**

### **See Also**

[compiler.package.MicroserviceDockerImageOptions](#page-126-0) | compiler.build.Results | [compiler.build.productionServerArchive](#page-102-0)

### **Topics**

["Create Microservice Docker Image" on page 1-12](#page-17-0)

# <span id="page-126-0"></span>**compiler.package.MicroserviceDockerImageOption s**

Create a microservice Docker options object

### **Syntax**

```
opts = compiler.package.MicroserviceDockerImageOptions(results)
opts = compiler.package.MicroserviceDockerImageOptions(results,Name,Value)
opts = compiler.package.MicroserviceDockerImageOptions('ImageName',imageName)
opts = compiler.package.MicroserviceDockerImageOptions('ImageName',imageName,
Name, Value)
```
### **Description**

opts = compiler.package.MicroserviceDockerImageOptions(results) creates a MicroserviceDockerImageOptions object opts using the compiler.build.Results object results. The Results object is created by the [compiler.build.productionServerArchive](#page-102-0) function. Pass the MicroserviceDockerImageOptions object as an input to the compiler.package.docker function to specify build options.

opts = compiler.package.MicroserviceDockerImageOptions(results,Name,Value) creates a MicroserviceDockerImageOptions object opts using the compiler.build.Results object results and additional options specified as one or more pairs of name-value arguments. Options include the build folder, entry point command, and image name.

opts = compiler.package.MicroserviceDockerImageOptions('ImageName',imageName) creates a default MicroserviceDockerImageOptions object with the image name specified by imageName.

opts = compiler.package.MicroserviceDockerImageOptions('ImageName',imageName, Name,Value) creates a generic MicroserviceDockerImageOptions object with the image name specified by imageName and additional options specified as one or more pairs of name-value arguments.

### **Examples**

### **Create Microservices Docker Options Object Using Build Results**

Create a MicroserviceDockerImageOptions object using the build results from a production server archive.

Create a production server archive using magicsquare.m and save the build results to a compiler.build.Results object.

```
appFile = fullfile(matlabroot,'extern','examples','compiler','magicsquare.m');
buildResults = compiler.build.productionServerArchive(appFile);
```
Create a MicroserviceDockerImageOptions object using the build results from the compiler.build.productionServerArchive function.

opts = compiler.package.MicroserviceDockerImageOptions(buildResults);

You can modify property values of an existing MicroserviceDockerImageOptions object using dot notation. For example, set the build folder.

opts.DockerContext = 'myDockerFiles';

Pass the MicroserviceDockerImageOptions and Results objects as inputs to the compiler.package.microserviceDockerImage function to build the microservice Docker image.

compiler.package.microserviceDockerImage(buildResults,'Options',opts);

#### **Customize Microservice Docker Options Object Using Build Results**

Create a MicroserviceDockerImageOptions object using build results from a production server archive and customize it using name-value arguments.

Create a production server archive using magicsquare.m and save the build results to a compiler.build.Results object.

```
appFile = fullfile(matlabroot,'extern','examples','compiler','magicsquare.m');
buildResults = compiler.build.productionServerArchive(appFile);
```
Create a MicroserviceDockerImageOptions object using the build results from the compiler.build.productionServerArchive function. Use name-value arguments to specify the image name and build folder.

```
opts = compiler.package.MicroserviceDockerImageOptions(buildResults,...
 'DockerContext','Docker/MagicSquareMicroservice',...
'ImageName','magicsquare-microservice-')
opts = MicroserviceDockerImageOptions with properties:
    AdditionalInstructions: {}
         AdditionalPackages: {}
         ExecuteDockerBuild: on
 ImageName: 'magic-square-'
 DockerContext: './Docker/MagicSquareMicroservice/magicsquare-microservice-docker'
```
#### **Create Microservices Docker Options Object Using Image Name**

Create a generic MicroserviceDockerImageOptions object by only specifying the image name.

Create a MicroserviceDockerImageOptions object.

opts = compiler.package.MicroserviceDockerImageOptions('ImageName','helloworld')

 $opts =$ 

MicroserviceDockerImageOptions with properties:

```
 AdditionalInstructions: {}
     AdditionalPackages: {}
     ExecuteDockerBuild: on
```

```
 ImageName: 'helloworld'
 DockerContext: './helloworlddocker'
```
### **Customize Microservices Docker Options Object Using Image Name**

Create a MicroserviceDockerImageOptions object using the image name and customize it using name-value arguments.

Create a MicroserviceDockerImageOptions object. Use name-value arguments to specify the image name and build folder.

```
opts = compiler.package.MicroserviceDockerImageOptions('ImageName','myapp',...
'DockerContext','Docker/MyDockerApp')
```
 $opts =$ 

MicroserviceDockerImageOptions with properties:

```
 AdditionalInstructions: {}
     AdditionalPackages: {}
     ExecuteDockerBuild: on
               ImageName: 'myapp'
          DockerContext: './Docker/MyDockerApp'
```
### **Input Arguments**

#### **results — Build results**

compiler.build.Results object

Build results from the compiler.build.productionServerArchive function, specified as a compiler.build.Results object.

#### **imageName — Name of Docker image**

character vector | string scalar

Name of the Docker image. It must comply with Docker naming rules.

Example: 'hello-world'

Data Types: char | string

#### **Name-Value Arguments**

Specify optional pairs of arguments as Name1=Value1, ..., NameN=ValueN, where Name is the argument name and Value is the corresponding value. Name-value arguments must appear after other arguments, but the order of the pairs does not matter.

*Before R2021a, use commas to separate each name and value, and enclose* Name *in quotes.*

Example: 'ExecuteDockerBuild','on'

#### **AdditionalCommands — Additional commands to pass to Docker image**

'' (default) | character vector | string scalar | cell array of character vectors

Additional commands to pass to the Docker image, specified as a character vector, a string scalar, or a cell array of character vectors. Commands are added to the Dockerfile and execute during image generation.

Example: 'AdditionalCommands','top'

Data Types: char | string

#### **AdditionalPackages — Additional packages to install into Docker image**

'' (default) | character vector | string scalar | cell array of character vectors

Additional Ubuntu 20.04 packages to install into the Docker image, specified as a character vector, a string scalar, or a cell array of character vectors.

Example: 'AdditionalPackages,'syslog-ng'

Data Types: char | string

#### **DockerContext — Path to build folder**

'*ImageName*docker' (default) | character vector | string scalar

Path to the build folder where the Docker image is built, specified as a character vector or a string scalar. The path can be relative to the current working directory or absolute.

If no path is specified, the function creates a build folder named *ImageName*docker in the current working directory.

```
Example: 'DockerContext','/home/mluser/Documents/MATLAB/docker/
magicsquaredocker'
```
Data Types: char | string

#### **ExecuteDockerBuild — Flag to build Docker image**

'on' (default) | on/off logical value

Flag to build the Docker image, specified as 'on' or 'off', or as numeric or logical 1 (true) or 0 (false). A value of 'on' is equivalent to true, and 'off' is equivalent to false. Thus, you can use the value of this property as a logical value. The value is stored as an on/off logical value of type matlab.lang.OnOffSwitchState.

- If you set this property to 'on', then the function will build the Docker image.
- If you set this property to 'off', then the function will populate the DockerContext folder without calling 'docker build'.

Example: 'ExecuteDockerBuild','Off'

Data Types: logical

#### **ImageName — Name of Docker image**

'' (default) | character vector | string scalar

Name of the Docker image, specified as a character vector or a string scalar. The name must comply with Docker naming rules. Docker repository names must be lowercase. If the main executable or archive file is named using uppercase letters, then the uppercase letters are replaced with lowercase letters in the Docker image name.

Example: 'ImageName','magicsquare'

Data Types: char | string

### **Output Arguments**

### **opts — Microservice Docker options object**

MicroserviceDockerImageOptions object

Microservice Docker image build options, returned as a MicroserviceDockerImageOptions object.

### **Limitations**

• In R2022a, this function is only supported on Linux operating systems.

# **Version History**

**Introduced in R2022a**

### **See Also**

[compiler.package.microserviceDockerImage](#page-120-0) | compiler.build.Results | [compiler.build.productionServerArchive](#page-102-0)

# **compiler.runtime.createInstallerDockerImage**

Create a MATLAB Runtime installer Docker image on offline machines

### **Syntax**

compiler.runtime.createInstallerDockerImage() compiler.runtime.createInstallerDockerImage(filepath)

### **Description**

**Note** You do not need to run this command if you are connected to the Docker image repository.

compiler.runtime.createInstallerDockerImage() creates a MATLAB Runtime installer Docker image using the installer file provided by the compiler. runtime. installer function, in cases where MATLAB is unable to reach the Docker image repository. The installer image is used to create microservice Docker images using compiler.package.docker and compiler.package.microserviceDockerImage. This workflow is only supported on Linux.

compiler.runtime.createInstallerDockerImage(filepath) creates a MATLAB Runtime installer Docker image using the installer file provided by filepath. This workflow is supported on all platforms.

### **Examples**

### **Build Runtime Installer Docker Image on Linux**

Here, you create a MATLAB Runtime installer Docker image on Linux.

Install and configure [Docker](https://www.docker.com/) on your system.

Create the Docker image.

compiler.runtime.createInstallerDockerImage()

### **Build Runtime Installer Docker Image on Other Platforms**

Here, you create a MATLAB Runtime installer Docker image on Windows for R2022b.

Install and configure Docker on your system. For details, see the prerequisites section of ["Create](#page-17-0) [Microservice Docker Image" on page 1-12](#page-17-0).

Download the MATLAB Runtime installer for Linux for the R2022b release from [https://](https://www.mathworks.com/products/compiler/matlab-runtime.html) [www.mathworks.com/products/compiler/matlab-runtime.html](https://www.mathworks.com/products/compiler/matlab-runtime.html).

Create the Docker image using the path to the installer archive. For example, if it is located in the Downloads folder of mwuser, type the following command.

compiler.runtime.createInstallerDockerImage("C:\Users\mwuser\Downloads\MATLAB\_Runtime\_R2022b\_gln

### **Input Arguments**

### **filepath — Path to MATLAB Runtime installer file for Linux**

character vector | string scalar

Path to the MATLAB Runtime installer file for Linux, specified as a character vector or string scalar. The path can be relative to the current working directory or absolute.

Example: "C:\Users\mwuser\Downloads\MATLAB\_Runtime\_R2022b\_Update\_1\_glnxa64.zip"

Data Types: char | string

# **Version History**

**Introduced in R2022b**

### **See Also**

compiler.package.docker | [compiler.package.microserviceDockerImage](#page-120-0) | compiler.runtime.download

### **Topics**

"Package MATLAB Standalone Applications into Docker Images" ["Create Microservice Docker Image" on page 1-12](#page-17-0)

# **productionServerCompiler**

Test, build and package functions for use with MATLAB Production Server

### **Syntax**

productionServerCompiler productionServerCompiler project\_name

### **Description**

productionServerCompiler opens the Production Server Compiler app for the creation of a new compiler project.

productionServerCompiler project\_name opens the Production Server Compiler app with the project preloaded.

### **Examples**

### **Create a New Production Server Project**

Open the Production Server Compiler app to create a new project.

productionServerCompiler

### **Input Arguments**

### **project\_name — name of the project to be compiled**

character array or string

Specify the name of a previously saved project. The project must be on the current path.

# **Version History**

**Introduced in R2014a**

**-build and -package options will be removed** *Warns starting in R2020a*

The -build and -package options will be removed. To generate deployable archives, use the [compiler.build.productionServerArchive](#page-102-0) function, or the mcc command, or the **[Production](#page-135-0) [Server Compiler](#page-135-0)** app.

# **Apps**

# <span id="page-135-0"></span>**Production Server Compiler**

Package MATLAB programs for deployment to MATLAB Production Server

# **Description**

The **Production Server Compiler** app tests the integration of client code with MATLAB functions. It also packages MATLAB functions into archives for deployment to MATLAB Production Server.

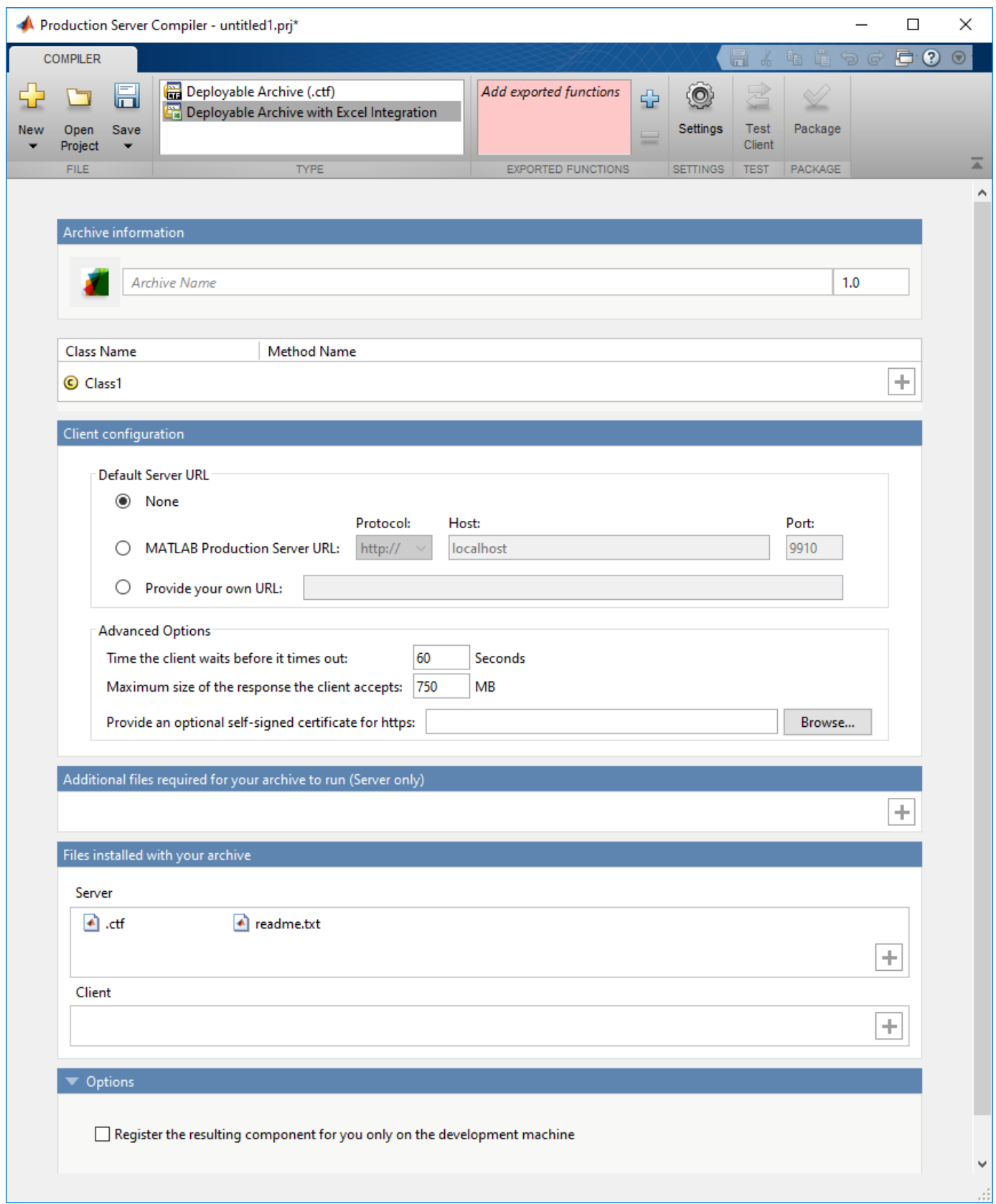

# **Open the Production Server Compiler App**

- MATLAB Toolstrip: On the **Apps** tab, under **Application Deployment**, click the app icon.
- MATLAB command prompt: Enter productionServerCompiler.

# **Examples**

- "Create a deployable archive for MATLAB Production Server"
- "Create and Install a Deployable Archive with Excel Integration for MATLAB Production Server"
- • ["Test Client Data Integration Against MATLAB" on page 4-3](#page-62-0)

# **Parameters**

### **type — type of archive generated**

Deployable Archive | Deployable Archive with Excel Integration

Type of archive to generate as a character array.

### **exported functions — functions to package**

list of character arrays

Functions to package as a list of character arrays.

### **archive information — name of the archive**

character array

Name of the archive as a character array.

**files required for your archive to run — files that must be included with archive** list of files

Files that must be included with archive as a list of files.

**files packaged with the archive — optional files installed with archive** list of files

Optional files installed with archive as a list of files.

### **Settings**

Additional parameters passed to MCC — flags controlling the behavior of the compiler character array

Flags controlling the behavior of the compiler as a character array.

**testing files — folder where files for testing are stored** character array

Folder where files for testing are stored as a character array.

**end user files — folder where files for building a custom installer are stored** character array

Folder where files for building a custom installer are stored are stored as a character array.

**packaged installers — folder where generated installers are stored** character array

Folder where generated installers are stored as a character array.

### **Programmatic Use**

productionServerCompiler

## **Version History**

**Introduced in R2013b**

### **See Also**

### **Topics**

"Create a deployable archive for MATLAB Production Server"

"Create and Install a Deployable Archive with Excel Integration for MATLAB Production Server"

["Test Client Data Integration Against MATLAB" on page 4-3](#page-62-0)

# **Client Programming**

# **Create MATLAB Production Server Java Client Using MWHttpClient Class**

This example shows how to write a MATLAB Production Server client using the MWHttpClient class from the Java client API. For information on obtaining the Java client library, see "Obtain mps client.jar Client Library" (MATLAB Production Server). In your Java code, you will:

- Define a Java interface that represents the deployed MATLAB function.
- Instantiate a static proxy object to communicate with the server.
- Call the deployed function in your Java code.

To create a Java MATLAB Production Server client application:

- **1** Create a new file, for example, MPSClientExample.java.
- **2** Using a text editor, open MPSClientExample.java.
- **3** Add the following import statements to the file:

```
import java.net.URL;
import java.io.IOException;
import com.mathworks.mps.client.MWClient;
import com.mathworks.mps.client.MWHttpClient:
import com.mathworks.mps.client.MATLABException;
```
**4** Add a Java interface that represents the deployed MATLAB function.

For example, consider the following addmatrix function deployed to the server. For information on writing and compiling the function for deployment, see "Create Deployable Archive for MATLAB Production Server" (MATLAB Production Server). For deploying the function to the server, see "Deploy Archive to MATLAB Production Server" (MATLAB Production Server).

```
function a = addmatrix(a1, a2)
```

```
a = a1 + a2;
```
The interface for the addmatrix function follows.

```
interface MATLABAddMatrix {
        double[][] addmatrix(double[][] a1, double[][] a2)
          throws MATLABException, IOException;
    }
```
When creating the interface, note the following:

- You can give the interface any valid Java name.
- You must give the method defined by this interface the same name as the deployed MATLAB function.
- The Java method must support the same inputs and outputs supported by the MATLAB function, in both type and number. For more information about data type conversions and how to handle more complex MATLAB function signatures, see "Data Conversion with Java and MATLAB Types" (MATLAB Production Server) and "Conversion of Java Types to MATLAB Types" (MATLAB Production Server).
- The Java method must handle MATLAB exceptions and I/O exceptions.
- **5** Add the following class definition:

```
public class MPSClientExample
{
}
```
This class now has a single main method that calls the generated class.

**6** Add the main() method to the application.

```
public static void main(String[] args)
{
}
```
**7** Add the following code to the top of the main() method to initialize the variables used by the application:

```
double[][] a1={{1,2,3},{3,2,1}};
double[][] a2={{4,5,6},{6,5,4}};
```
**8** Instantiate a client object using the MWHttpClient constructor.

```
MWClient client = new MWHttpClient();
```
This class establishes an HTTP connection between the application and the server instance. **9** Call the createProxy method of the client object to create a dynamic proxy.

You must specify the URL of the deployable archive and the name of your interface class as arguments:

```
MATLABAddMatrix m = client.createProxy(new URL("http://localhost:9910/addmatrix"),
                                        MATLABAddMatrix.class);
```
The URL value ("http://localhost:9910/addmatrix") used to create the proxy contains three parts:

- the server address (localhost).
- the port number (9910).
- the archive name (addmatrix)

For more information about the createProxy method, see the Javadoc included in the *matlabroot*/toolbox/compiler\_sdk/mps\_client folder.

**10** Call the deployed MATLAB function in your Java application by calling the public method of the interface.

double[][]  $result = m.addmatrix(al, a2);$ 

**11** Call the close() method of the client object to free system resources.

client.close(); **12** Save the Java file.

The completed Java file should resemble the following:

```
import java.net.URL;
import java.io.IOException;
import com.mathworks.mps.client.MWClient;
import com.mathworks.mps.client.MWHttpClient;
import com.mathworks.mps.client.MATLABException;
interface MATLABAddMatrix 
 {
     double[][] addmatrix(double[][] a1, double[][] a2)
          throws MATLABException, IOException;
   }
public class MPSClientExample {
```

```
 public static void main(String[] args){
 double[][] a1={{1,2,3},{3,2,1}};
 double[][] a2={{4,5,6},{6,5,4}};
         MWClient client = new MWHttpClient();
         try{
             MATLABAddMatrix m = client.createProxy(new URL("http://localhost:9910/addmatrix"),
                                                    MATLABAddMatrix.class);
            double[][] result = m.addmatrix(a1,a2);
             // Print the resulting matrix
             printResult(result);
         }catch(MATLABException ex){
             // This exception represents errors in MATLAB 
                System.out.println(ex); 
         }catch(IOException ex){
             // This exception represents network issues. 
 System.out.println(ex); 
 }finally{
             client.close(); 
         }
    }
    private static void printResult(double[][] result){
         for(double[] row : result){
             for(double element : row){
                 System.out.print(element + " ");
 }
             System.out.println();
         } 
    }
```
**13** Compile the Java application, using the javac command or use the build capability of your Java IDE.

For example, enter the following at the Windows command prompt:

javac -classpath "*matlabroot*\toolbox\compiler\_sdk\mps\_client\java\mps\_client.jar" MPSClientExample.java **14** Run the application using the java command or your IDE.

For example, enter the following at the Windows command prompt:

java -classpath .;"*matlabroot*\toolbox\compiler\_sdk\mps\_client\java\mps\_client.jar" MPSClientExample

To run the application on Linux and macOS systems, use a colon (:) to separate multiple paths.

The application returns the following at the console:

5.0 7.0 9.0 9.0 7.0 5.0

### **See Also**

}

### **More About**

- "Bond Pricing Tool for Java Client" (MATLAB Production Server)
- "MATLAB Production Server Java Client Basics" (MATLAB Production Server)
- "Synchronous RESTful Requests Using Protocol Buffers in the Java Client" (MATLAB Production Server)
• "Asynchronous RESTful Requests Using Protocol Buffers in the Java Client" (MATLAB Production Server)

# **Create a C# Client**

This example shows how to write a C# application to call a MATLAB function deployed to MATLAB Production Server. The C# application uses the MATLAB Production Server .NET client library.

A .NET application programmer typically performs this task. The tutorial assumes that you have Microsoft Visual Studio® and .NET installed on your computer.

### **Create Microsoft Visual Studio Project**

- **1** Open Microsoft Visual Studio.
- **2** Click **File > New > Project**.
- **3** In the New Project dialog box, select the template you want to use. For example, if you want to create a C# console application in Visual Studio 2017, select **Visual C#** > **Windows Desktop** in the left navigation pane, then select the **Console App (.Net Framework)**.
- **4** Type the name of the project in the **Name** field (for example, Magic).
- **5** Click **OK**. Your Magic source shell is created, typically named Program.cs, by default.

### **Create Reference to Client Runtime Library**

Create a reference in your Magic project to the MATLAB Production Server client runtime library. In Microsoft Visual Studio, perform the following steps:

- **1** In the **Solution Explorer** pane within Microsoft Visual Studio (usually on the right side), rightclick your Magic project, select **Add** > **Browse**.
- **2** Browse to the MATLAB Production Server .NET client runtime library location.

The library is located in *matlabroot*\toolbox\compiler\_sdk\mps\_client\dotnet. Select the MathWorks.MATLAB.ProductionServer.Client.dll file.

The client library is also available for download at [https://www.mathworks.com/products/](https://www.mathworks.com/products/matlab-production-server/client-libraries.html) [matlab-production-server/client-libraries.html](https://www.mathworks.com/products/matlab-production-server/client-libraries.html).

**3** Click **OK**. Your Microsoft Visual Studio project now references the MathWorks.MATLAB.ProductionServer.Client.dll.

### **Deploy MATLAB Function to Server**

Write a MATLAB function mymagic that uses the magic function to create a magic square, package mymagic into a deployable archive called mymagic\_deployed, then deploy it to a server. The function mymagic takes a single int input and returns a magic square as a 2-D double array. The example assumes that the server instance is running at http://localhost:9910.

function  $m = mymagic(in)$  $m = magic(in);$ 

### **Design .NET Interface in C#**

Invoke the deployed MATLAB function mymagic from a .NET client through a .NET interface. Design a C# interface Magic to match the MATLAB function mymagic.

- The .NET interface has the same number of inputs and outputs as the MATLAB function.
- Since you are deploying one MATLAB function on the server, you define one corresponding .NET method in your C# code.
- Both the MATLAB function and the .NET interface process the same data types—input type int and output type 2-D double.
- In your C# client program, use the interface Magic to specify the type of the proxy object reference in the CreateProxy method. The CreateProxy method requires the URL to the deployable archive that contains the mymagic function (http://localhost:9910/ mymagic deployed) as an input argument.

```
 public interface Magic 
        {
           double[,] mymagic(int in1);
        }
```
#### **Write, Build, and Run .NET Application**

{

- **1** Open the Microsoft Visual Studio project Magic that you created earlier.
- **2** In the Program.cs tab, paste in the code below.

```
using System;
using System.Net;
using MathWorks.MATLAB.ProductionServer.Client;
namespace Magic
    public class MagicClass
     {
         public interface Magic
\overline{\mathcal{L}} double[,] mymagic(int in1);
 }
         public static void Main(string[] args)
\overline{\mathcal{L}} MWClient client = new MWHttpClient();
             try
             {
                 Magic me = client.CreateProxy<Magic>
                           (new Uri("http://localhost:9910/mymagic_deployed"));
                double[,] result1 = me.mymagic(4); print(result1);
 }
             catch (MATLABException ex)
\overline{\mathcal{L}} Console.WriteLine("{0} MATLAB exception caught.", ex);
                 Console.WriteLine(ex.StackTrace);
 }
             catch (WebException ex)
\overline{\mathcal{L}} Console.WriteLine("{0} Web exception caught.", ex);
                 Console.WriteLine(ex.StackTrace);
 }
             finally
\overline{\mathcal{L}} client.Dispose();
 }
             Console.ReadLine();
         }
         public static void print(double[,] x)
\overline{\mathcal{L}}int rank = x.Rank;
            int[] dims = new int[rank];
            for (int i = 0; i < rank; i++)\{dim [i] = x.GetLength(i); }
```

```
for (int j = 0; j < dims[0]; j++)\overline{\mathcal{L}}for (int k = 0; k < dims[1]; k++)
 {
 Console.Write(x[j, k]);
 if (k < (dims[1] - 1))
\{Console.Write(",");
 }
 }
           Console.WriteLine();
        }
      }
   }
```
The URL value ("http://localhost:9910/mymagic\_deployed") used to create the proxy contains three parts.

- the server address (localhost).
- the port number (9910).
- the archive name (mymagic\_deployed).
- **3** Build the application. Click **Build** > **Build Solution**.
- **4** Run the application. Click **Debug** > **Start Without Debugging**. The program returns the following console output.
	- 16,2,3,13 5,11,10,8 9,7,6,12 4,14,15,1

## **See Also**

}

## **More About**

- "Create a .NET MATLAB Production Server Client" (MATLAB Production Server)
- "Configure the Client-Server Connection" (MATLAB Production Server)
- "Synchronous RESTful Requests Using Protocol Buffers in .NET Client" (MATLAB Production Server)

# **Create a Python Client**

This example shows how to write a MATLAB Production Server client using the Python client API. The client application calls the addmatrix MATLAB function deployed to a server instance. For information on writing and compiling the function for deployment, see "Create Deployable Archive for MATLAB Production Server" (MATLAB Production Server). For deploying the function to the server, see "Deploy Archive to MATLAB Production Server" (MATLAB Production Server).

Before you write the client application, you must have the MATLAB Production Server Python client libraries installed on your system. For details, see "Install the MATLAB Production Server Python Client" (MATLAB Production Server).

- **1** Start the Python command line interpreter.
- **2** Enter the following import statements at the Python command prompt.

```
import matlab
from production_server import client
```
**3** Open the connection to the MATLAB Production Server instance and initialize the client runtime.

client\_obj = client.MWHttpClient("http://localhost:9910")

**4** Create the MATLAB data to input to the function.

 $a1 = \text{mathab.double}([1,2,3],[3,2,1]])$  $a2 = \text{mathab.double}([1, 5, 6], [6, 5, 4]])$ 

**5** Call the deployed MATLAB function. To call the function, you must know the name of the deployed archive and the name of the function.

The syntax for invoking a function is client.*archiveName*.*functionName*(*arg1*, *arg2*, .., [nargout=*numOutArgs*]).

client\_obj.addmatrix.addmatrix(a1,a2)

The output is:

matlab.double([[5.0,7.0,9.0],[9.0,7.0,5.0]]) **6** Close the client connection.

client\_obj.close()

## **See Also**

matlab.production\_server.client.MWHttpClient

## **Related Examples**

- "Create Client Connection" (MATLAB Production Server)
- "Invoke Packaged MATLAB Functions" (MATLAB Production Server)

# **Create a C++ Client**

This example shows how to write a MATLAB Production Server client using the C client API. The client application calls the addmatrix function you compiled in "Package Deployable Archives with Production Server Compiler App" and deployed in "Deploy Archive to MATLAB Production Server" (MATLAB Production Server).

Create a C++ MATLAB Production Server client application:

- 1 Create a file called addmatrix client.cpp.
- **2** Using a text editor, open addmatrix\_client.cpp.
- **3** Add the following include statements to the file:

```
#include <iostream>
#include <mps/client.h>
```

```
Note The header files for the MATLAB Production Server C client API are located in the
matlabroot/toolbox/compiler_sdk/mps_client/c/include/mps folder. folder.
```

```
4 Add the main() method to the application.
```

```
int main ( void )
{
}
```
**5** Initialize the client runtime.

```
mpsClientRuntime* mpsruntime = mpsInitializeEx(MPS_CLIENT_1_1);
```
**6** Create the client configuration.

```
mpsClientConfig* config;
   mpsStatus status = mpsruntime->createConfig(&config);
7 Create the client context.
```

```
mpsClientContext* context;
status = mpsruntime->createContext(&context, config);
```
**8** Create the MATLAB data to input to the function.

```
double a1[2][3] = \{\{1,2,3\},\{3,2,1\}\};double a2[2][3] = \{\{4,5,6\}, \{6,5,4\}\};
```

```
int numIn=2;
mpsArray** inVal = new mpsArray* [numIn];
```

```
inval[0] = msCreateDoubleMatrix(2, 3, mpsREAL);inval[1] = msCreateDoubleMatrix(2, 3, mpsREAL);
```

```
double* data1 = (double *)(mpsGetData(inVal[0]));
double* data2 = (double *)(mpsGetData(inVal[1]));
```

```
for(int i=0; i<2; i++)
{
  for(int j=0; j<3; j++)
```

```
 {
 mpsIndex subs[] = \{ i, j \};
  mpsIndex id = mpsCalcSingleSubscript(inVal[0], 2, subs);
  data1[id] = a1[i][j];data2[id] = a2[i][j];
```

```
 }
    }
9 Create the MATLAB data to hold the output.
```

```
int num0ut = 1;
mpsArray **outVal = new mpsArray* [numOut];
```
**10** Call the deployed MATLAB function.

Specify the following as arguments:

- client context
- URL of the function
- Number of expected outputs
- Pointer to the mpsArray holding the outputs
- Number of inputs
- Pointer to the mpsArray holding the inputs

```
mpsStatus status = mpsruntime->feval(context,
     "http://localhost:9910/addmatrix/addmatrix",
   numOut, outVal, numIn, (const mpsArray**)inVal);
```
For more information about the feval function, see the reference material included in the *matlabroot*/toolbox/compiler\_sdk/mps\_client folder.

**11** Verify that the function call was successful using an if statement.

```
if (status==MPS_OK)
{
}
```
**12** Inside the if statement, add code to process the output.

```
double* out = mpsGetPr(outVal[0]);for (int i=0; i < 2; i++){
  for (int j=0; j<3; j++) { 
    mpsIndex subs[] = \{i, j\};
    mpsIndex id = mpsCalcSingleSubscript(outVal[0], 2, subs);
    std::count \ll out[id] \ll "\t";
   }
   std::cout << std::endl;
}
```
**13** Add an else clause to the if statement to process any errors.

```
else 
{
```

```
 mpsErrorInfo error;
 mpsruntime->getLastErrorInfo(context, &error);
 std::cout << "Error: " << error.message << std::endl;
 switch(error.type)
 {
   case MPS_HTTP_ERROR_INFO:
     std::cout << "HTTP: " << error.details.http.responseCode << ": " 
         << error.details.http.responseMessage << std::endl;
   case MPS_MATLAB_ERROR_INFO:
     std::cout << "MATLAB: " << error.details.matlab.identifier
```

```
 << std::endl;
             std::cout << error.details.matlab.message << std::endl;
           case MPS_GENERIC_ERROR_INFO:
             std::cout << "Generic: " << error.details.general.genericErrorMsg 
                  << std::endl;
        }
        mpsruntime->destroyLastErrorInfo(&error);
     }
14 Free the memory used by the inputs.
     for (int i=0; i<numIn; i++)
        mpsDestroyArray(inVal[i]);
     delete[] inVal;
15 Free the memory used by the outputs.
     for (int i=0; i<numOut; i++)
        mpsDestroyArray(outVal[i]);
     delete[] outVal;
16 Free the memory used by the client runtime.
    mpsruntime->destroyConfig(config);
    mpsruntime->destroyContext(context);
    mpsTerminate();
17 Save the file.
    The completed program should resemble the following:
     #include <iostream>
    #include <mps/client.h>
    int main ( void )
     {
       mpsClientRuntime* mpsruntime = mpsInitializeEx(MPS_CLIENT_1_1);
       mpsClientConfig* config;
      mpsStatus status = mpsruntime->createConfig(\&config);
       mpsClientContext* context;
       status = mpsruntime->createContext(&context, config);
      double a1[2][3] = {{1,2,3},{3,2,1}};
 double a2[2][3] = {{4,5,6},{6,5,4}};
       int numIn=2;
      mpsArray** inVal = new mpsArray* [numIn];
      inval[0] = mpsCreateDoubleMatrix(2,3,mpsREAL);
       inVal[1] = mpsCreateDoubleMatrix(2,3,mpsREAL);
      double* data1 = (double *)(mpsGetData(inVal[0]));
      double* data2 = (double *)(mpsGetData(inVal[1]));
       for(int i=0; i<2; i++)
       {
         for(int j=0; j<3; j++)
         {
          mpsIndex subs[] = {i, j };
      mpsIndex id = mpsCalcSingleSubscript(inVal[0], 2, subs);
 data1[id] = a1[i][j];
 data2[id] = a2[i][j];
         }
       }
      int numOut = 1;
```

```
 mpsArray **outVal = new mpsArray* [numOut];
 status = mpsruntime->feval(context,
               "http://localhost:9910/addmatrix/addmatrix",
              numOut, outVal, numIn, (const mpsArray **)inVal);
 if (status==MPS_OK)
 {
   double* out = mpsGetPr(outVal[0]);
```

```
 for (int i=0; i<2; i++)
     {
       for (int j=0; j<3; j++)
       {
        mpsIndex subs[] = {i, i};
 mpsIndex id = mpsCalcSingleSubscript(outVal[0], 2, subs);
 std::cout << out[id] << "\t";
       }
       std::cout << std::endl;
     }
  }
  else
   {
 mpsErrorInfo error;
 mpsruntime->getLastErrorInfo(context, &error);
 std::cout << "Error: " << error.message << std::endl;
     switch(error.type)
\{ \{ \} case MPS_HTTP_ERROR_INFO:
      std::cout \leq "HTTP: << error.details.http.responseCode 
            << ": " << error.details.http.responseMessage
            << std::endl;
    case MPS_MATLAB_ERROR_INFO:<br>std::cout << "MATLAB: " <
                                 " << error.details.matlab.identifier
            << std::endl;
       std::cout << error.details.matlab.message << std::endl;
     case MPS_GENERIC_ERROR_INFO:
       std::cout << "Generic: " 
            << error.details.general.genericErrorMsg 
            << std::endl;
 }
     mpsruntime->destroyLastErrorInfo(&error);
  }
 for (int i=0; i < numIn; i++)
     mpsDestroyArray(inVal[i]);
  delete[] inVal;
 for (int i=0; i<numOut; i++)
     mpsDestroyArray(outVal[i]);
  delete[] outVal;
  mpsruntime->destroyConfig(config);
  mpsruntime->destroyContext(context);
  mpsTerminate();
```
**18** Compile the application.

}

To compile your client code, the compiler needs access to client.h. This header file is stored in *matlabroot*/toolbox/compiler\_sdk/mps\_client/c/include/mps/.

To link your application, the linker needs access to the following files stored in *matlabroot*/ toolbox/compiler\_sdk/mps\_client/c/:

#### **Files Required for Linking**

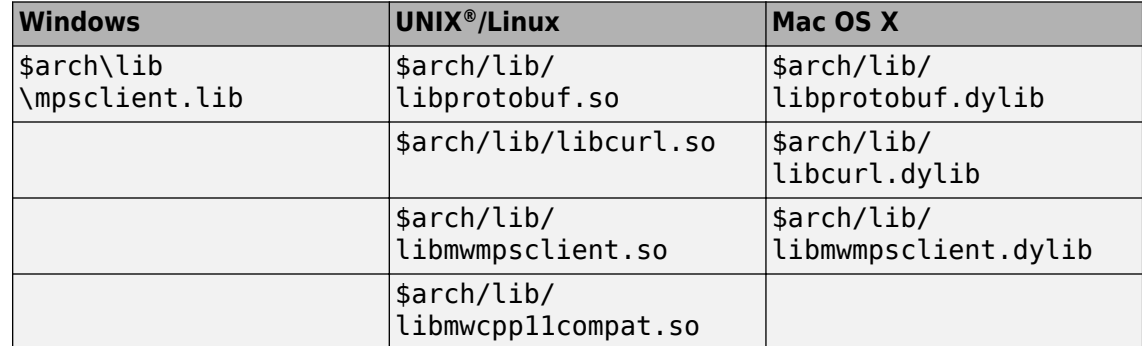

**19** Run the application.

To run your application, add the following files stored in *matlabroot*/toolbox/ compiler\_sdk/mps\_client/c/ to the application's path:

### **Files Required for Running**

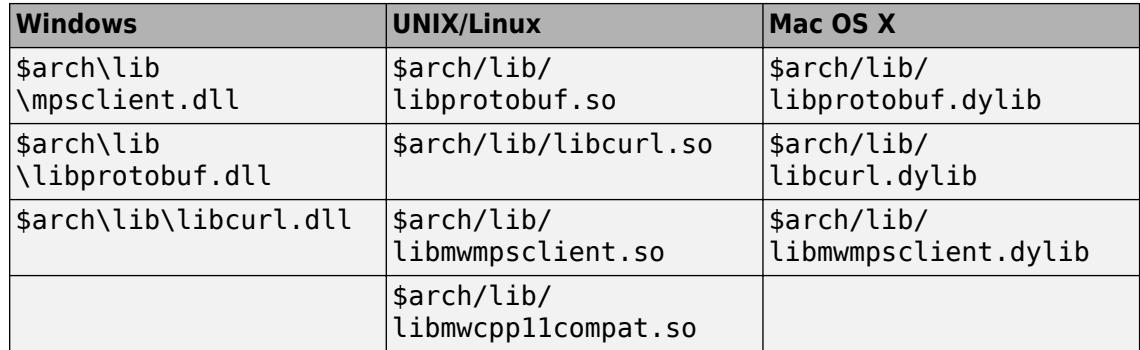

The client invokes addmatrix function on the server instance and returns the following matrix at the console:

5.0 7.0 9.0 9.0 7.0 5.0

# **RESTful API JSON Encode and Decode Functions**

# <span id="page-155-0"></span>**mps.json.encode**

Convert MATLAB data to JSON text using MATLAB Production Server JSON schema

## **Syntax**

```
text = mps.json.encode(data)
text = mps.json.encode(data,Name,Value)
```
## **Description**

text = mps.json.encode(data) encodes MATLAB data and returns JSON text in JSON schema for MATLAB Production Server. You can use this JSON text on multiple platforms to encode content for MATLAB Production Server.

text = mps.json.encode(data,Name,Value) specifies additional options with one or more name-value pair arguments for specific input cases. For example, you can decide to encode data in the large or small format defined for representing data types.

## **Examples**

### **Convert a Matrix to JSON Schema for MATLAB Production Server**

Encode a 3-by-3 magic square in the JSON format.

```
mps.json.encode(magic(3))
ans = '[[8,1,6],[3,5,7],[4,9,2]]'
```
### **Convert a Matrix and Specify Format for JSON Schema for MATLAB Production Server**

Encode a 3-by-3 magic square in JSON using the large format option.

```
mps.json.encode(magic(3),'Format','large')
```

```
ans = '{"mwdata":[8,3,4,1,5,9,6,7,2],"mwsize":[3,3],"mwtype":"double"}'
```
### **Convert an Array Containing NaN, Inf, or -Inf to JSON Schema for MATLAB Production Server**

Encode an array containing -Inf, NaN, and Inf in JSON using 'object' in 'NanInfType' option.

mps.json.encode([-Inf NaN Inf],'NaNInfType','object','Format','large')

```
ans =
 '{"mwdata":[{"mwdata":"-Inf"},{"mwdata":"NaN"},{"mwdata":"Inf"}], "mwsize":[1,3],"mwtype":"double"}'
```
## **Input Arguments**

### **data — MATLAB data that MATLAB Production Server supports**

numeric | character | logical | structure | cell

MATLAB data that MATLAB Production Server supports, specified as a numeric, character, logical, structure, or cell.

#### **Name-Value Pair Arguments**

Specify optional pairs of arguments as Name1=Value1,...,NameN=ValueN, where Name is the argument name and Value is the corresponding value. Name-value arguments must appear after other arguments, but the order of the pairs does not matter.

*Before R2021a, use commas to separate each name and value, and enclose* Name *in quotes.*

Example: mps.json.encode(data,'Format','large')

#### **Format — Format to encode data**

'small' (default) | 'large'

Format to encode MATLAB data, specified as the comma-separated pair consisting of 'Format' and the format 'small' or 'large'.

The small format is a simpler representation of MATLAB data types in JSON, whereas the large format is a more generic representation. For more information, see "JSON Representation of MATLAB Data Types".

#### **NaNInfType — Format to encode NaN, Inf, and -Inf in data**

'string' (default) | 'object'

Format to encode NaN, Inf, and -Inf in data, specified as a comma-separated pair consisting of 'NaNInfType' and the JSON data-types 'string' or 'object'.

#### **PrettyPrint — Format text for readability**

false (default) | true

Format text for readability, specified as a comma-separated pair consisting of 'PrettyPrint' and logical 'true' or 'false'.

PrettyPrint enables better readability for a user when set to true. Syntax is mps.json.encode(magic(3),'PrettyPrint',true).

## **Output Arguments**

#### **text — JSON-formatted text**

character vector

JSON-formatted text for JSON schema for MATLAB Production Server, returned as a character vector.

# **Version History**

**Introduced in R2018a**

## **See Also**

[mps.json.decode](#page-158-0) | [mps.json.encoderequest](#page-160-0) | [mps.json.decoderesponse](#page-164-0)

## **Topics**

"JSON Representation of MATLAB Data Types" (MATLAB Production Server) "Create Deployable Archive for MATLAB Production Server" (MATLAB Production Server)

# <span id="page-158-0"></span>**mps.json.decode**

Convert a character vector or string in MATLAB Production Server JSON schema to MATLAB data

## **Syntax**

 $data = ms.ison.decode(text)$ 

## **Description**

data = mps.json.decode(text) parses JSON schema for MATLAB Production Server to convert it to MATLAB data.

## **Examples**

#### **Decode JSON-Formatted Text for a Matrix**

mps.json.decode('[[8,1,6],[3,5,7],[4,9,2]]')

 $ans =$  8 1 6 3 5 7 4 9 2

### **Decode a Matrix in JSON That Uses large Format**

```
mps.json.decode('{"mwdata":[1,4,3,2],"mwsize":[2,2],"mwtype":"double"}')
```
 $ans =$  1 3 4 2

## **Input Arguments**

### **text — JSON text following the schema for MATLAB Production Server**

character vector (default) | string

JSON-formatted text that follows the schema for MATLAB Production Server, specified as a character vector or string.

text can be in various formats like small, large, NaNInfType, and PrettyPrint, as explained in ["Name-Value Pair Arguments" on page 10-3](#page-156-0) on the mps.json.encode page.

## **Output Arguments**

## **data — MATLAB data**

any MATLAB data type

MATLAB data decoded from MATLAB Production Server JSON text.

# **Version History**

**Introduced in R2018a**

## **See Also**

[mps.json.encode](#page-155-0) | [mps.json.encoderequest](#page-160-0) | [mps.json.decoderesponse](#page-164-0)

## **Topics**

"JSON Representation of MATLAB Data Types" (MATLAB Production Server) "Create Deployable Archive for MATLAB Production Server" (MATLAB Production Server)

# <span id="page-160-0"></span>**mps.json.encoderequest**

Convert MATLAB data in a server request to JSON text using MATLAB Production Server JSON schema

## **Syntax**

```
text = mps.jpg. ison. encoderequest(rhs)text = mps.json.encoderequest(rhs,Name,Value)
```
## **Description**

 $text = mps.$ json.encoderequest(rhs) encodes the request that is input to the deployed MATLAB function using JSON schema for MATLAB Production Server. It builds a server request that includes MATLAB variables and options, such as 'Nargout' and 'OutputFormat', that are needed to make a call to MATLAB Production Server.

text = mps.json.encoderequest(rhs,Name,Value) specifies additional options with one or more name-value pair arguments for specific input cases.

## **Examples**

#### **Write MATLAB Production Server Payload**

```
mps.json.encoderequest({[1 2 3 4]})
```

```
ans = '{"rhs":[[[1,2,3,4]]],"nargout":1,"outputFormat":{"mode":"small","nanType":"string"}}'
```
#### **Write MATLAB Production Server Payload, and Set Output Parameters**

```
rhs = {['Red'], [15], [1 3; 5 7], ['Green']};
mps.json.encoderequest(rhs, 'Nargout', 3, 'OutputFormat', 'large')
ans =
    '{"rhs":["Red",15,[[1,3],[5,7]],"Green"],"nargout":3,"outputFormat":{"mode":"large","nanType":"string"}}'
```
#### **Write a MATLAB Function as MATLAB Production Server Payload**

Use the MATLAB function horzcat that horizontally concatenates two matrices.

```
a = [1 2; 5 6];b = [3 4; 7 8];
mps.json.encoderequest({horzcat(a,b)})
ans =
 '{"rhs":[[[1,2,3,4],[5,6,7,8]]],"nargout":1,"outputFormat":{"mode":"small","nanType":"string"}}'
```
#### **Read Response from a sortstudent Function Deployed on MATLAB Production Server**

Execute mps.json.encoderequest and mps.json.decoderesponse to call a function deployed on MATLAB Production Server using webwrite. In this case, student names and their corresponding scores are deployed to MATLAB Production Server to the sortstudents function that sorts students based on their scores. The result returned is the equivalent to calling the function sortstudents(struct('name', 'Ed', 'score', 83), struct('name', 'Toni', 'score', 91)) from MATLAB.

Assume that there is a deployable archive studentapp that contains a MATLAB function sortstudents deployed to the server.

data = {struct('name', 'Ed', 'score', 83), struct('name', 'Toni', 'score', 91)}; body = mps.json.encoderequest(data); options = weboptions; % Create a weboptions object that instructs webread to return JSON text options.ContentType = 'text'; % Create a weboptions object that instructs webwrite to encode character vector data as JSON to post it to a web service options.MediaType = 'application/json'; response = webwrite('http://localhost:9910/studentapp/sortstudents', body, options);

result = mps.json.decoderesponse(response);

## **Input Arguments**

#### **rhs — Input arguments for deployed MATLAB function that is called**

cell vector of any MATLAB data type supported by MATLAB Production Server

Input arguments for a MATLAB function deployed on MATLAB Production Server that is called, specified as a cell vector.

#### **Name-Value Pair Arguments**

Specify optional pairs of arguments as Name1=Value1,...,NameN=ValueN, where Name is the argument name and Value is the corresponding value. Name-value arguments must appear after other arguments, but the order of the pairs does not matter.

*Before R2021a, use commas to separate each name and value, and enclose* Name *in quotes.*

Example: mps.json.encoderequest(rhs, 'Format', 'large')

### **Nargout — Number of output arguments for function deployed on MATLAB Production Server**

1 (default) | any positive integer

Number of output arguments for function deployed on MATLAB Production Server, specified as comma-separated pair consisting of 'Nargout' and number of output arguments.

mps.json.encoderequest(rhs, 'Nargout', 3).

### **Format — Format to encode rhs**

'small' (default) | 'large'

Format to encode rhs, specified as comma-separated pair consisting of 'Format' and the format 'small' or 'large'.

The small format is a simpler representation of MATLAB data types in JSON, whereas the large format is a more generic representation. For more information, see "JSON Representation of MATLAB Data Types".

### **NaNInfType — Format to encode NaN, Inf, -Inf in rhs**

'string' (default) | 'object'

Format to encode NaN, Inf, -Inf in rhs, specified as comma-separated pair consisting of 'NaNInfType' and JSON data types 'string' and 'object'.

### **OutputFormat — Format for response from MATLAB function deployed on MATLAB Production Server**

'small' (default) | 'large'

Format for response from MATLAB function deployed on MATLAB Production Server, specified as comma-separated pair consisting of 'OutputFormat' and the format 'small' or 'large'.

Output format is set using mps.json.encoderequest(rhs, 'OutputFormat', 'large').

## **OutputNanInfType — Type for response from MATLAB function deployed on MATLAB Production Server containing NaN, Inf, -Inf**

'string' (default) | 'object'

Type for response from MATLAB function deployed on MATLAB Production Server containing NaN, Inf, -Inf, specified as comma-separated pair consisting of 'OutputNaNInfType' and JSON data type 'string' and 'object'.

NaN-type for output response is set using mps.json.encoderequest (rhs, 'OutputNaNInfType', 'object').

### **PrettyPrint — Format text for readability**

false (default) | true

Format text for readability, specified as a comma-separated pair consisting of 'PrettyPrint' and logical 'true' or 'false'. Syntax is mps.json.encoderequest(rhs, 'PrettyPrint', true).

## **Output Arguments**

### **text — JSON text**

character vector

JSON-formatted text for JSON schema for MATLAB Production Server, returned as a character vector.

# **Version History**

**Introduced in R2018a**

## **See Also**

[mps.json.encode](#page-155-0) | [mps.json.decode](#page-158-0) | [mps.json.decoderesponse](#page-164-0)

**Topics**

"JSON Representation of MATLAB Data Types" (MATLAB Production Server)

"Create Deployable Archive for MATLAB Production Server" (MATLAB Production Server)

# <span id="page-164-0"></span>**mps.json.decoderesponse**

Convert JSON text from a server response to MATLAB data

## **Syntax**

```
lhs = mps.json.decoderesponse(response)
error = mps.json.decoderesponse(response)
```
## **Description**

lhs = mps.json.decoderesponse(response) reads the JSON payload of the output arguments returned from a successful MATLAB function call.

error = mps.json.decoderesponse(response) reads the JSON payload of the MATLAB error thrown from a failed MATLAB function call.

## **Examples**

#### **Read from MATLAB Production Server Payload**

```
mps.json.decoderesponse('{"lhs":[[[1, 2, 3, 4]]]}')
ans = 1x1 cell array
      {1x4 double}
```
#### **Read response from a sortstudent function deployed on MATLAB Production Server**

Execute mps. json.encoderequest and mps. json.decoderesponse to call a function deployed on MATLAB Production Server using webwrite. In this case, student names and their corresponding scores are deployed to MATLAB Production Server to the sortstudents function that sorts students based on their scores. The result returned is the equivalent to calling the function sortstudents(struct('name', 'Ed', 'score', 83), struct('name', 'Toni', 'score', 91)) from MATLAB.

Assume that there is a deployable archive studentapp that contains a MATLAB function sortstudents deployed to the server.

```
data = {struct('name', 'Ed', 'score', 83), struct('name', 'Toni', 'score', 91)};
body = mps.json.encoderequest(data);
options = weboptions;
% Create a weboptions object that instructs webread to return JSON text
options.ContentType = 'text';
% Create a weboptions object that instructs webwrite to encode character vector data as JSON to post it to a web service
options.MediaType = 'application/json';
```
response = webwrite('http://localhost:9910/studentapp/sortstudents', body, options);

```
result = mps.json.decoderesponse(response);
```
## **Input Arguments**

### **response — JSON result from a MATLAB function call**

char (default)

JSON result from a MATLAB function call specified as JSON text.

## **Output Arguments**

## **lhs — Cell vector of output arguments**

Cell vector

Cell vector of output arguments that are from a MATLAB function called from MATLAB Production Server.

## **error — Generated output when request results in a MATLAB error**

struct array

Generated output when request to MATLAB function called from MATLAB Production Server results in a MATLAB error returned as a struct array.

# **Version History**

**Introduced in R2018a**

## **See Also**

[mps.json.encode](#page-155-0) | [mps.json.decode](#page-158-0) | [mps.json.encoderequest](#page-160-0)

## **Topics**

"JSON Representation of MATLAB Data Types" (MATLAB Production Server) "Create Deployable Archive for MATLAB Production Server" (MATLAB Production Server)

# <span id="page-166-0"></span>**prodserver.metrics.incrementCounter**

Create Prometheus counter metric

## **Syntax**

prodserver.metrics.incrementCounter(metricName,metricValue)

## **Description**

prodserver.metrics.incrementCounter(metricName,metricValue) creates a custom Prometheus® counter metric. Prometheus counter values can only increase over time. The metric is created when the following conditions are true:

- prodserver.metrics.incrementCounter is present in the MATLAB function that you deploy to MATLAB Production Server.
- A client invokes the deployed MATLAB function that contains prodserver.metrics.incrementCounter.

The server collects the metric when the deployed MATLAB function executes. The output of the GET Metrics (MATLAB Production Server) API returns information about the metric name and the metric value.

## **Examples**

## **Create Custom Prometheus Counter Metric**

Create a custom counter metric that a Prometheus server can monitor.

Write a MATLAB function that increments the counter. In practice, you create metrics related to your application that help you instrument your code.

```
function rc = test metric value()
prodserver.metrics.incrementCounter("test_requests_processed",1);
rc = 0;end
```
Package and deploy the MATLAB function to the server.

When a client executes the deployed function, the value of the test requests processed metric is incremented by 1.

For a detailed example, see "Create Custom Prometheus Metrics".

## **Input Arguments**

### **metricName — Name of Prometheus counter metric**

character array | string scalar

Name of the Prometheus counter metric, specified as a character array or string scalar. The name must be a valid MATLAB variable name.

Example: test\_requests\_processed

### **metricValue — Value of counter**

positive numeric scalar | Inf

Numeric value of the counter metric, specified as a scalar. The value must be positive. The value can only increase over time.

Example: 1

Data Types: single | double | int8 | int16 | int32 | int64 | uint8 | uint16 | uint32 | uint64

# **Version History**

**Introduced in R2022a**

## **See Also**

[prodserver.metrics.setGauge](#page-168-0)

### **Topics**

"Metrics Service" (MATLAB Production Server) GET Metrics (MATLAB Production Server)

### **External Websites**

[Prometheus Metric Types](https://prometheus.io/docs/concepts/metric_types/)

# <span id="page-168-0"></span>**prodserver.metrics.setGauge**

Create Prometheus gauge metric

## **Syntax**

prodserver.metrics.setGauge(metricName,metricValue)

## **Description**

prodserver.metrics.setGauge(metricName,metricValue) creates a custom Prometheus gauge metric. Prometheus gauge values can increase or decrease over time. The metric is created when the following conditions are true:

- prodserver.metrics.setGauge is present in the MATLAB function that you deploy to MATLAB Production Server.
- A client invokes the deployed MATLAB function that contains prodserver.metrics.setGauge.

The server collects the metric when the deployed MATLAB function executes. The output of the GET Metrics (MATLAB Production Server) API returns information about the metric name and the metric value.

## **Examples**

### **Create Custom Prometheus Gauge Metric**

Create a custom gauge metric that a Prometheus server can monitor.

Write a MATLAB function that sets the gauge to a specific value. In practice, you create metrics related to your application that help you instrument your code.

```
function rc = test_metric_value()
prodserver.metrics.setGauge("requests_in_progress",4);
rc = 0;end
```
Package and deploy the MATLAB function to the server.

When a client executes the deployed function, the value of the requests in progress metric is set to 4.

For a detailed example, see "Create Custom Prometheus Metrics".

## **Input Arguments**

### **metricName — Name of Prometheus gauge metric**

character array | string scalar

Name of the Prometheus gauge metric, specified as a character array or string scalar. The name must be a valid MATLAB variable name.

Example: requests in progress

**metricValue — Value of gauge** numeric scalar | -Inf | Inf | NaN

Numeric value of the gauge metric, specified as a scalar. The value can increase or decrease over time.

Example: 4

Data Types: single | double | int8 | int16 | int32 | int64 | uint8 | uint16 | uint32 | uint64

# **Version History**

**Introduced in R2022a**

## **See Also**

[prodserver.metrics.incrementCounter](#page-166-0)

### **Topics**

"Metrics Service" (MATLAB Production Server) GET Metrics (MATLAB Production Server)

**External Websites** [Prometheus Metric Types](https://prometheus.io/docs/concepts/metric_types/)

# **Persistence Functions**

# <span id="page-171-0"></span>**mps.cache.Controller**

Manage the life cycle of a persistence service in a MATLAB testing environment

# **Description**

mps.cache.Controller is used to manage the life cycle of a persistence service in a MATLAB testing environment. You can perform various actions such as starting and stopping the service using the object.

# **Creation**

Create a mps.cache.Controller object using [mps.cache.control](#page-203-0).

# **Properties**

## **ActiveConnection — Connection indicator**

True | False

This property is read-only.

Indicates whether the connection to the persistence provider is active or not. The value is True when the persistence service is attached to the MATLAB session, otherwise it is False.

Example: ActiveConnection: False

## **ManageService — Service management indicator**

True | False | Unknown

This property is read-only.

Indicates whether the controller object is managing the persistence service or not. ManageService is True if the persistence service is started using the controller's [start](#page-225-0) method and False if the MATLAB session is attached to the persistence service using the controller's [attach](#page-182-0) method. In all other cases, the value is set to Unknown.

If ManageService is True, destroying the controller object via delete or exiting MATLAB will stop the persistence service.

Example: ManageService: True

**Host — Host name** character vector

This property is read-only.

Name of the system hosting the persistence service.

This property is not displayed when you create a controller that uses MATLAB as a persistence provider.

Example: Host: 'localhost'

**Port — Port number** positive scalar

This property is read-only.

Port number for persistence service.

This property is not displayed when you create a controller that uses MATLAB as a persistence provider.

Example: Port: 4519

#### **ProviderName — Name of persistence provider**

'Redis' | 'MatlabTest'

This property is read-only.

Name of the persistence provider.

Currently, Redis is the only supported persistence provider.

You can also use MATLAB as a persistence provider for testing purposes. If you use MATLAB as a persistence provider, the provider name is displayed as 'MatlabTest'.

Example: ProviderName: 'Redis' Example: ProviderName: 'MatlabTest'

#### **ConnectionName — Name of connection**

character vector | string

This property is read-only.

Name of connection to persistence service.

Example: ConnectionName: 'myRedisConnection'

**Folder\* — Storage folder path**

character vector

This property is read-only.

Storage folder path. The folder displayed is used as a database.

**\*** This property is displayed only when you create a controller that uses MATLAB as a persistence provider.

Example: Folder: 'c:\tmp'

## **Object Functions**

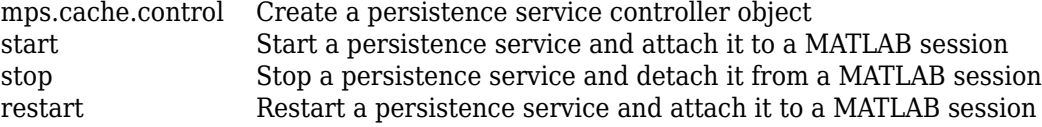

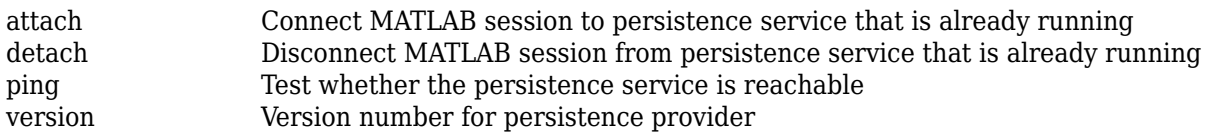

## **Examples**

### **Create a Redis Service Controller**

```
ctrl = mps.cache.control('myRedisConnection','Redis','Port',4519)
ctrl = 
  Controller with properties:
     ActiveConnection: False
        ManageService: Unknown
                 Host: 'localhost'
                 Port: 4519
           Operations: "read | write | create | update"
         ProviderName: 'Redis'
       ConnectionName: 'myRedisConnection'
```
## **Create a MATLAB Service Controller**

mctrl = mps.cache.control('myMATFileConnection','MatlabTest','Folder','c:\tmp')

```
mctr1 =
```

```
 Controller with properties:
```

```
 ActiveConnection: False
    ManageService: Unknown
           Folder: 'c:\tmp'
       Operations: "read | write | create | update"
     ProviderName: 'MatlabTest'
   ConnectionName: 'myMATFileConnection'
```
# **Version History**

**Introduced in R2018b**

## **See Also**

[mps.cache.DataCache](#page-174-0)

### **Topics**

"Data Caching Basics" (MATLAB Production Server)

# <span id="page-174-0"></span>**mps.cache.DataCache**

Represent cache concept in MATLAB code

# **Description**

mps.cache.DataCache represents the concept of cache in MATLAB code. It is an abstract class that serves as a superclass for each persistence provider-specific data cache class.

Currently, Redis and MATLAB are the only supported persistence providers. Therefore, the cache objects will be of type mps.cache.RedisCache or mps.cache.MATFileCache.

# **Creation**

Create a persistence provider-specific subclass of mps.cache.DataCache using [mps.cache.connect](#page-201-0).

## **Properties**

See provider-specific subclasses for properties.

## **Object Functions**

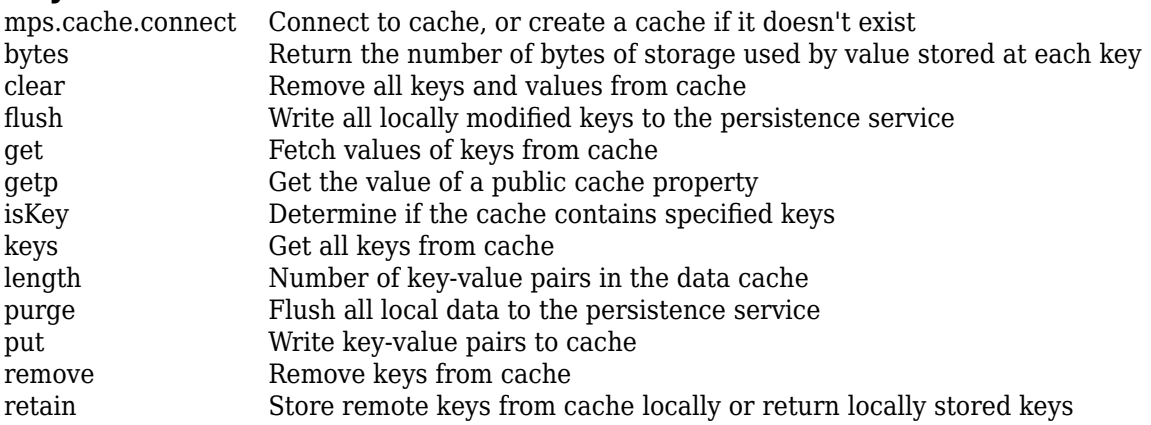

## **Examples**

### **Connect to a Redis Cache**

Start a persistence service that uses Redis as the persistence provider. The service requires a connection name and an open port. Once the service is running, you can connect to the service using the connection name and create a cache.

```
ctrl = mps.cache.control('myRedisConnection','Redis','Port',4519);
start(ctrl)
c = mps.cache.connect('myCache', 'Connection', 'myRedisConnection')
```

```
c =RedisCache with properties:
         Host: 'localhost'
 Port: 4519
 Name: 'myCache'
 Operations: "read | write | create | update"
 LocalKeys: {}
 Connection: 'myRedisConnection'
```
Use getp instead of dot notation to access properties.

# **Version History**

**Introduced in R2018b**

**See Also** [mps.cache.Controller](#page-171-0)

### **Topics**

"Data Caching Basics" (MATLAB Production Server)

# <span id="page-176-0"></span>**mps.sync.TimedMATFileMutex**

Represent a MAT-file persistence service mutex

# **Description**

mps.sync.TimedMATFileMutex is synchronization primitive used to protect data in a MAT-file database from being simultaneously accessed by multiple workers.

# **Creation**

Create a mps.sync.TimedMATFileMutex object using [mps.sync.mutex](#page-206-0).

## **Properties**

## **Expiration — Duration of lock in seconds**

positive integer

This property is read-only.

Duration of advisory lock in seconds.

Example: 10

**ConnectionName — Name of connection**

character vector

This property is read-only.

Name of connection to persistence service.

Example: 'myRedisConnection'

## **MutexName — Name of lock**

character vector

This property is read-only.

Name of advisory lock, specified as a character vector.

Example: 'myMutex'

## **Object Functions**

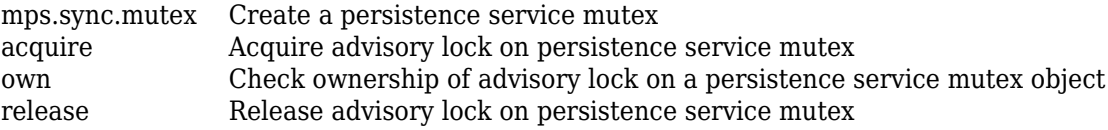

# **Examples**

## **Create a MAT-File Lock Object**

```
mctrl = mps.cache.control('myMATFileConnection','MatlabTest','Folder','c:\tmp')<br>start(mctrl)<br>lk = mps.sync.mutex('myMATFileMutex','Connection','myMATFileConnection')
```
 $lk =$ 

TimedMATFileMutex with properties:

```
 Expiration: 10
 ConnectionName: 'myMATFileConnection'
      MutexName: 'myMATFileMutex'
```
# **Version History**

**Introduced in R2018b**

## **See Also**

[mps.sync.mutex](#page-206-0) | [mps.sync.TimedRedisMutex](#page-178-0) | [acquire](#page-180-0) | [own](#page-208-0) | [release](#page-218-0)

## **Topics**

"Data Caching Basics" (MATLAB Production Server)

# <span id="page-178-0"></span>**mps.sync.TimedRedisMutex**

Represent a Redis persistence service mutex

# **Description**

mps.sync.TimedRedisMutex is a synchronization primitive used to protect data in a Redis persistence service from being simultaneously accessed by multiple workers.

# **Creation**

Create a mps.sync.TimedRedisMutex object using [mps.sync.mutex](#page-206-0).

## **Properties**

## **Expiration — Duration of lock in seconds**

positive integer

This property is read-only.

Duration of advisory lock in seconds.

Example: 10

**ConnectionName — Name of connection**

character vector

This property is read-only.

Name of connection to persistence service.

Example: 'myRedisConnection'

## **MutexName — Name of mutex**

character vector

This property is read-only.

Name of mutex, returned as a character vector.

Example: 'myMutex'

## **Object Functions**

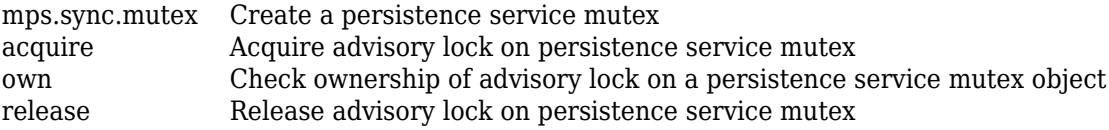

## **Examples**

## **Create a Redis Lock Object**

```
ctrl = mps.cache.control('myRedisConnection','Redis','Port',4519);
start(ctrl)
lk = mps.sync.mutex('myMutex','Connection','myRedisConnection')
```
lk =

TimedRedisMutex with properties:

```
 Expiration: 10
 ConnectionName: 'myRedisConnection'
      MutexName: 'myMutex'
```
# **Version History**

**Introduced in R2018b**

## **See Also**

[mps.sync.mutex](#page-206-0) | [mps.sync.TimedMATFileMutex](#page-176-0) | [acquire](#page-180-0) | [own](#page-208-0) | [release](#page-218-0)

## **Topics**

"Data Caching Basics" (MATLAB Production Server)
## <span id="page-180-0"></span>**acquire**

Acquire advisory lock on persistence service mutex

## **Syntax**

 $TF = acquire(lk, timeout)$ 

## **Description**

TF =  $acquire(lk, timeout)$  acquires an advisory lock and returns a logical 1 (true) if the lock was successful, and a logical 0 (false) otherwise. If the lock is unavailable, acquire will continue trying to acquire it for timeout seconds.

## **Examples**

#### **Apply Advisory Lock**

First, create a persistence service controller object and use that object to start the persistence service.

```
ctrl = mps.cache.control('myRedisConnection','Redis','Port',4519);
start(ctrl)
```
Use the connection name to create a persistence service mutex.

```
lk = mps.sync.lock('myDbLock','Connection','myRedisConnection')
```
Try to acquire advisory lock. If lock is unavailable, retry acquiring for 20 seconds.

```
acquire(lk, 20);
TF = logical
    1
```
## **Input Arguments**

#### **lk — Mutex object** persistence service mutex object

A persistence service specific mutex object. If you use Redis as your persistence provider, lk will be a [mps.sync.TimedRedisMutex](#page-178-0) object. If you use a MATLAB as your persistence provider, lk will be a [mps.sync.TimedMATFileMutex](#page-176-0) object.

#### **timeout — Retry duration**

positive integer

Duration after which to retry acquiring lock.

Example: 20

## **Output Arguments**

#### **TF — Logical value**

logical array

TF has a logical  $1$  (true) if acquiring the advisory lock was successful, and a logical  $0$  (false) otherwise.

# **Version History**

**Introduced in R2018b**

### **See Also**

[mps.sync.mutex](#page-206-0) | [own](#page-208-0) | [release](#page-218-0) | [mps.sync.TimedRedisMutex](#page-178-0) | [mps.sync.TimedMATFileMutex](#page-176-0)

#### **Topics**

# <span id="page-182-0"></span>**attach**

**Package:** mps.cache

Connect MATLAB session to persistence service that is already running

## **Syntax**

attach(ctrl)

## **Description**

attach(ctrl) connects a MATLAB session to a persistence service that is already running.

## **Examples**

#### **Connect a MATLAB Session to a Persistence Service**

Attach MATLAB code to a persistence service.

Start a persistence service outside your MATLAB session from the system command line using mpscache or using the dashboard. Assuming your started the service using a connection name myOutsideRedisConnection at port 8899, attach your MATLAB session to it from the MATLAB desktop.

ctrl = mps.cache.control('myOutsideRedisConnection','Redis','Port',8899); attach(ctrl)

## **Input Arguments**

### **ctrl — Service controller**

mps.cache.Controller object

Persistence service controller, represented as a [mps.cache.Controller](#page-171-0) object.

Example: attach(ctrl)

# **Version History**

**Introduced in R2018b**

## **See Also**

[detach](#page-187-0) | [start](#page-225-0) | [stop](#page-227-0) | [restart](#page-222-0)

**Topics**

# <span id="page-183-0"></span>**bytes**

Return the number of bytes of storage used by value stored at each key

## **Syntax**

 $b = b$ ytes(c, keys)

## **Description**

b = bytes(c,keys) returns the number of bytes of storage used by value stored at each key.

## **Examples**

#### **Get the Number of Bytes of Storage Used by a Value in the Cache**

Start a persistence service that uses Redis as the persistence provider. The service requires a connection name and an open port. Once the service is running, you can connect to the service using the connection name and create a cache.

```
ctrl = mps.cache.control('myRedisConnection','Redis','Port',4519);
start(ctrl)
c = mps.cache.connect('myCache', 'Connection', 'myRedisConnection');
```
Add keys and values to the cache and then get the number of bytes of storage used by a value stored at each key in the cache. Represent the keys and the bytes used by each value of key as a MATLAB table.

```
put (c,'keyOne',10,'keyTwo',20,'keyThree',30,'keyFour',[400 500],'keyFive',magic(5))<br>b = bytes(c,{'keyOne','keyTwo','keyThree','keyFour','keyFive'})<br>tt = table(keys(c), bytes(c,keys(c))','VariableNames',{'Keys','Bytes'})
```
 $b =$ 

72 72 72 80 264

tt =

5×2 table

 Keys Bytes 'keyFive' 264 'keyFour' 80 'keyOne' 72 'keyThree' 72<br>'kevTwo' 72 'keyTwo'

## **Input Arguments**

#### **c — Data cache**

persistence provider specific data cache object

A data cache represented by a persistence provider specific data cache object.

Currently, Redis and MATLAB are the only supported persistence providers. Therefore, the cache objects will be of type mps.cache.RedisCache or mps.cache.MATFileCache.

Example: c

#### **keys — Keys**

cell array of character vectors

A list of all the keys, specified as a cell array of character vectors.

Example: {'keyOne','keyTwo','keyThree','keyFour','keyFive'}

## **Output Arguments**

#### **b — Number of bytes**

numeric row vector

Number of bytes used by each value associated with a key, returned as a numeric row vector.

The byte counts in the output vector appear in the same order as the corresponding input keys.  $b(i)$ is the byte count for keys(i).

# **Version History**

**Introduced in R2018b**

**See Also** [length](#page-199-0) | [get](#page-191-0) | [keys](#page-197-0) | [put](#page-214-0)

#### **Topics**

# <span id="page-185-0"></span>**clear**

Remove all keys and values from cache

## **Syntax**

 $n = \text{clear}(c)$ 

## **Description**

 $n = \text{clear}(c)$  removes all keys and values from cache and returns the number of keys cleared from the cache in n.

clear removes both local and remote keys and values.

## **Examples**

#### **Clear All Keys and Values from Cache**

Start a persistence service that uses Redis as the persistence provider. The service requires a connection name and an open port. Once the service is running, you can connect to the service using the connection name and create a cache.

```
ctrl = mps.cache.control('myRedisConnection','Redis','Port',4519);
start(ctrl)
c = mps.cache.connect('myCache', 'Connection', 'myRedisConnection');
```
Add keys and values to the cache and display them as a MATLAB table.

```
put(c,'keyOne',10,'keyTwo',20,'keyThree',30,'keyFour',[400 500],'keyFive',magic(5))
tt = table(keys(c), get(c,keys(c))','VariableNames',{'Keys','Values'})
```
tt =

5×2 table

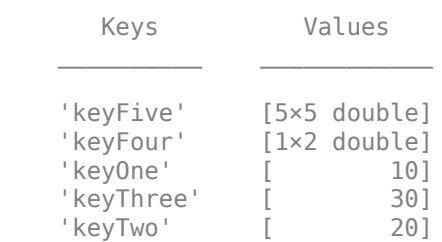

Clear the cache and check if it is empty.

```
n = \text{clear}(c)k = \text{keys}(c)n = int64
```

```
 5
k = 0×1 empty cell array
```
## **Input Arguments**

#### **c — Data cache**

persistence provider specific data cache object

A data cache represented by a persistence provider specific data cache object.

Currently, Redis and MATLAB are the only supported persistence providers. Therefore, the cache objects will be of type mps.cache.RedisCache or mps.cache.MATFileCache.

Example: c

## **Output Arguments**

#### **n — Number of key-value pairs**

integer

Number of key-value pairs removed, returned as an integer.

Example: 5

# **Version History**

#### **Introduced in R2018b**

### **See Also**

[put](#page-214-0) | [flush](#page-188-0) | [keys](#page-197-0) | [purge](#page-212-0) | [remove](#page-220-0) | [retain](#page-223-0)

#### **Topics**

# <span id="page-187-0"></span>**detach**

**Package:** mps.cache

Disconnect MATLAB session from persistence service that is already running

## **Syntax**

detach(ctrl)

## **Description**

detach(ctrl) disconnects MATLAB session from a persistence service that is already running.

## **Examples**

#### **Disconnect MATLAB Code**

Disconnect MATLAB code from a persistence service.

First, create a persistence service controller object and use that object to start the persistence service. Once you have a persistence service running, you can connect MATLAB code to it. You can then disconnect the code from the service.

```
ctrl = mps.cache.control('myRedisConnection','Redis','Port',4519);
start(ctrl)
attach(ctrl)
detach(ctrl)
```
## **Input Arguments**

#### **ctrl — Service controller**

mps.cache.Controller object

Persistence service controller, represented as a [mps.cache.Controller](#page-171-0) object.

Example: detach(ctrl)

## **Version History**

**Introduced in R2018b**

### **See Also**

[attach](#page-182-0) | [start](#page-225-0) | [stop](#page-227-0) | [restart](#page-222-0)

**Topics**

# <span id="page-188-0"></span>**flush**

Write all locally modified keys to the persistence service

## **Syntax**

 $modKeys = fluxh(c)$ 

## **Description**

modKeys  $=$  flush(c) writes all locally modified data in c to the persistence service and returns a list of keys that have been modified.

flush does not clear the list of retained keys.

## **Examples**

#### **Write All Locally Modified Data to the Persistence Service**

Start a persistence service that uses Redis as the persistence provider. The service requires a connection name and an open port. Once the service is running, you can connect to the service using the connection name and create a cache.

```
ctrl = mps.cache.control('myRedisConnection','Redis','Port',4519);
start(ctrl)
c = mps.cache.connect('myCache', 'Connection', 'myRedisConnection');
```
Add keys and values to the cache and display them as a MATLAB table.

```
put(c,'keyOne',10,'keyTwo',20,'keyThree',30,'keyFour',[400 500],'keyFive',magic(5))
tt = table(keys(c), get(c,keys(c))','VariableNames',{'Keys','Values'})
```
tt =

5×2 table

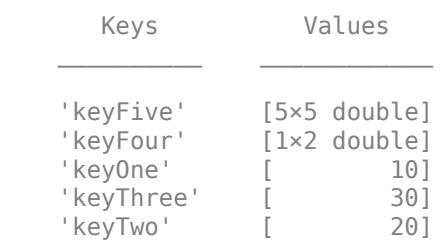

Retain a single key locally and verify that it shows up as a local key in the cache object.

```
retain(c,'keyOne')
display(c)
```
 $c =$ 

```
RedisCache with properties:
          Host: 'localhost'
          Port: 4519
 Name: 'myCache'
 Operations: "read | write | create | update"
 LocalKeys: {'keyOne'}
 Connection: 'myRedisConnection'
```
Use getp instead of dot notation to access properties.

Modify the local key and flush it to the remote cache. Display the keys and values in the cache as a MATLAB table.

```
put(c, 'keyOne', rand(3))
modKeys = fluxh(c)tt = table(keys(c), get(c,keys(c))','VariableNames',{'Keys','Values'})
modKeys =
  1×1 cell array
    {'keyOne'}
tt =
  5×2 table
       Keys Values 
    'keyFive' [5×5 double]
     'keyFour' [1×2 double]
                 [3×3 double]
    'keyThree' [ 30]
```
## **Input Arguments**

#### **c — Data cache**

persistence provider specific data cache object

'keyTwo' [ 20]

A data cache represented by a persistence provider specific data cache object.

Currently, Redis and MATLAB are the only supported persistence providers. Therefore, the cache objects will be of type mps.cache.RedisCache or mps.cache.MATFileCache.

Example: c

### **Output Arguments**

#### **modKeys — 0odified keys**

cell array of character vectors

A list of the modified keys that were written to the persistence service, returned as a cell array of character vectors.

## **Version History**

**Introduced in R2018b**

## **See Also**

[retain](#page-223-0) | [purge](#page-212-0) | [clear](#page-185-0) | [keys](#page-197-0) | [remove](#page-220-0)

## **Topics**

# <span id="page-191-0"></span>**get**

Fetch values of keys from cache

## **Syntax**

values =  $get(c, keys)$ 

## **Description**

values =  $get(c, keys)$  fetches values of keys specified by keys from the cache specified by c. Values are returned in the same order as input variables as a cell array.

## **Examples**

#### **Get Values for Keys from Cache**

Start a persistence service that uses Redis as the persistence provider. The service requires a connection name and an open port. Once the service is running, you can connect to the service using the connection name and create a cache.

```
ctrl = mps.cache.control('myRedisConnection','Redis','Port',4519);
start(ctrl)
c = mps.cache.connect('myCache', 'Connection', 'myRedisConnection');
```
#### Add keys and values to the cache.

put(c,'keyOne',10,'keyTwo',20,'keyThree',30,'keyFour',[400 500],'keyFive',magic(5))

Get all the keys and associated values and display them as a MATLAB table.

```
k = \text{keys}(c)v = get(c,{'keyOne','keyTwo','keyThree','keyFour','keyFive'})
tt = table(keys(c), get(c,keys(c))','VariableNames',{'Keys','Values'})
k = 5×1 cell array
      {'keyFive' }
      {'keyFour' }
      {'keyOne' }
      {'keyThree'}
      {'keyTwo' }
V = 1×5 cell array
      {[10]} {[20]} {[30]} {1×2 double} {5×5 double}
```
tt =

5×2 table

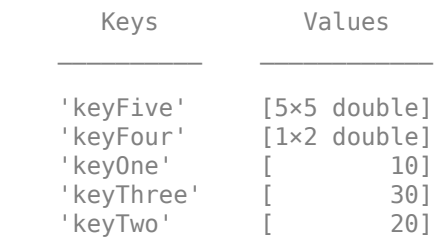

## **Input Arguments**

#### **c — Data cache**

persistence provider specific data cache object

A data cache represented by a persistence provider specific data cache object.

Currently, Redis and MATLAB are the only supported persistence providers. Therefore, the cache objects will be of type mps.cache.RedisCache or mps.cache.MATFileCache.

Example: c

#### **keys — Keys** cell array of character vectors

A cell array of keys whose values you want to retrieve from cache.

```
Example: {'keyOne','keyTwo','keyThree','keyFour','keyFive'}
```
## **Output Arguments**

**values — Values** cell array

A list of values associated with keys, returned as a cell array.

## **Version History**

**Introduced in R2018b**

#### **See Also** [getp](#page-193-0) | [keys](#page-197-0) | [length](#page-199-0) | [put](#page-214-0)

# <span id="page-193-0"></span>**getp**

Get the value of a public cache property

## **Syntax**

 $value = qetp(c, property)$ 

## **Description**

 $value = getp(c, property)$  gets the value of a public cache property.

Ordinarily, you would be able to access the public properties of a cache object using the dot notation. For example: c.Connection. However, all cache objects use dot reference and dot assignment to refer to keys stored in the cache rather than cache object properties. Therefore, c.Connection refers to a key named Connection in the cache instead of the cache's Connection property.

There is no setp method since all cache properties are read-only.

## **Examples**

#### **Get the Value of a Named, Public, Hidden Property**

Start a persistence service that uses Redis as the persistence provider. The service requires a connection name and an open port. Once the service is running, you can connect to the service using the connection name and create a cache.

ctrl = mps.cache.control('myRedisConnection','Redis','Port',4519); start(ctrl) c = mps.cache.connect('myCache', 'Connection', 'myRedisConnection');

Retrieve the connection name.

```
getp(c,'Connection')
```
 $ans =$ 

'myRedisConnection'

## **Input Arguments**

#### **c — Data cache**

persistence provider specific data cache object

A data cache represented by a persistence provider specific data cache object.

Currently, Redis and MATLAB are the only supported persistence providers. Therefore, the cache objects will be of type mps.cache.RedisCache or mps.cache.MATFileCache.

Example: c

#### **property — Property name**

character vector

Property name, specified as a character vector. The common public cache properties are Name, LocalKeys, and Connection. Provider-specific cache objects may have additional properties. For example, mps.cache.RedisCache has the properties Host and Port.

Example: 'Connection'

## **Output Arguments**

#### **value — Property value**

valid value

A valid property value.

## **Version History**

**Introduced in R2018b**

### **See Also**

[get](#page-191-0) | [keys](#page-197-0) | [put](#page-214-0)

#### **Topics**

# <span id="page-195-0"></span>**isKey**

Determine if the cache contains specified keys

## **Syntax**

 $TF = i$ sKey(c, keys)

## **Description**

TF = isKey(c, keys) returns a logical 1 (true) if c contains the specified key, and returns a logical 0 (false) otherwise.

If keys is an array that specifies multiple keys, then TF is a logical array of the same size, and  $TF{i}$ is true if keys{i} exists in cache c.

## **Examples**

#### **Determine if the Cache Contains 6pecified Keys**

Start a persistence service that uses Redis as the persistence provider. The service requires a connection name and an open port. Once the service is running, you can connect to the service using the connection name and create a cache.

```
ctrl = mps.cache.control('myRedisConnection','Redis','Port',4519);
start(ctrl)
c = mps.cache.connect('myCache', 'Connection', 'myRedisConnection');
```
#### Add keys and values to the cache.

put(c,'keyOne',10,'keyTwo',20,'keyThree',30,'keyFour',[400 500],'keyFive',magic(5))

Determine if the cache contains specified keys.

```
TF = isKey(c,{'keyOne','keyTW00','keyTREE','key4','keyFive'})
```
 $TF =$ 

1×5 logical array

1 0 0 0 1

## **Input Arguments**

#### **c — Data cache**

persistence provider specific data cache object

A data cache represented by a persistence provider specific data cache object.

Currently, Redis and MATLAB are the only supported persistence providers. Therefore, the cache objects will be of type mps.cache.RedisCache or mps.cache.MATFileCache.

Example: c

#### **keys — Keys to search for**

character vector | string | cell array of character vectors or strings

Keys to search for in the cache object c, specified as a character vector, string, or cell array of character vectors or strings. To search for multiple keys, specify keys as a cell array.

Example: {'keyOne','keyTW00','keyTREE','key4','keyFive'}

## **Output Arguments**

#### **TF — Logical value**

logical array

A logical array of the same size as keys indicating which specified keys were found in the data cache. TF has a logical  $1$  (true) if c contains a key specified by keys, and a logical  $0$  (false) otherwise.

## **Version History**

**Introduced in R2018b**

### **See Also**

[keys](#page-197-0) | [get](#page-191-0) | [length](#page-199-0) | [put](#page-214-0)

#### **Topics**

# <span id="page-197-0"></span>**keys**

Get all keys from cache

## **Syntax**

 $k = \text{keys}(c)$ 

## **Description**

 $k = \text{keys}(c)$  returns a list of all the keys in a data cache as a cell array.

## **Examples**

#### **Get Keys from Cache**

Start a persistence service that uses Redis as the persistence provider. The service requires a connection name and an open port. Once the service is running, you can connect to the service using the connection name and create a cache.

```
ctrl = mps.cache.control('myRedisConnection','Redis','Port',4519);
start(ctrl)
c = mps.cache.connect('myCache', 'Connection', 'myRedisConnection');
```
Add keys and values to the cache.

put(c,'keyOne',10,'keyTwo',20,'keyThree',30,'keyFour',[400 500],'keyFive',magic(5))

#### Get all keys.

```
k = \text{keys}(c)
```
 $k =$ 

```
 5×1 cell array
```

```
 {'keyFive' }
 {'keyFour' }
 {'keyOne' }
 {'keyThree'}
 {'keyTwo' }
```
## **Input Arguments**

#### **c — Data cache**

persistence provider specific data cache object

A data cache represented by a persistence provider specific data cache object.

Currently, Redis and MATLAB are the only supported persistence providers. Therefore, the cache objects will be of type mps.cache.RedisCache or mps.cache.MATFileCache.

Example: c

## **Output Arguments**

**k — Keys** cell array of character vectors

Keys from cache, returned as a cell array of character vectors.

# **Version History**

**Introduced in R2018b**

## **See Also**

[isKey](#page-195-0) | [bytes](#page-183-0) | [get](#page-191-0) | [length](#page-199-0) | [put](#page-214-0)

#### **Topics**

# <span id="page-199-0"></span>**length**

Number of key-value pairs in the data cache

## **Syntax**

```
num = length(c)num = length(c, location)
```
## **Description**

```
num = length(c) returns the total number of key-value pairs in the data cache c.
```
 $num = length(c, location)$  returns the numbers of key-value pairs in the data cache c stored remotely or locally as specified by location.

## **Examples**

#### **Count the Number of Key-Value Pairs**

Start a persistence service that uses Redis as the persistence provider. The service requires a connection name and an open port. Once the service is running, you can connect to the service using the connection name and create a cache.

```
ctrl = mps.cache.control('myRedisConnection','Redis','Port',4519);
start(ctrl)
c = mps.cache.connect('myCache', 'Connection', 'myRedisConnection');
```
Retain a few keys locally.

retain(c, {'keyOne','keyTwo'})

Add keys and values to the cache.

put(c,'keyOne',10,'keyTwo',20,'keyThree',30,'keyFour',[400 500],'keyFive',magic(5))

Count the number of keys-value pairs.

```
numTotal = length(c)numRemote = length(c,'Remote')
numLocal = length(c,'Local')
numTotal =
   int64
    5
numRemote =
   int64
    3
```

```
numLocal =
     int64
      \overline{\phantom{a}}
```
Since keyOne and keyTwo were retained before being written to the cache, they were never written to the persistence service. They are stored locally until flushed or purged to the persistence service.

## **Input Arguments**

#### **c — Data cache**

persistence provider specific data cache object

A data cache represented by a persistence provider specific data cache object.

Currently, Redis and MATLAB are the only supported persistence providers. Therefore, the cache objects will be of type mps.cache.RedisCache or mps.cache.MATFileCache.

Example: c

#### **location — Location name**

'Remote' | 'Local'

Location of keys specified as an enumerated member of the class mps.cache.Location. The valid location options are either 'Remote' or 'Local'.

Example: 'Remote'

## **Output Arguments**

## **num — Number of keys**

integer

Total number of key-value pairs in the data cache or the number stored remotely or locally, returned as an integer.

## **Version History**

**Introduced in R2018b**

**See Also** [keys](#page-197-0) | [bytes](#page-183-0) | [get](#page-191-0) | [isKey](#page-195-0) | [put](#page-214-0)

## **mps.cache.connect**

Connect to cache, or create a cache if it doesn't exist

### **Syntax**

```
c = mps.cache.connect(cacheName)
```
c = mps.cache.connect(cacheName,'Connection',connectionName)

### **Description**

 $c = mps$ . cache. connect (cacheName) connects to a cache when there's a single connection to a persistence service.

c = mps.cache.connect(cacheName,'Connection',connectionName) connects to a cache using the connection specified by connectionName when there are multiple connections to a persistence service.

## **Examples**

#### **Create a Cache When There is a Single Connection to a Persistence Service**

Start a persistence service that uses Redis as the persistence provider. The service requires a connection name and an open port. Once the service is running, you can connect to the service using the connection name and create a cache.

When you have a single connection, you do not need to specify the connection name to mps.cache.connect.

```
ctrl = mps.cache.control('myRedisConnection','Redis','Port',4519)
start(ctrl)
c = mps.cache.connect('myCache');
C =RedisCache with properties:
           Host: 'localhost'
           Port: 4519
           Name: 'myCache'
     Operations: "read | write | create | update"
      LocalKeys: {}
     Connection: 'myRedisConnection'
```
Use getp instead of dot notation to access properties.

#### **Create a Cache When There are Multiple Connections to a Persistence Service**

When you have multiple connections to a persistence service, create a cache by specifying the connection name associated with the service you want to use.

```
ctrl_1 = mps.cache.control('myRedisConnection1','Redis','Port',4519)
start(ctrl_1)
ctrl_2 = mps.cache.control('myRedisConnection2','Redis','Port',4520)
start(ctrl_2)
c = mps.cache.connect('myCache','Connection','myRedisConnection1')
c =RedisCache with properties:
           Host: 'localhost'
           Port: 4519
           Name: 'myCache'
    Operations: "read | write | create | update"
     LocalKeys: {}
     Connection: 'myRedisConnection1'
```
Use getp instead of dot notation to access properties.

### **Input Arguments**

#### **cacheName — Cache name to connect to or create**

character vector

Cache name to connect to or create, specified as a character vector.

Example: 'myCache'

#### **connectionName — Name of connection**

character vector

Name of connection to persistence service, specified as a character vector.

Example: 'Connection','myRedisConnection'

#### **Output Arguments**

#### **c — Data cache object**

persistence provider-specific data cache object

A persistence provider specific data cache object.

Currently, Redis and MATLAB are the only supported persistence providers. Therefore, the cache objects will be of type mps.cache.RedisCache or mps.cache.MATFileCache.

#### **Version History Introduced in R2018b**

**See Also** [mps.cache.DataCache](#page-174-0)

## **mps.cache.control**

Create a persistence service controller object

## **Syntax**

```
ctrl = mps.cache.control(connectionName,Provider,'Port',num)
ctrl = mps.cache.control(connectionName,Provider,'Folder',folderPath)
```
## **Description**

ctrl = mps.cache.control(connectionName,Provider,'Port',num) creates a persistence service controller object using a connection to a persistence service specified by connectionName, a persistence provider specified by Provider, and a port number num for the service.

You cannot compile and deploy this function on the server. This function is available only for testing.

ctrl = mps.cache.control(connectionName,Provider,'Folder',folderPath) creates a persistence service controller object that uses a folder specified by folderPath as a database.

Use this syntax when you want to use MATLAB as a persistence provider for testing purposes.

You cannot compile and deploy this function on the server. This function is available only for testing.

## **Examples**

#### **Create a Redis Service Controller**

```
ctrl = mps.cache.control('myRedisConnection','Redis','Port',4519)
ctr1 = Controller with properties:
    ActiveConnection: False
        ManageService: Unknown
                 Host: 'localhost'
                 Port: 4519
           Operations: "read | write | create | update"
         ProviderName: 'Redis'
       ConnectionName: 'myRedisConnection'
```
#### **Create a MATLAB Service Controller**

```
mctrl = mps.cache.control('myMATFileConnection','MatlabTest','Folder','c:\tmp') 
mctr1 = Controller with properties:
     ActiveConnection: False
        ManageService: Unknown
               Folder: 'c:\tmp'
```
 Operations: "read | write | create | update" ProviderName: 'MatlabTest' ConnectionName: 'myMATFileConnection'

## **Input Arguments**

#### **connectionName — Name of the connection**

character vector | string

Name of the connection to the persistence service, specified as a character vector.

The connectionName links a MATLAB session to a persistence service.

Example: 'myRedisConnection'

#### **Provider — Name of the persistence provider**

'Redis' | 'MatlabTest'

Name of the persistence provider, specified as a character vector.

You can use MATLAB as a persistence provider for testing purposes. If you use MATLAB as a persistence provider, specify the provider name as 'MatlabTest'.

Example: 'Redis'

Example: 'MatlabTest'

**num — Port number** positive scalar

Port number for the persistence service.

Example: 'Port', 4519

#### **folderPath — Storage folder path**

character vector

Storage folder path, specified as a character vector.

Specify this input only when you want to use MATLAB as a persistence provider for testing purposes. A folder specified by folderPath serves as a database.

Example: 'Folder','c:\tmp'

### **Output Arguments**

#### **ctrl — Persistence provider service controller object**

mps.cache.Controller object

Persistence provider service controller returned as a [mps.cache.Controller](#page-171-0) object.

# **Version History**

**Introduced in R2018b**

## **See Also**

[mps.cache.Controller](#page-171-0) | [start](#page-225-0) | [stop](#page-227-0) | [restart](#page-222-0)

#### **Topics**

## <span id="page-206-0"></span>**mps.sync.mutex**

Create a persistence service mutex

### **Syntax**

lk = mps.sync.mutex(mutexName,'Connection',connectionName,Name,Value)

## **Description**

lk = mps.sync.mutex(mutexName,'Connection',connectionName,Name,Value) creates a database advisory lock object.

## **Examples**

#### **Create a Redis Mutex**

First, create a persistence service controller object and use that object to start the persistence service.

```
ctrl = mps.cache.control('myRedisConnection','Redis','Port',4519);
start(ctrl)
```
Use the connection name to create a persistence service mutex.

```
lk = mps.sync.mutex('myMutex','Connection','myRedisConnection')
```
 $lk =$ 

```
 TimedRedisMutex with properties:
```

```
 Expiration: 10
 ConnectionName: 'myRedisConnection'
      MutexName: 'myMutex'
```
## **Input Arguments**

#### **mutexName — Mutex name** character vector

Name of persistence service mutex, specified as a character vector.

Example: 'myMutex'

**connectionName — Name of connection**

character vector

#### Name of connection to persistence service, specified as a character vector.

Example: 'Connection','myRedisConnection'

#### **Name-Value Pair Arguments**

Specify optional pairs of arguments as Name1=Value1,...,NameN=ValueN, where Name is the argument name and Value is the corresponding value. Name-value arguments must appear after other arguments, but the order of the pairs does not matter.

*Before R2021a, use commas to separate each name and value, and enclose* Name *in quotes.*

```
Example: 'Expiration', 10
```
#### **Expiration — Time in seconds**

positive integer

Expiration time in seconds after the lock is acquired.

Other clients will be able to acquire the lock even if you do not release it.

Example: 'Expiration', 10

## **Output Arguments**

**lk — Mutex object** persistence service mutex object

A persistence service mutex object. If you use Redis as your persistence provider, lk will be a [mps.sync.TimedRedisMutex](#page-178-0) object. If you use MATLAB as your persistence provider, lk will be a [mps.sync.TimedMATFileMutex](#page-176-0) object.

## **Tips**

- A persistence service mutex allows multiple clients to take turns using a shared resource. Each cooperating client creates a mutex object with the same name using a connection to a shared persistence service. To gain exclusive access to the shared resource, a client attempts to acquire a lock on the mutex. When the client finishes operating on the shared resource, it releases the lock. To prevent lockouts should the locking client crash, all locks expire after a certain amount of time.
- Acquiring a lock on a mutex prevents other clients from acquiring a lock on that mutex but it does not lock the persistence service or any keys or values stored in the persistence service. These locks are advisory only and are meant to be used by cooperating clients intent of preventing data corruption. Rogue clients will be able to corrupt or delete data if they do not voluntarily respect the mutex locks.

## **Version History**

**Introduced in R2018b**

### **See Also**

[acquire](#page-180-0) | [own](#page-208-0) | [release](#page-218-0) | [mps.sync.TimedRedisMutex](#page-178-0) | [mps.sync.TimedMATFileMutex](#page-176-0)

#### **Topics**

## <span id="page-208-0"></span>**own**

Check ownership of advisory lock on a persistence service mutex object

## **Syntax**

 $TF = own(lk)$ 

## **Description**

 $TF = own(lk)$  returns a logical 1 (true) if you own an advisory lock on the persistence service mutex, and returns a logical  $\theta$  (false) otherwise.

## **Examples**

#### **Check If You Own the Advisory Lock**

First, create a persistence service controller object and use that object to start the persistence service.

```
ctrl = mps.cache.control('myRedisConnection','Redis','Port',4519);
start(ctrl)
```
Use the connection name to create a persistence service mutex.

```
lk = mps.sync.lock('myDbLock','Connection','myRedisConnection')
```
Check if you own the advisory lock.

```
TF = own(lk)TF = logical
   \Theta
```
## **Input Arguments**

**lk — Mutex object** persistence service mutex object

A persistence service specific mutex object. If you use Redis as your persistence provider, lk will be a [mps.sync.TimedRedisMutex](#page-178-0) object. If you use a MATLAB as your persistence provider, lk will be a [mps.sync.TimedMATFileMutex](#page-176-0) object.

## **Output Arguments**

**TF — Logical value** logical array

TF has a logical 1 (true) if you own the advisory lock on the persistence service mutex, and a logical 0 (false) otherwise.

## **Version History**

**Introduced in R2018b**

## **See Also**

[mps.sync.mutex](#page-206-0) | [acquire](#page-180-0) | [release](#page-218-0) | [mps.sync.TimedRedisMutex](#page-178-0) | [mps.sync.TimedMATFileMutex](#page-176-0)

#### **Topics**

# **ping**

Test whether the persistence service is reachable

## **Syntax**

ping(ctrl)

## **Description**

ping(ctrl) tests whether the persistence service is reachable. In order to ping a persistence service, it must be started and attached to yourMATLAB session.

## **Examples**

### **Ping Persistence Service**

Test whether the persistence service is reachable.

First, create a persistence service controller object and use that object to start the persistence service. Once you have a persistence service running, you can ping the service.

```
ctrl = mps.cache.control('myRedisConnection','Redis','Port',4519);
start(ctrl)
ping(ctrl)
Sending ping to Redis on localhost:4519.
Redis service running on localhost:4519.
ans = logical
    1
Input Arguments
```
**ctrl — Service controller** mps.cache.Controller object

Persistence service controller, represented as a [mps.cache.Controller](#page-171-0) object.

Example: ping(ctrl)

# **Version History**

**Introduced in R2018b**

**See Also** [start](#page-225-0) | [stop](#page-227-0) | [restart](#page-222-0)

#### **Topics**

## <span id="page-212-0"></span>**purge**

Flush all local data to the persistence service

## **Syntax**

 $pure$ dKeys =  $pure$ (c)

## **Description**

purgedKeys = purge(c) flushes all local data to the persistence service and removes it locally.

## **Examples**

#### **Flush All Local Data to the Persistence Service**

Start a persistence service that uses Redis as the persistence provider. The service requires a connection name and an open port. Once the service is running, you can connect to the service using the connection name and create a cache.

```
ctrl = mps.cache.control('myRedisConnection','Redis','Port',4519);
start(ctrl)
c = mps.cache.connect('myCache', 'Connection', 'myRedisConnection');
```
Add keys and values to the cache.

put(c,'keyOne',10,'keyTwo',20,'keyThree',30,'keyFour',[400 500],'keyFive',magic(5))

Retain a few keys locally. For more information, see [retain](#page-223-0).

retain(c, {'keyOne','keyTwo'})

Modify the local keys and purge the data. Display the keys and values in the cache as a MATLAB table.

```
put(c, 'keyOne', rand(3), 'keyTwo', eye(10))
puredKeys = pure(c)
tt = table(keys(c), get(c,keys(c))','VariableNames',{'Keys','Values'})
display(c)
purgedKeys =
  2×1 cell array
     {'keyOne'}
     {'keyTwo'}
tt =
  5×2 table
        Keys Values
```
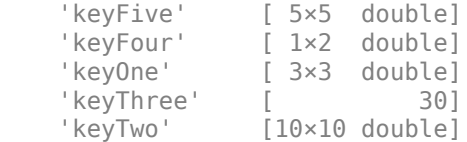

 $c =$ 

```
RedisCache with properties:
```

```
 Host: 'localhost'
       Port: 4519
       Name: 'myCache'
 Operations: "read | write | create | update"
  LocalKeys: {}
 Connection: 'myRedisConnection'
```
Use getp instead of dot notation to access properties.

## **Input Arguments**

#### **c — Data cache**

persistence provider specific data cache object

A data cache represented by a persistence provider specific data cache object.

Currently, Redis and MATLAB are the only supported persistence providers. Therefore, the cache objects will be of type mps.cache.RedisCache or mps.cache.MATFileCache.

Example: c

## **Output Arguments**

#### **purgedKeys — Purged keys**

cell array of character vectors

List of keys that were written to the persistence service, returned as a cell array of character vectors.

## **Version History**

**Introduced in R2018b**

#### **See Also**

[clear](#page-185-0) | [flush](#page-188-0) | [keys](#page-197-0) | [length](#page-199-0) | [remove](#page-220-0) | [retain](#page-223-0)

#### **Topics**

## <span id="page-214-0"></span>**put**

Write key-value pairs to cache

## **Syntax**

```
put(c,key1,value1,...,keyN,valueN)
put(c,keySet,valueSet)
```
## **Description**

put(c,key1,value1,...,keyN,valueN) writes key-value pairs to cache. You can store any type of MATLAB data in a cache.

put(c, keySet, valueSet) writes key-value pairs to cache with keys from by keySet, each mapped to a corresponding value from valueSet. The input arguments keySet and valueSet must have the same number of elements, with keySet having elements that are unique.

## **Examples**

#### **Write Series of Key-Value Pairs to Cache**

Start a persistence service that uses Redis as the persistence provider. The service requires a connection name and an open port. Once the service is running, you can connect to the service using the connection name and create a cache.

ctrl = mps.cache.control('myRedisConnection','Redis','Port',4519); start(ctrl) c = mps.cache.connect('myCache', 'Connection', 'myRedisConnection');

Add keys and values to the cache and display them as a MATLAB table.

```
put(c,'keyOne',10,'keyTwo',20,'keyThree',30,'keyFour',[400 500],'keyFive',magic(5))
tt = table(keys(c), get(c,keys(c))','VariableNames',{'Keys','Values'})
```
tt =

```
 5×2 table
```
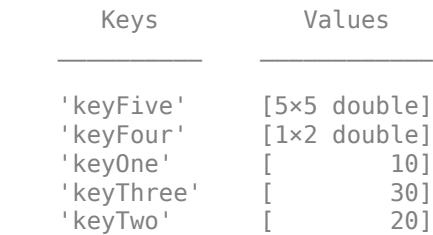

#### **Write Set of Keys and Corresponding Values to Cache**

Start a persistence service that uses Redis as the persistence provider. The service requires a connection name and an open port. Once the service is running, you can connect to the service using the connection name and create a cache.

```
ctrl = mps.cache.control('myRedisConnection','Redis','Port',4519);
start(ctrl)
c = mps.cache.connect('myCache', 'Connection', 'myRedisConnection');
```
Add a set of keys and corresponding values to the cache and display them as a MATLAB table.

```
keySet = {'keyOne','keyTwo','keyThree','keyFour','keyFive'}
valueSet = {10, 20, 30, [400 500], magic(5)}
put(d,keySet,valueSet)
tt = table(keys(c), get(c,keys(c))','VariableNames',{'Keys','Values'})
```
 $tt =$ 

5×2 table

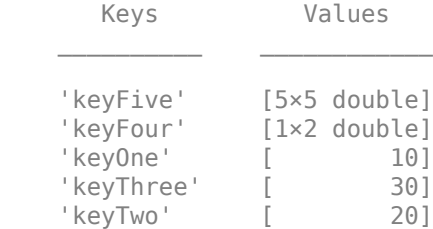

#### **Write Object to Cache**

Create a class whose object you want to write to the Redis cache.

```
classdef BasicClass
     properties
        Value = pi;
     end
     methods
        function r = roundOff(obj)r = round([obj.Value], 2);
         end
        function r = multiplyBy(obj,n)
            r = [obj.Value] * n; end
     end
end
```
Create an object of the class and assign a value to the Value property,

```
a = BasicClass
a.Value = 4
```
Start a persistence service that uses Redis as the persistence provider. The service requires a connection name and an open port. Once the service is running, you can connect to the service using the connection name and create a cache.
ctrl = mps.cache.control('myRedisConnection','Redis','Port',4519); start(ctrl) c = mps.cache.connect('myCache', 'Connection', 'myRedisConnection');

Add a key and the object that you created to the cache and retrieve the object.

```
put(c,'objKey',a)
objVal = get(c, 'objKey')objVal = 
   BasicClass with properties:
     Value: 4
```
The output shows that there is no loss of information during writing an object to the cache and retrieving the object from the cache. The retrieved object contains the same information as the input object.

### **Input Arguments**

#### **c — Data cache**

persistence provider specific data cache object

A data cache represented by a persistence provider specific data cache object.

Currently, Redis and MATLAB are the only supported persistence providers. Therefore, the cache objects will be of type mps.cache.RedisCache or mps.cache.MATFileCache.

Example: c

**key — Key** character vector

Key to add, specified as a character vector.

Example: 'keyFour'

**value — Value** array

Value, specified as an array. value can be any valid MATLAB data type, including MATLAB objects.

Example: [400, 500]

**keySet — Keys** cell array of character vectors

Keys, specified as a cell array of character vectors.

Example: {'keyOne','keyTwo','keyThree','keyFour','keyFive'}

**valueSet — Values** cell array

Values, specified as comma-separated cell array. Each value may be any valid MATLAB data type, including MATLAB objects.

Example: {10, 20, 30, [400 500], magic(5)}

# **Version History**

**Introduced in R2018b**

## **See Also**

[keys](#page-197-0) | [get](#page-191-0) | [bytes](#page-183-0) | [length](#page-199-0) | [remove](#page-220-0) | [clear](#page-185-0)

### **Topics**

# **release**

Release advisory lock on persistence service mutex

## **Syntax**

 $TF = release(lk)$ 

## **Description**

 $TF =$  release(lk) releases an advisory lock on a persistence service mutex. If the lock expires before you release it, release returns a logical  $\theta$  (false). If this occurs, it may indicate potential data corruption.

## **Examples**

#### **Release Advisory Lock**

First, create a persistence service controller object and use that object to start the persistence service.

```
ctrl = mps.cache.control('myRedisConnection','Redis','Port',4519);
start(ctrl)
```
Use the connection name to create a persistence service mutex.

lk = mps.sync.lock('myDbLock','Connection','myRedisConnection')

Try to acquire advisory lock. If lock is unavailable, retry acquiring for 20 seconds.

```
acquire(lk, 20);
```
Release lock.

```
TF = release(lk)TF =
```
logical

1

## **Input Arguments**

#### **lk — Mutex object**

persistence service mutex object

A persistence service specific mutex object. If you use Redis as your persistence provider, lk will be a [mps.sync.TimedRedisMutex](#page-178-0) object. If you use a MATLAB as your persistence provider, lk will be a [mps.sync.TimedMATFileMutex](#page-176-0) object.

## **Output Arguments**

#### **TF — Logical value**

logical array

TF has a logical 1 (true) if releasing the advisory lock was successful, and a logical 0 (false) otherwise.

# **Version History**

**Introduced in R2018b**

## **See Also**

[mps.sync.mutex](#page-206-0) | [acquire](#page-180-0) | [own](#page-208-0) | [mps.sync.TimedRedisMutex](#page-178-0) | [mps.sync.TimedMATFileMutex](#page-176-0)

#### **Topics**

### <span id="page-220-0"></span>**remove**

Remove keys from cache

### **Syntax**

 $num = remove(c, keys)$ 

### **Description**

 $num = remove(c, keys)$  removes keys and associated values from cache. There is no way to recover removed keys.

### **Examples**

#### **Remove Keys from Cache**

Start a persistence service that uses Redis as the persistence provider. The service requires a connection name and an open port. Once the service is running, you can connect to the service using the connection name and create a cache.

```
ctrl = mps.cache.control('myRedisConnection','Redis','Port',4519);
start(ctrl)
c = mps.cache.connect('myCache', 'Connection', 'myRedisConnection');
```
Add keys and values to the cache and display them as a MATLAB table.

```
put(c,'keyOne',10,'keyTwo',20,'keyThree',30,'keyFour',[400 500],'keyFive',magic(5))
tt = table(keys(c), get(c,keys(c))','VariableNames',{'Keys','Values'})
```
tt =

5×2 table

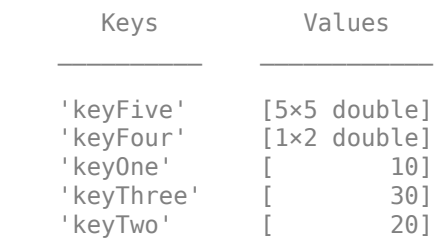

Remove two keys from cache c and display the remaining keys and values in the cache as a MATLAB table.

```
num = remove(c,{'keyThree','keyFour'})
tt = table(keys(c), get(c,keys(c))','VariableNames',{'Keys','Values'})
num = int64
```

```
 2
tt =
     3×2 table
              Keys Values 
\mathcal{L}_\text{max} , we are the set of the set of the set of the set of the set of the set of the set of the set of the set of the set of the set of the set of the set of the set of the set of the set of the set of the set of 
         'keyFive' [5×5 double]
          'keyOne' [ 10]
          'keyTwo' [ 20]
```
## **Input Arguments**

#### **c — Data cache**

persistence provider specific data cache object

A data cache represented by a persistence provider specific data cache object.

Currently, Redis and MATLAB are the only supported persistence providers. Therefore, the cache objects will be of type mps.cache.RedisCache or mps.cache.MATFileCache.

Example: c

#### **keys — Keys to remove**

cell array of character vectors

Keys to remove from cache, specified as a cell array of character vectors.

```
Example: { 'keyThree', 'keyFour' }
```
## **Output Arguments**

#### **num — Number of keys removed**

integer

Number of keys removed, returned as an integer.

# **Version History**

**Introduced in R2018b**

### **See Also**

[put](#page-214-0) | [keys](#page-197-0) | [get](#page-191-0) | [purge](#page-212-0) | [retain](#page-223-0) | [clear](#page-185-0)

#### **Topics**

# <span id="page-222-0"></span>**restart**

Restart a persistence service and attach it to a MATLAB session

## **Syntax**

restart(ctrl)

## **Description**

restart(ctrl) restarts a persistence service represented by ctrl. You only restart a services you originally started using [start](#page-225-0).

## **Examples**

#### **Restart a Persistence Provider**

Restart a persistence service.

First, create a persistence service controller object and use that object to start the persistence service. Once you have a persistence service running, you can then restart it.

```
ctrl = mps.cache.control('myRedisConnection','Redis','Port',4519);
start(ctrl)
restart(ctrl)
```
## **Input Arguments**

**ctrl — Service controller** mps.cache.Controller object

Persistence service controller, represented as a [mps.cache.Controller](#page-171-0) object.

Example: restart(ctrl)

# **Version History**

**Introduced in R2018b**

**See Also** [start](#page-225-0) | [stop](#page-227-0) | [attach](#page-182-0) | [detach](#page-187-0)

### **Topics**

# <span id="page-223-0"></span>**retain**

Store remote keys from cache locally or return locally stored keys

## **Syntax**

retain(c,remoteKeys)  $localkeys = retain(c)$ 

## **Description**

retain(c, remoteKeys) stores keys from cache locally.

 $localkeys = retain(c) returns a cell array of keys stored locally.$ 

## **Examples**

#### **Store Keys from Cache Locally and Check Local Keys**

Start a persistence service that uses Redis as the persistence provider. The service requires a connection name and an open port. Once the service is running, you can connect to the service using the connection name and create a cache.

```
ctrl = mps.cache.control('myRedisConnection','Redis','Port',4519);
start(ctrl)
c = mps.cache.connect('myCache', 'Connection', 'myRedisConnection');
```
Add keys and values to the cache.

put(c,'keyOne',10,'keyTwo',20,'keyThree',30,'keyFour',[400 500],'keyFive',magic(5))

Retain a few keys locally and check local keys.

```
retain(c,{'keyThree','keyFour'})
localKeys = retain(c)
```
localKeys =

1×2 cell array

{'keyThree'} {'keyFour'}

## **Input Arguments**

#### **c — Data cache**

persistence provider specific data cache object

A data cache represented by a persistence provider specific data cache object.

Currently, Redis and MATLAB are the only supported persistence providers. Therefore, the cache objects will be of type mps.cache.RedisCache or mps.cache.MATFileCache.

Example: c

#### **remoteKeys — Keys**

cell array of character vectors

Remote keys to store locally, specified as a cell array of character vectors.

Example: {'keyThree','keyFour'}

## **Output Arguments**

**localKeys — Keys** cell array of character vectors

Locally stored keys, returned as a cell array of character vectors.

## **Tips**

- As a performance optimization you may choose to temporarily store a set of keys and their values in your MATLAB session or worker instead of the persistence service. Keys *retained* in the this fashion will be automatically written to the persistence service (see [flush](#page-188-0)) when MATLAB exits or when the first function call returns.
- Manually control the lifetime of retained keys with the [flush](#page-188-0) and [purge](#page-212-0) methods.

# **Version History**

**Introduced in R2018b**

## **See Also**

[flush](#page-188-0) | [purge](#page-212-0) | [remove](#page-220-0) | [clear](#page-185-0)

#### **Topics**

# <span id="page-225-0"></span>**start**

Start a persistence service and attach it to a MATLAB session

## **Syntax**

start(ctrl)

## **Description**

start(ctrl) starts a persistence service represented by ctrl and attaches it to a current MATLAB session.

- To make a persistence service available in a MATLAB session, the service must be started and then attached to the MATLAB session. start performs both these actions.
- If a persistence service has already been started, there is no need to call start. Use [attach](#page-182-0) instead.
- start and [stop](#page-227-0), [attach](#page-182-0) and [detach](#page-187-0) must be used in pairs.
- If you connected a persistence service to your MATLAB session with start, you must disconnect with [stop](#page-227-0).
- If you connected with [attach](#page-182-0), you must disconnect with [detach](#page-187-0).

## **Examples**

#### **Start a Persistence Service**

Start a persistence service.

First, create a persistence service controller object and use that object to start the persistence service.

```
ctrl = mps.cache.control('myRedisConnection','Redis','Port',4519);
start(ctrl)
```
## **Input Arguments**

### **ctrl — Service controller**

mps.cache.Controller object

Persistence service controller, represented as a [mps.cache.Controller](#page-171-0) object.

Example: start(ctrl)

# **Version History**

**Introduced in R2018b**

**See Also** [stop](#page-227-0) | [restart](#page-222-0) | [attach](#page-182-0) | [detach](#page-187-0)

#### **Topics**

# <span id="page-227-0"></span>**stop**

Stop a persistence service and detach it from a MATLAB session

## **Syntax**

stop(ctrl)

## **Description**

 $stop(ctrl)$  stops a persistence service represented by  $ctrl$  and detaches it from a current MATLAB session.

- You cannot stop a service that has not been started.
- You can only stop a service that has been started using [start](#page-225-0).
- Exiting MATLAB will automatically call stop on all persistence services that were started using [start](#page-225-0).

## **Examples**

#### **Stop a Persistence Service**

Stop a persistence service.

First, create a persistence service controller object and use that object to start the persistence service. Once you have a persistence service running, you can then stop it.

```
ctrl = mps.cache.control('myRedisConnection','Redis','Port',4519);
start(ctrl)
stop(ctrl)
```
## **Input Arguments**

**ctrl — Service controller** mps.cache.Controller object

Persistence service controller, represented as a [mps.cache.Controller](#page-171-0) object.

Example: stop(ctrl)

# **Version History**

**Introduced in R2018b**

**See Also** [start](#page-225-0) | [restart](#page-222-0) | [attach](#page-182-0) | [detach](#page-187-0)

#### **Topics**

# **version**

Version number for persistence provider

## **Syntax**

version(ctrl)

## **Description**

version(ctrl) returns the version number for the persistence provider. In order to get the version number of the persistence provider, the persistence service must be started and attached to yourMATLAB session.

## **Examples**

#### **Get Version Number**

Get the version number of the persistence provider that the persistence service is connected to.

First, create a persistence service controller object and use that object to start the persistence service. Once you have a persistence service running, you can get the version number.

```
ctrl = mps.cache.control('myRedisConnection','Redis','Port',4519);
start(ctrl)
version(ctrl)
```

```
Redis version: 3.0.504
```
# **Input Arguments**

### **ctrl — Service controller**

mps.cache.Controller object

Persistence service controller, represented as a [mps.cache.Controller](#page-171-0) object.

Example: version(ctrl)

# **Version History**

**Introduced in R2018b**

**See Also** [start](#page-225-0) | [stop](#page-227-0) | [restart](#page-222-0)